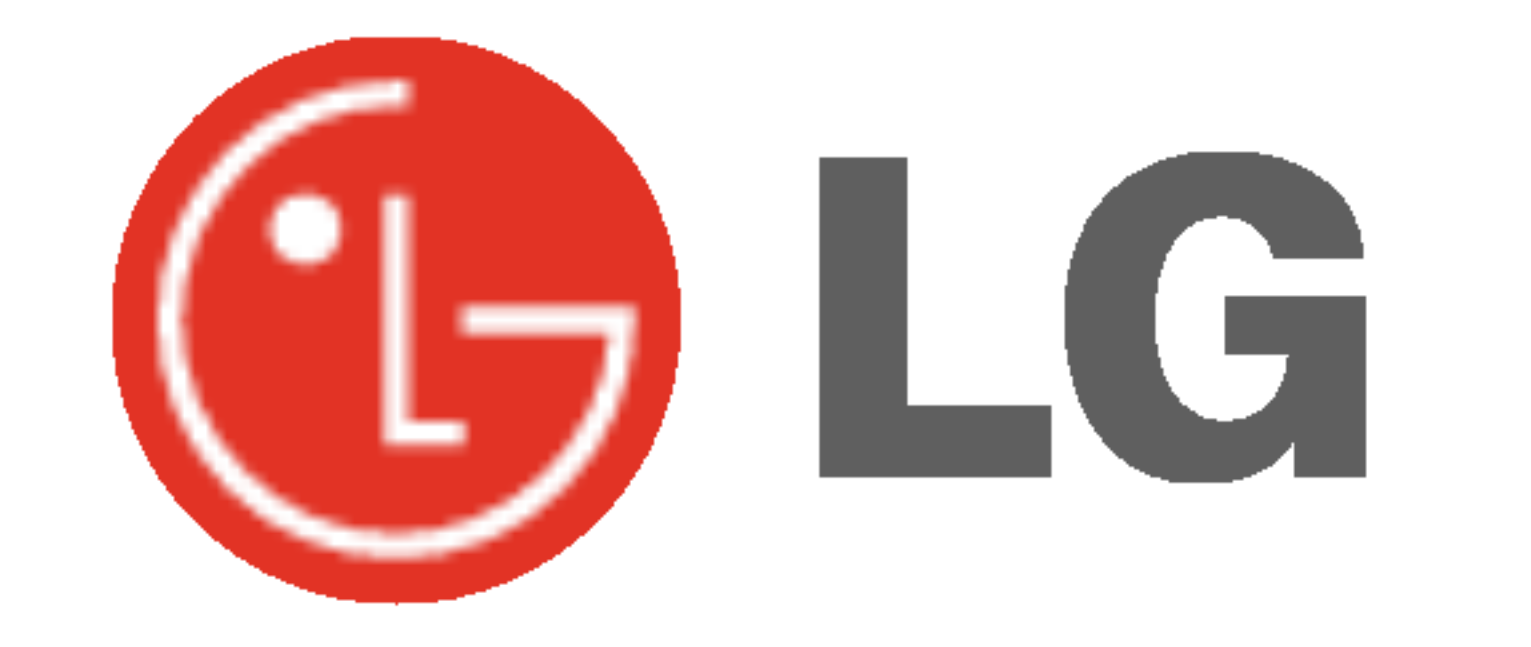

# PLAZMOVA TV POUŽÍVATEĽSKÁ PRÍRUČKA

Skôr než začnete používať televízor, starostlivo si preštudujte túto používateľskú príručku. Uschovajte si ju pre neskoršie použitie.

Číslo modelu a sériové číslo zariadenia. V prípade, že budete potrebovať opravu, odovzdajte informácie uvedené na štítku, ktorý sa nachádza na zadnej časti svojmu predajcovi.

Číselné označenie: Sériové číslo:

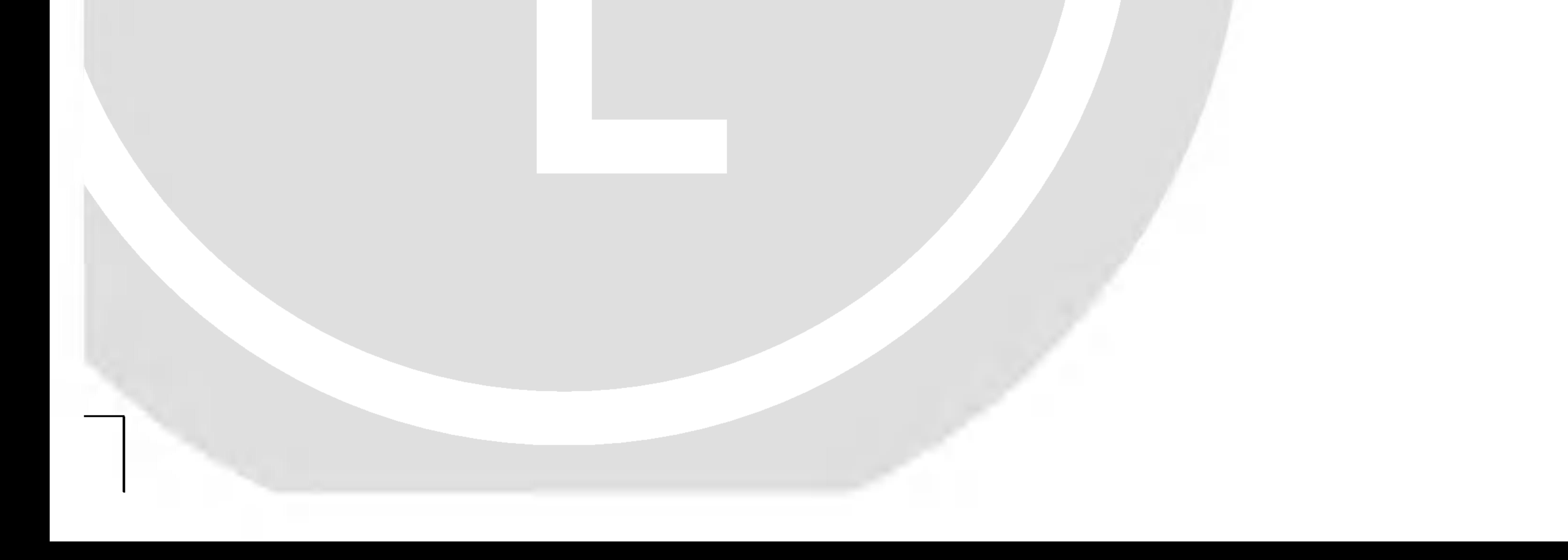

Bezpečnostné upozornenia

## Bezpečnostné pokyny

### **VÝSTRAH**

Monitor neumiestňujte na priame slnečné žiarenie alebo do blízkosti zdrojov tepla ako sú pece, ohniská, krby, atď. - V inom prípade by mohlo dôjsť k požiaru

Monitor nepoužívajte na miestach so zvýšenou

#### Na monitor neklad'te ťažké predmety.

- Mohlo by dôjsť k vážnemu zraneniu detí alebo dospelých. Na čistenie monitora nepoužívajte vodu.
- Mohlo by dôjsť k poškodeniu monitora alebo úrazu elektrickým prúdom.

#### vlhkosťou, ako je kúpeľňa, alebo iné miesta, kde by mohlo dôjsť k namočeniu zariadenia.

- Mohlo by dôjsť k požiaru alebo úrazu elektrickým prúdom

2 PLAZMOVA TV

#### Pri prechode kábla antény z vonku do budovy ho

ohnite, aby ste zabránili vniknutiu vody do zariadenia

Mohlo by dôjsť k vnútornému poškodeniu monitora vodou a úrazu elektrickým prúdom.

#### Mal by byť pripojený tiež uzemňovací kábel

- V prípade že nie je pripojený uzemňovací kábel, vystavujete sa nebezpečenstvu úrazu elektrickým prúdom spôsobeným zostatkovým prúdom.

#### ODPOJENIE TELEVIZORA OD ELEKTRICKEJ SIETE

Odpojením prívodného kábla, dôjde k úplnému odpojeniu zariadenia od elektrickej siete. Vidlica prívodného kábla musí byť ľahko prístupná.

- Ak nie je možné použiť metódu uzemnenia, mali by ste si nechať nainštalovať kvalifikovaným pracovníkom špeciálny prúdový istič.
- Pre uzemnenie nepoužívajte telefónne káble, hromozvody alebo plynové vedenie.

Zariadenie nesmie byť vystavené kvapkajúcej a tečúcej kvapaline a nesmú sa naň ukladať žiadne nádoby obsahujúce kvapalinu, ako sú napríklad vázy.

Do ventilačných otvorov nevkladajte žiadne predmety.

- Mohlo by dôjsť k požiaru alebo úrazu elektrickým prúdom

### **VÝSTRAHA** ABY STE ZNÍŽILI NEBEZPEČENSTVO POŽIARU ALEBO ÚRAZU ELEKTRICKÝM PRÚDOM NEVYSTAVU-JTE TOTO ZARIADENIE DAŽĎU ALEBO VLHKOSTI.

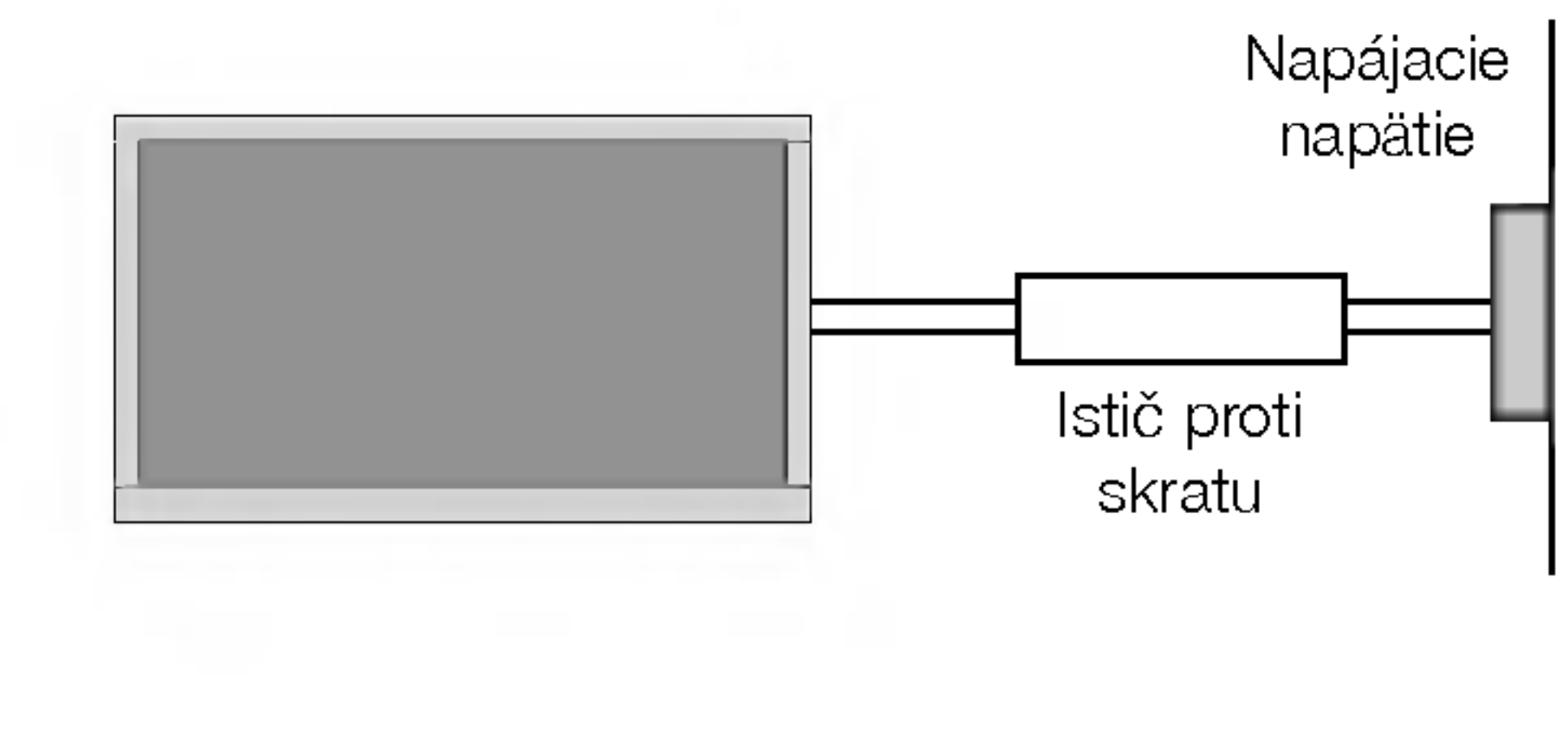

V prípade, že z monitora vychádza dym alebo je cítiť zvláštny zápach, vypnite ho, odpojte od elektrickej siete a kontaktujte svojho predajcu alebo opravovňu.

- Mohlo by dôjsť k požiaru alebo úrazu elektrickým prúdom

#### V žiadnom prípade sa nepokúšajte opraviť monitor vlastnými silami.

#### Kontaktujte svojho predajcu alebo opravovňu.

Mohlo by dôjsť k poškodeniu monitora alebo úrazu elektrickým prúdom.

#### Počas búrky odpojte monitor od sieťovej zásuvky a nedotýkajte sa kábla antény.

Mohlo by dôjsť k poškodeniu monitora alebo úrazu elektrickým prúdom.

#### Bezpečnostné upozornenia

\* Bezpečnostné pokyny obsahujú dva druhy informácií, ktoré sú vysvetlené nižšie.

Pred premiestnenim odpojte zariadenie od elektrickej siete a tiež odpojte všetky pripojenia.

Monitor neumiestňujte do skriniek alebo uzatvorených poličiek.

Musí byť zaistená dostatočná ventilácia.

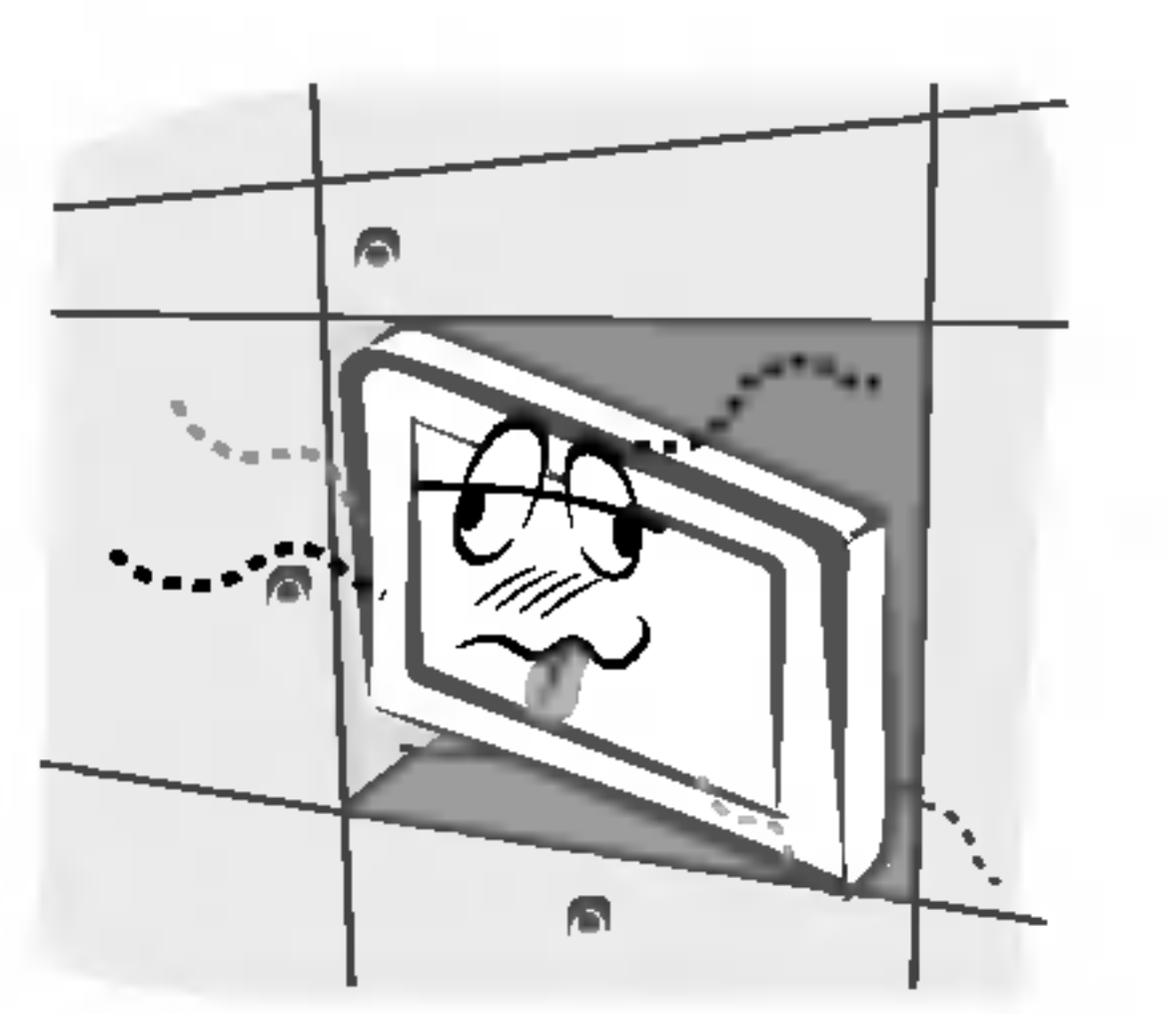

V prípade, že je monitor inštalovaný na stolíku, dbajte

Zaistite, aby sieťový kábel nebol položený v blízkosti horúcich objektov, ako sú vykurovacie telesá.

- Mohlo by dôjsť k požiaru alebo úrazu elektrickým prúdom

- Mohlo by dôjsť k pádu zariadenia a následnému vážnemu poraneniu detí alebo dospelých a vážnemu poškodeniu monitora.

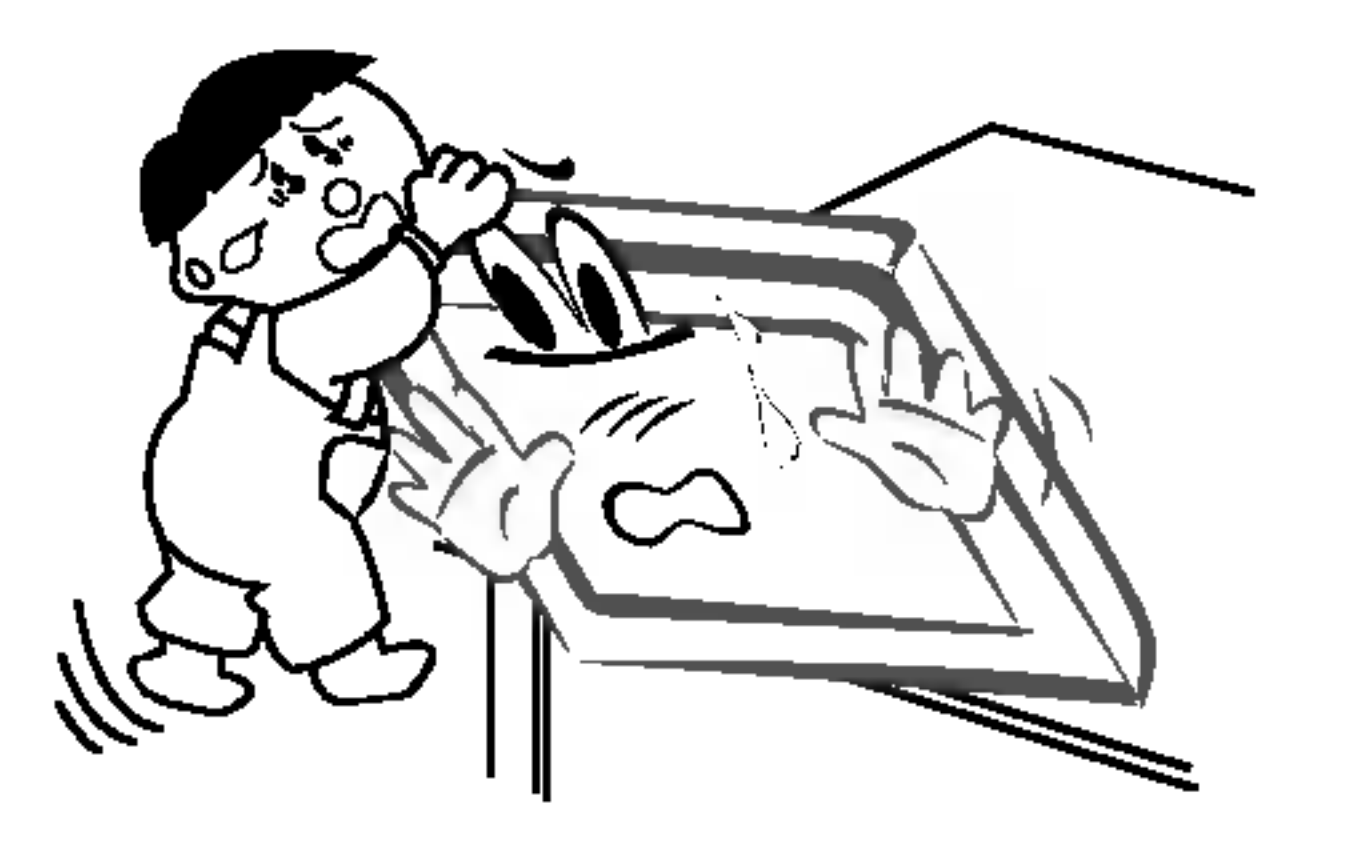

Vonkajšiu anténu neumiestňujte pod vonkajším vedením vysokého napätia alebo iných elektrických vedeni.

- V inom prípade by mohlo dôjsť k úrazu elektrickým prúdom

Na inštaláciu antény by ste si mali zvoliť také miesto, ktoré je dostatočne vzdialené od vedenia vysokého napätia, aby nemohlo dôjsť počas inštalácie alebo pádu antény ku kontaktu s týmto napätím.

#### prostriedky alebo čistiace prostriedky v rozprašovačoch.

- Nohlo by dôjsť k poškodeniu monitora alebo úrazu elektrickým prúdom.

#### Na čistenie vnútorných častí monitora kontaktujte raz ročne opravovňu.

- Nahromadený prach môže spôsobiť mechanickú poruchu.

#### Vzdialenosť od monitora by mala byť v rozsahu päť- až sedemnásobku uhlopriečky obrazovky.

v inom prípade by mohlo dôjsť k úrazu elektrickým prú dom.

Pri odpájaní kábla neťahajte za samotný kábel, ale vždy uchopte zástrčku.

.<br>V inom prípade by mohlo dôjsť k požiaru -

#### POUŽÍVATEĽSKÁ PRÍRUČKA 3

Ak je poškodená sieťová zástrčka alebo sieťový kábel alebo je sieťová zásuvka voľná, nepripájajte zariadenie k elektrickej sieti.

- Mohlo by dôjsť k požiaru alebo úrazu elektrickým prúdom

Batérie likvidujte tak, aby nemohlo dôjsť k ich zhltnutiu malými deťmi.

- V prípade zhltnutia batérií okamžite vyhľadajte lekárskou pomoc.

Počas premiestňovania monitora doplneného o reproduktorové sústavy, nedržte zariadenie za reproduktory.

- Mohlo by dôjsť k pádu zariadenia a následnému vážnemu poraneniu detí alebo dospelých a vážnemu poškodeniu monitora.

Pred začatím čistenia odpojte zariadenie od elektrickej siete. Na čistenie nepoužívajte kvapalné čistiace

#### na to, aby nebol umiestnený na hrane podstavca.

- V inom prípade bude dochádzať k nadmernému zaťažovan zraku.

Ak nebude televízor dlhší čas používaný alebo v prípade nebezpečenstva, odpojte prívodný kábel zo zásuvky el. siete.

- Nahromadený prach môže spôsobiť požiar alebo úraz elektrickým prúdom prípadne elektrický rozptyl.

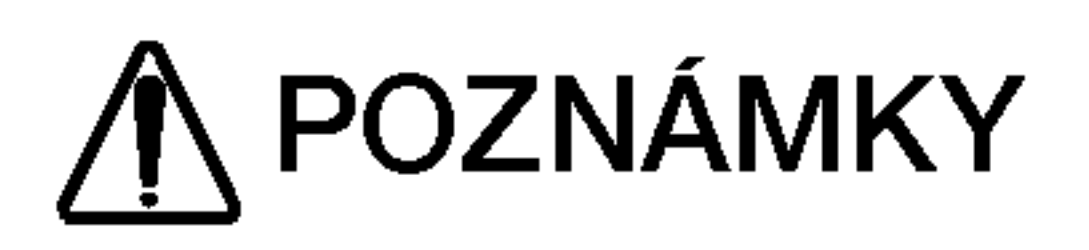

Sieťovej zástrčky sa nikdy nedotýkajte vlhkými rukami.

- V inom prípade by mohlo dôjsť k úrazu elektrickým prúdom

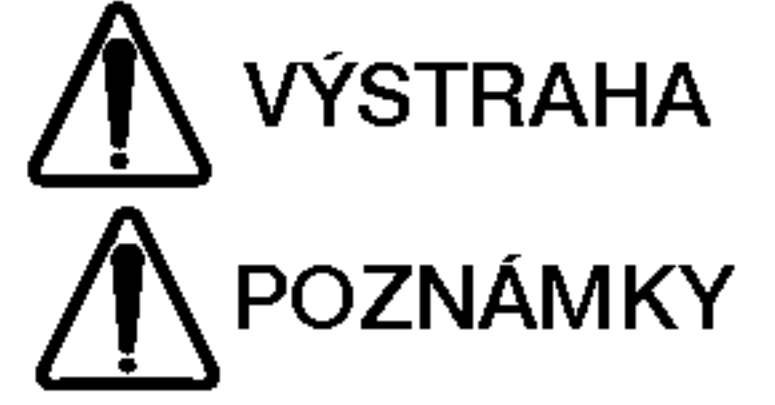

Porušenie týchto pokynov môže viesť k vážnemu zraneniu alebo smrti.

Porušením týchto pokynov môže viesť k ľahkému zraneniu alebo poškodeniu POZNÁMKY prístroja.

∧ Dávajte pozor na nebezpečenstvo, ktoré môže vzniknúť za určitých podmienok.

#### **OBSAH**

### **OBSAH**

#### 4 PLAZMOVA TV

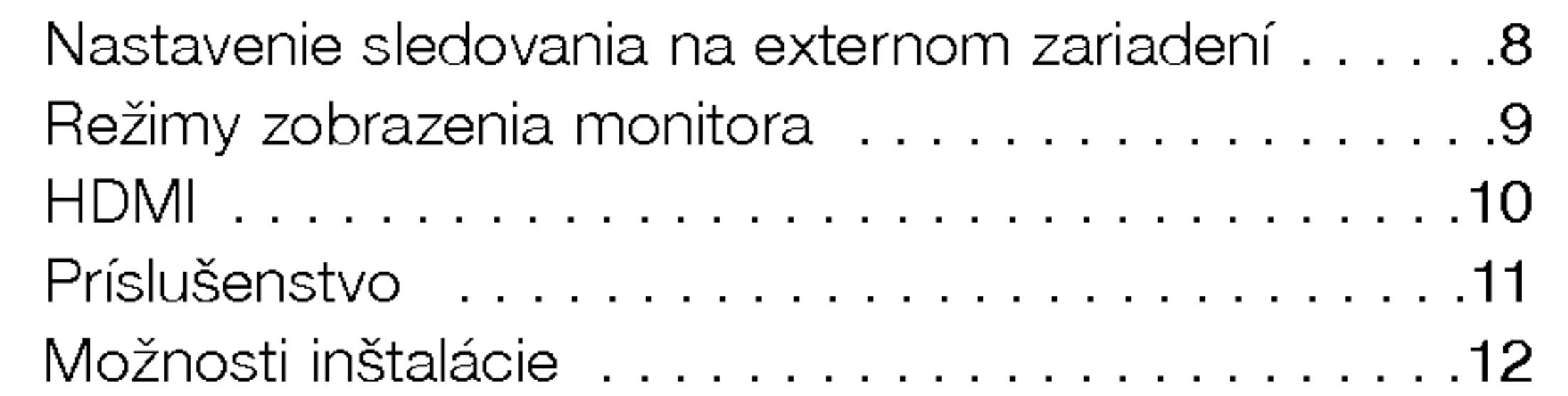

#### Ovládanie

#### Uvod

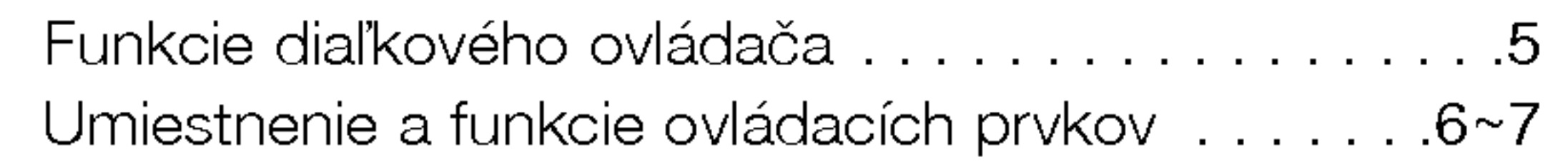

#### Inštalácia

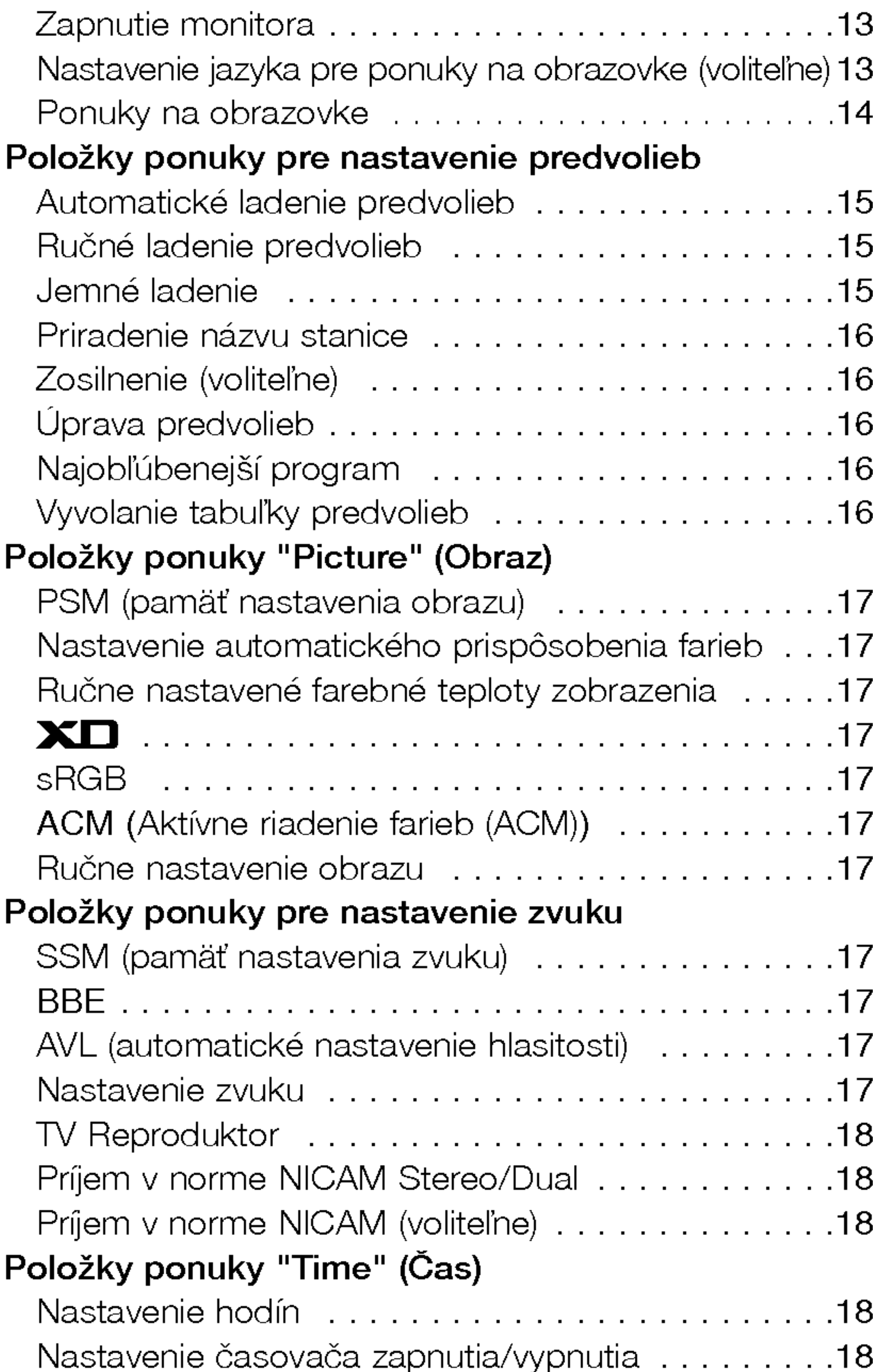

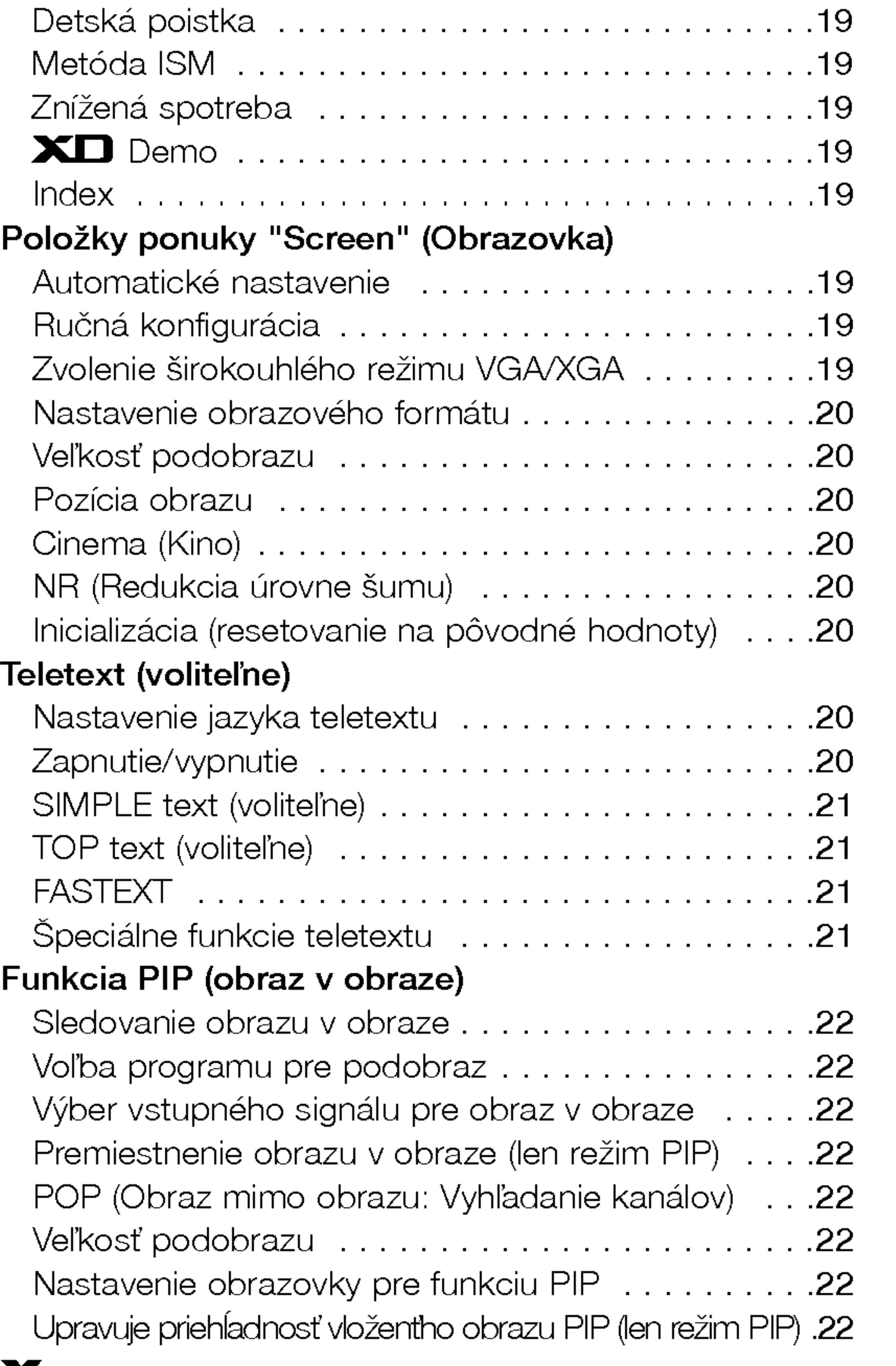

#### Xstunio

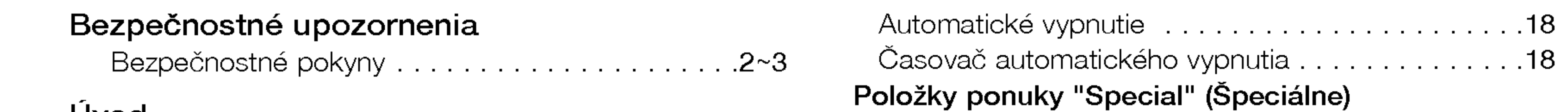

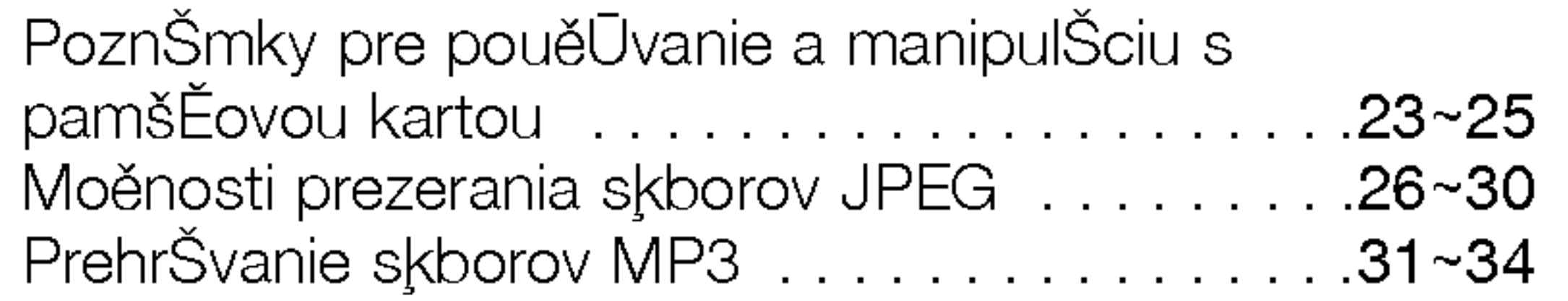

#### Rôzne

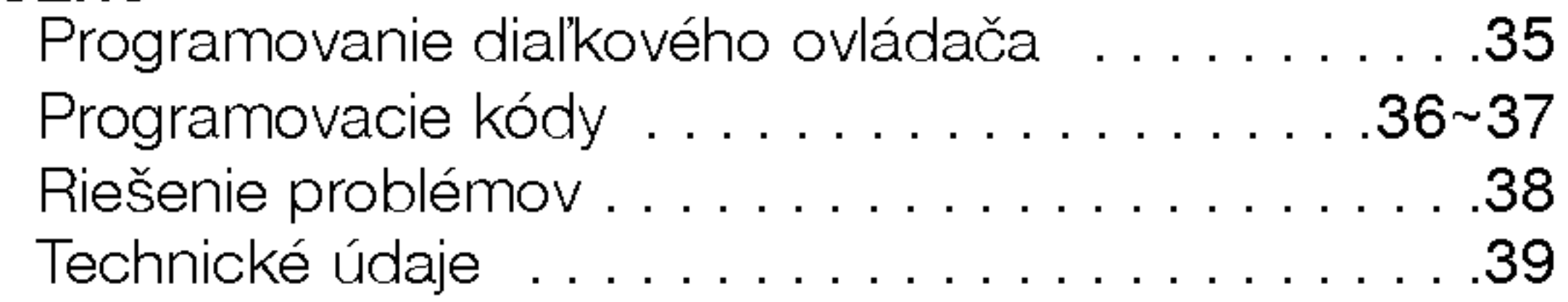

Po prečítaní tejto používateľskej príručky si ju uschovajte pre neskoršie použitie.

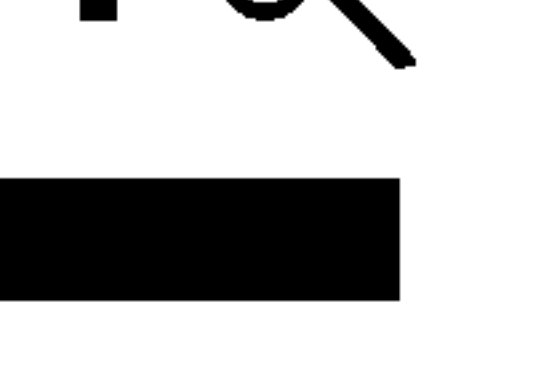

#### Likvidácia váš ho starého prístroja

- 1. Keď sa na produkte nachádza tento symbol prečiarknutej smetnej nádoby s kolieskami, znamená to, že daný produkt vyhovuje európskej Smernici č. 2002/96/EC. 2. Všetky elektrické a elektronické produkty by mali byť zlikvidované oddelene od komunálneho odpadu prostredníctvom na to určených zberných zariadení, ktoré boli ustanovené vládou alebo orgánmi miestnej správy.
- 3. Správnou likvidáciou starých zariadení pomôžete predchádzať potenciálnym negatívnym následkom pre prostredie a ľudské zdravie.
- 4. Podrobnejšie informácie o likvidácii starých zariadení nájdete na miestnom úrade, v službe na likvidáciu odpadu alebo u predajcu, kde ste tento produkt zakúpili.

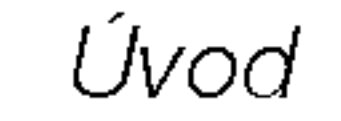

### Funkcie diaľkového ovládača

- Pri používaní diaľkového ovládača zamierte na okienko príjmu lúčov z diaľkového ovládača na prednom paneli obrazovky.
- Vzhľadom na jas tejto obrazovky môže dochádzať za určitých okolností k zlyhaniu funkcií diaľkového ovládač

Volí z režimov Komponentového, RGB alebo HDMI.

Zatlačením tohto tlačidla zapnete televízor z pohotovostného stavu.

MARK (Označiť) Zvoľte požadovanú funkciu.

**XSTUDIO**<br>Otvorí menu XSTUDIO, v ktorom môžete zvoliť režim Photo alebo Music pre použitie s pamäťovými kartami.

#### Tlačidlo EXIT

Maže menu OSD z obrazovky a slúži na návrat k režimu TV z akéhokoľvek menu.

### Tlačidlo PIP

TV

**AUDIO** 

**MENU** 

PIP PR-

VCR

بر<br>STP

 $\overline{\phantom{0}}$ 

CABLE

 $= 1NFO$   $\ddot{\theta}$   $= 1NAGRt$ 

Tlačidlá pre ovládanie videorekordéra Tieto tlačidlá slúžia na ovládanie pripojeného videorekordéra.

Tieto tlačidlá slúžia na ovládanie funkcie X-Studio. Viac informácií nájdete v kapitole 'X-Studio'.

#### INFO (Informácie)

Zobrazí informácie v hornej časti obrazovky, počas sledovania televízneho programu.

#### Tlačidlo MENU

MUTE

 $|VOL||$   $MUT||FAV$   $||PR$ 

OK

 $\odot$ 

PIP PR + SWAP PIP INPUT

**X**STUDIO

**FAV** 

Zobrazí alebo zruší zobrazenie vedľajšieho obrazu.

Vyberie režim obraz v obraze (PIP), POP alebo DW.

### Tlačidlo PIP PR  $+$  /-

Vyberie predvoľbu pre vedľajší obraz. Tlačidlo SWAP

Prepína medzi hlavným a vedľajším obrazom. Tlačidlo PIP INPUT

Zobrazi ponuku na obrazovke. Ukončí aktuálnu ponuku na obrazovke. Uloží zmeny v ponuke do pamäte.

#### Tlačidlo OK Potvrdzuje vašu voľbu, alebo zobrazí aktuálny režim.  $\blacktriangle$  /  $\blacktriangledown$  alebo  $\blacktriangle$  /  $\blacktriangleright$

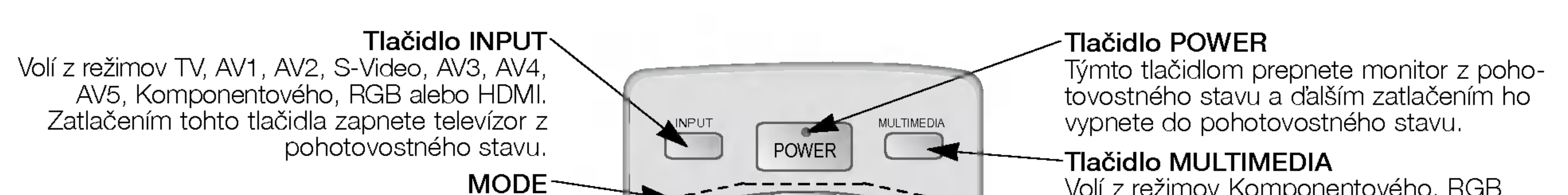

 $MODE =$ 

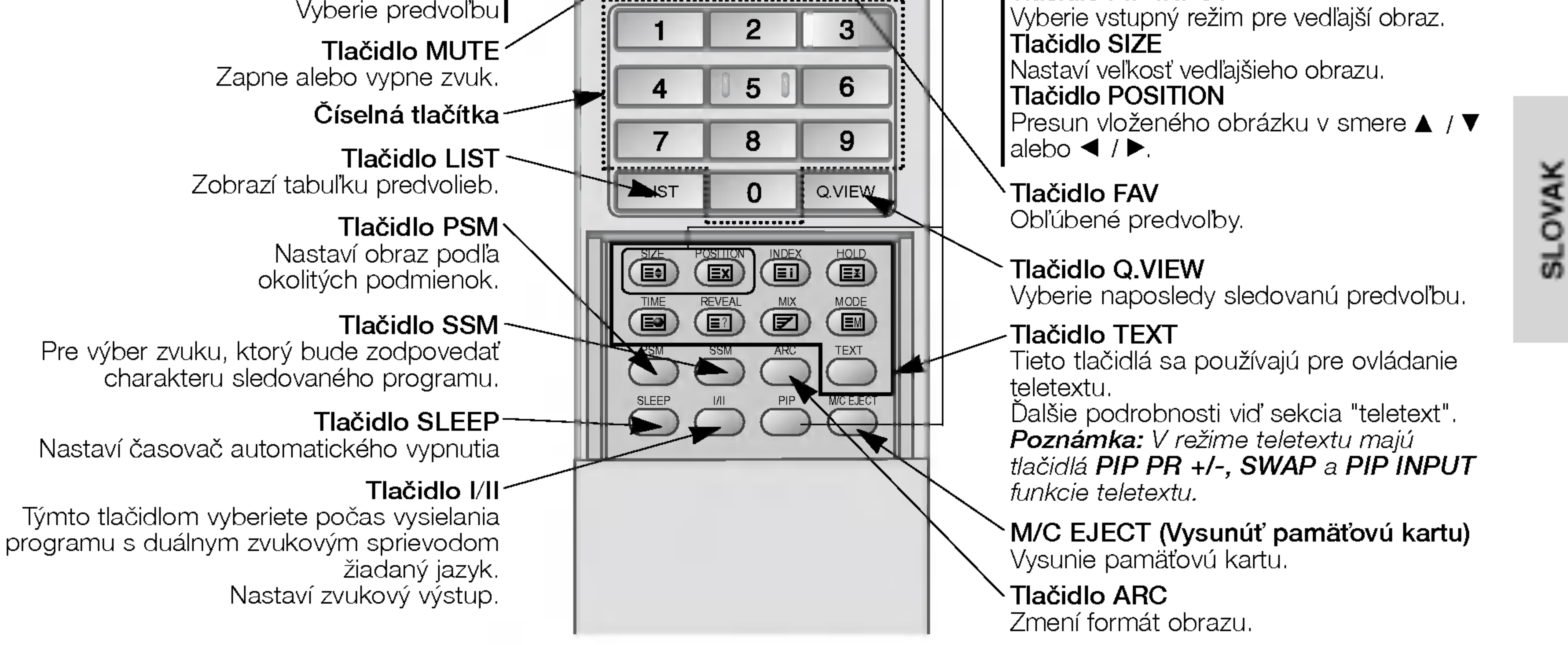

#### Inštalácia batérií

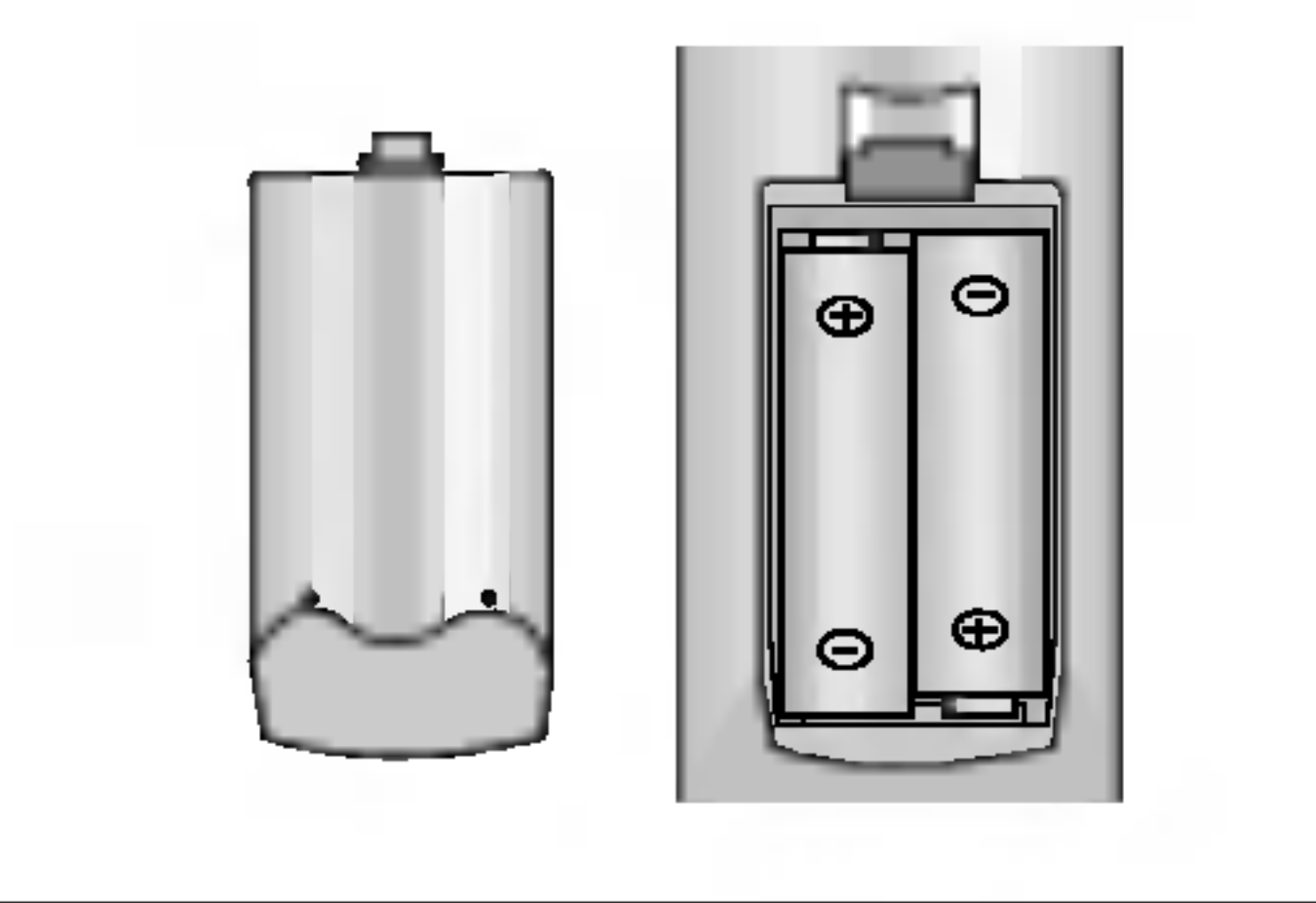

- Otvorte priestor batérií, ktorý sa nachádza v zadnej časti diaľkového ovládača a do priestoru vložte batérie so správnou polaritou.
- Použite dve batérie 1,5 V typu AA. Nepoužívajte súčasne použité batérie s novými.

#### POUŽÍVATEĽSKÁ PRÍRUČKA **5**

Upravuje nastavenie v menu.

VOL  $\blacktriangle$  /  $\blacktriangledown$  (Volume Up/Down) (=Zvýšiť/Znížiť hlasitosť) Nastavuje hlasitosť.  $PR \triangle$  /  $\Psi$  (Program Up/Down) (=Nasledujúci/Predchádzajúci program)|

6 PLAZMOVA TV

### Umiestnenie a funkcie ovládacích prvkov

- Nižšie je uvedený zjednodušený obrázok monitora.

- Vaše zariadenie sa môže líšiť od nižšie uvedeného zobrazenia.

Vyberie režim TV, AV1, AV2, S-Video, AV3, AV4, AV5, komponentný, RGB alebo HDMI.

Zatlačením tohto tlačidla zapnete televízor z pohotovostného stavu.

#### 4. Tlačidlo MENU

Zobrazi ponuku na obrazovke. Ukončí aktuálnu ponuku na obrazovke. Uloží zmeny v ponuke do pamäte.

6. A / V (Program Up/Down) (=Nasledujúci/Predchádzajúci program)

Vyberie predvoľbu alebo položku ponuky. Zapína televízor z pohotovostného režimu.

 $\blacktriangleleft$  /  $\blacktriangleright$  (Volume Up/Down) (=Zvýšiť/Znížiť hlasitosť)

Nastavuje hlasitosť.

Keď je zariadenie v zapnutom stave, bude táto kontrolka svietiť zeleno.

#### 9. Tlačidlá Intelligent Eye (=OKO)

Nastavuje parametre obrazu podľa okolitých podmienok.

10. Sloty na pamäťovú kartu 1, a 2

Upravuje nastavenie v menu.

7. Index

VypŪna/zapŪna obrazovku LED.

8. Kontrolka napájania / pohotovostného stavu V pohotovostnom stave svieti červeno.

#### 5. Tlačidlo OK

Potvrdí výber alebo zobrazí aktuálny režim.

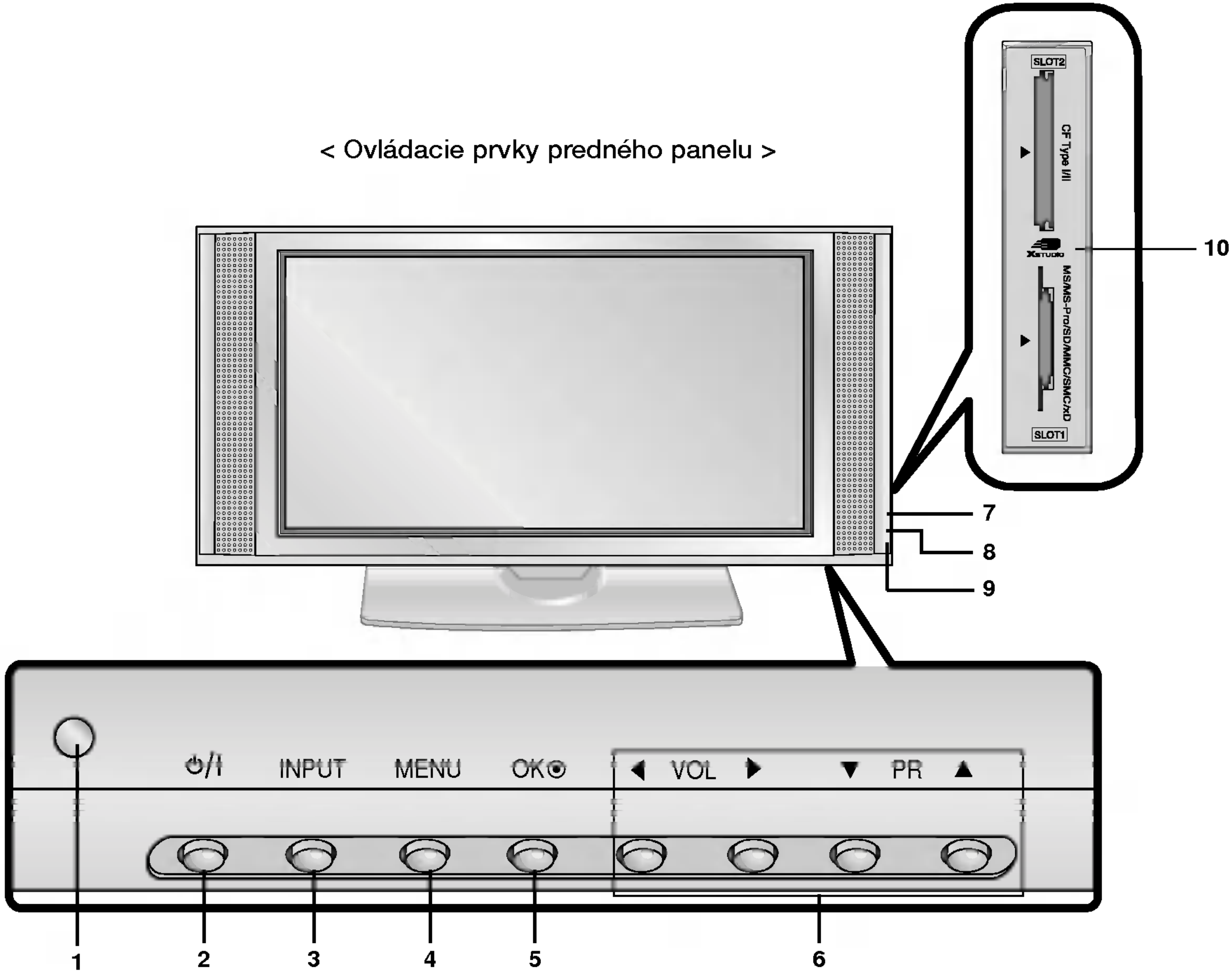

1. Okienko príjmu lúčov z diaľkového ovládača

#### 2. Sieťový vypínač

Zatlačením tohto tlačidla zapnete televízor alebo ho prepnete späť do pohotovostného stavu.

#### 3. Tlačidlo INPUT

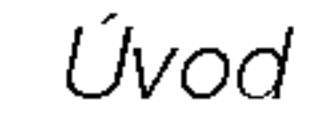

### Umiestnenie a funkcie ovládacích prvkov

< Zadn˘ panel >

#### 1. HDMI(DVI VIDEO) / VSTUP AUDIO / VSTUP RGB

Tento konektor prepojte so výstupným konektorom pre pripojenie monitora na osobnom počítači.

Poznámka : Ak chcete používať zvuk RGB/DVI, odporúčame Vám používať kábel s tieniacim jadrom alebo kábel s vonkajším feritovým jadrom typu EMI Filter.

#### 2. DIAĽKOVÉ OVLÁDANIE

3. Sériové rozhranie RS-232C (ovládacie/servisné) Pripojte k sériovému rozhraniu osobného počítača.

#### 4. Komponentný vstup

Video signál z DVD prehrávača pripojte ku konektorom Y, PB, PR COMPONENT INPUT (komponentného vstupu) a audio signál z DVD prehrávača pripojte ku konektorom AUDIO INPUT.

K tomuto konektoru pripojte výstup S-VIDEO video rekordéra. Audio konektor S-VIDEO videorekordéra pripojte do audio konektora ako pri (AV4).

Prepojte konektor Euro scart videorekordéra s konektorom Euro scart na televizore.

#### Poznámka:

a. Ak chcete používať Euro scart kábel, musíte používať tienený Euro scart kabel.

b. Ak bude prijiman˘ signal S-Video (Y/C) cez konektor Euro SCART 2 (AV 2), je nutné prepnúť do režimu S-Video2.

#### VSTUPNE KONEKTORY AUDIO/VIDEO (AV4)

#### 5. VARIABILNÉ KONEKTORY VÝSTUPU AUDIO

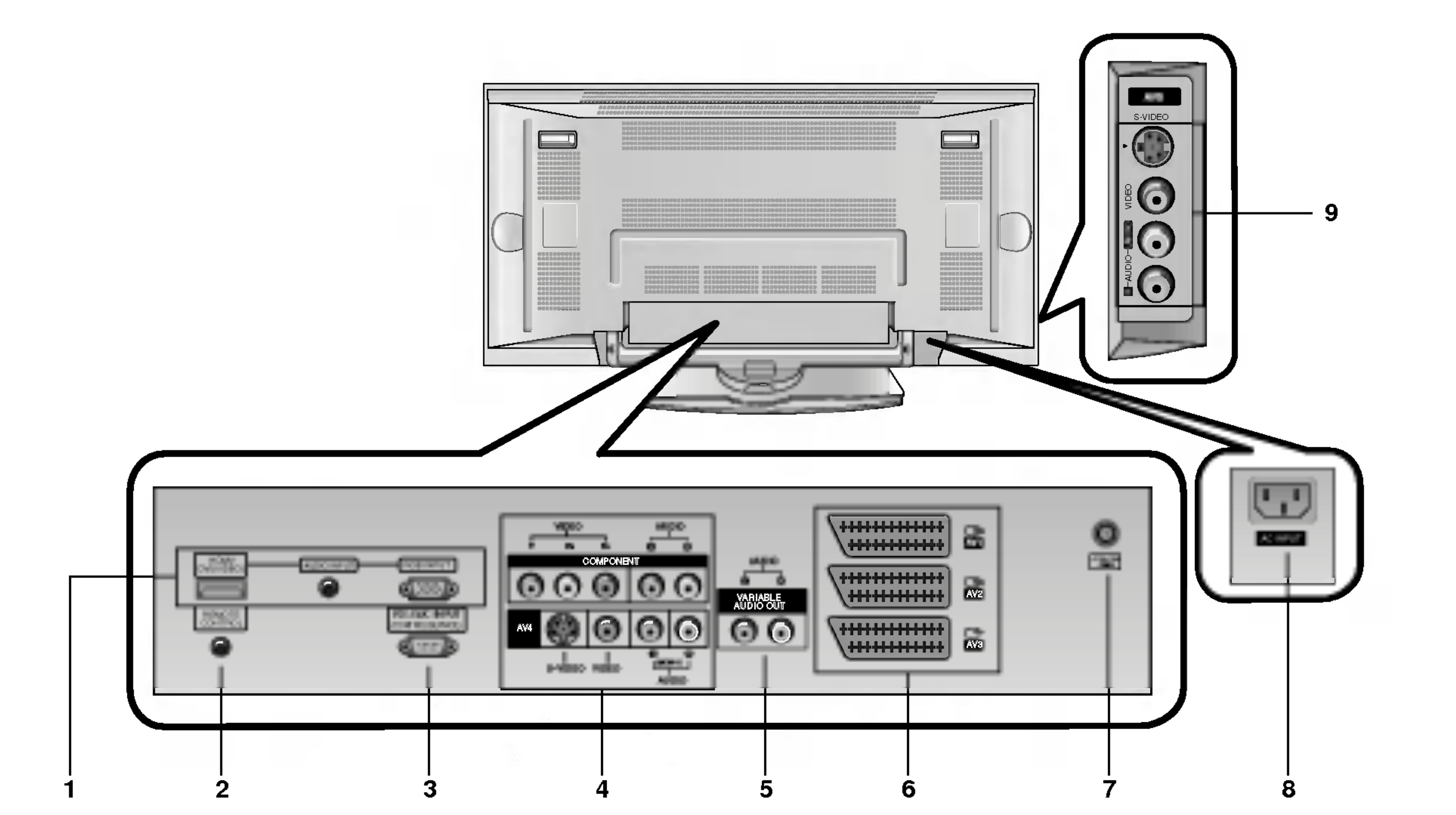

#### VSTUPNE KONEKTORY S-VIDEO/AUDIO IN (S-VIDEO)

#### 6. Konektorovej zasuvky SCART

#### 7. ANTENOV? KONEKTOR

#### 8. Konektor pre pripojenie napájacieho kábla

Tento monitor používa pre napájanie striedavý elektrický prúd. Napájacie napätie je uvedené na stránke s technickými údajmi. V žiadnom prípade nepoužívajte pre napájanie monitora jednosmerné napätie..

K týmto konektorom pripojte výstupné audio/video konektory externého zariadenia.

#### 9. VSTUPNE KONEKTORY AUDIO/VIDEO (AV5) VSTUPNE KONEKTORY S-VIDEO/AUDIO

Inštalácia

### Nastavenie sledovania na externom zariadení

8 PLAZMOVA TV

< Zadn˘ panel >

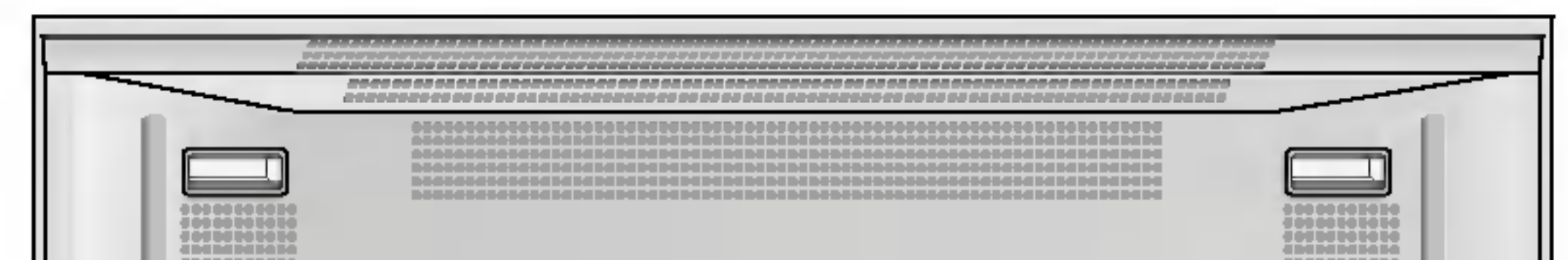

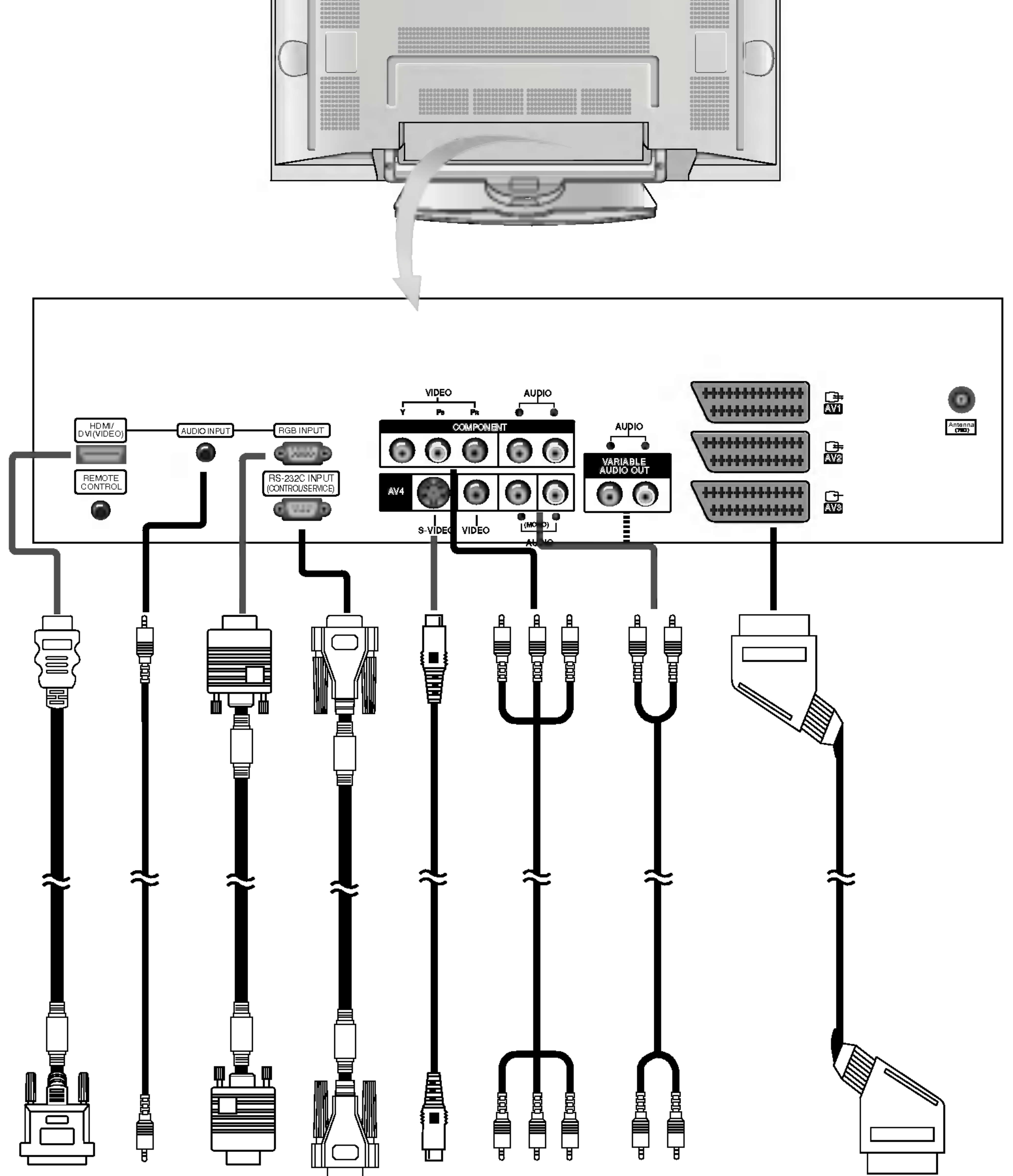

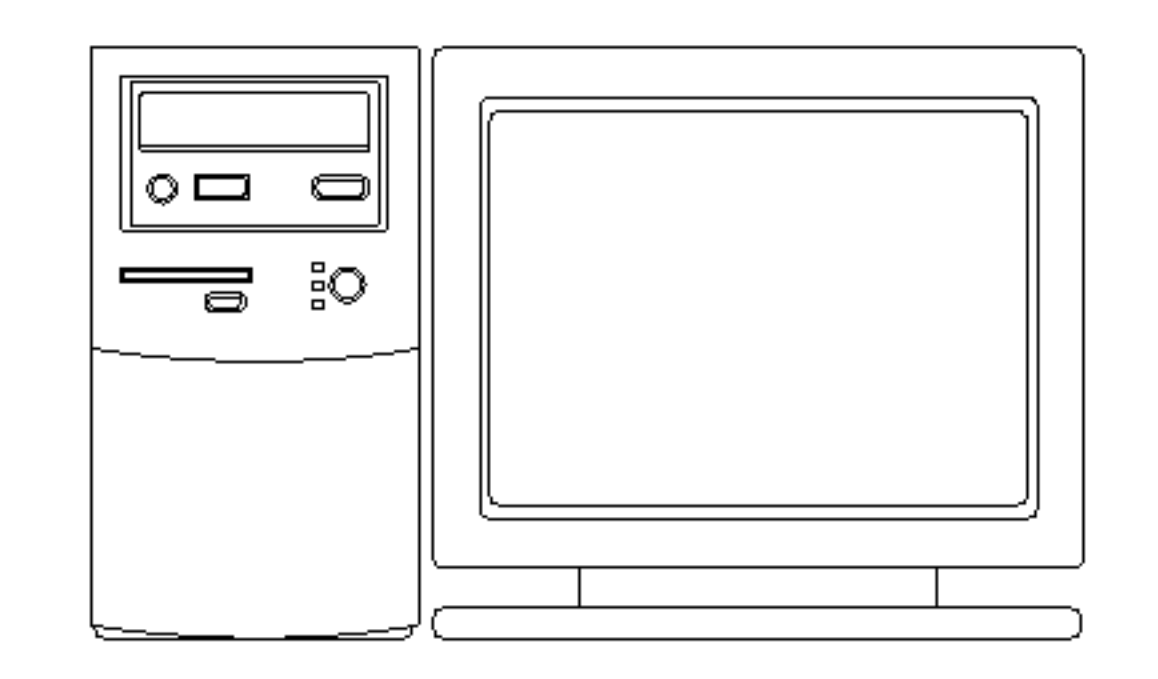

Pripojenie k osobnému počítaču v roku Pripojenie k AV zariadeniu

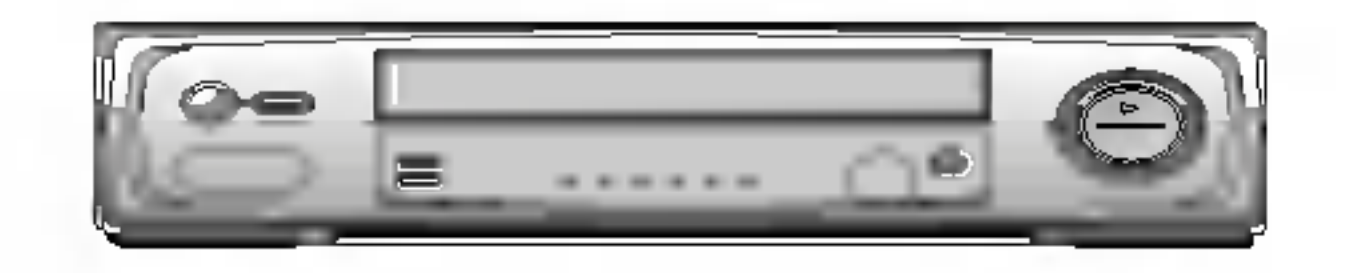

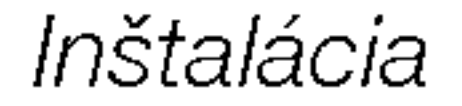

### Režimy zobrazenia monitora

Režim RGB/HDMI

Monitory radu 42PX4R / 42PX5R Monitory radu 50PX4R / 50PX5R

SLOVAK

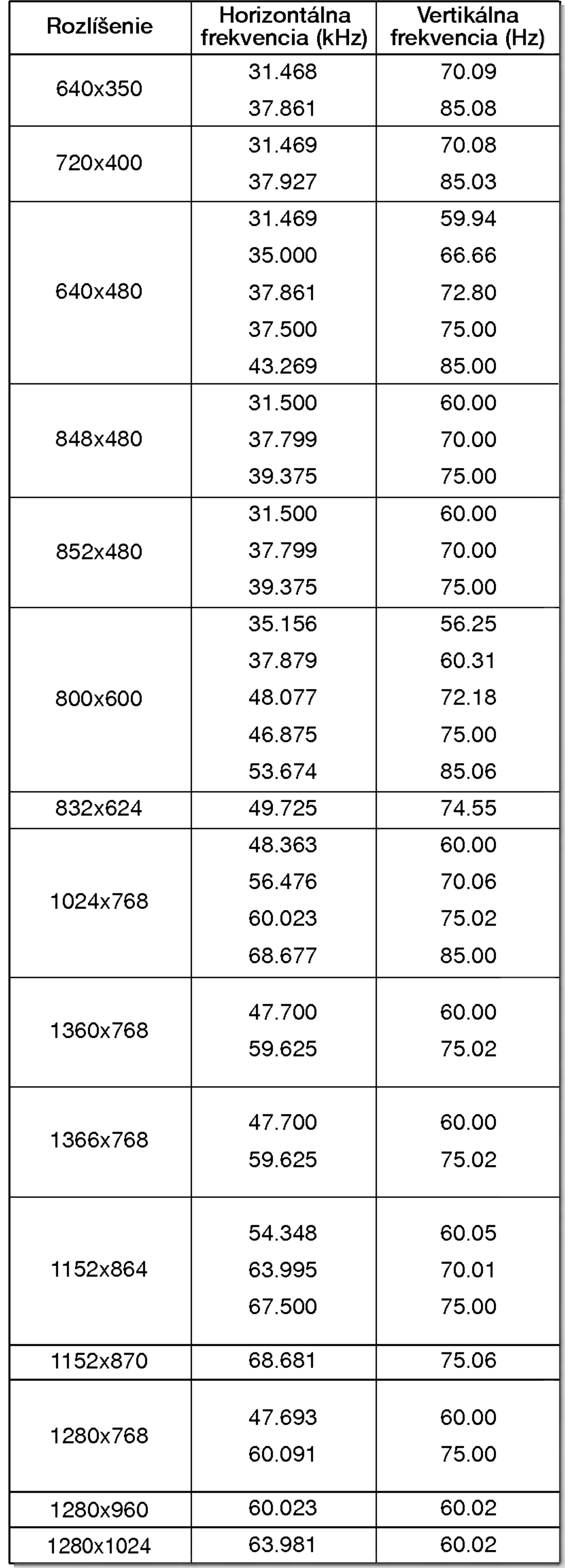

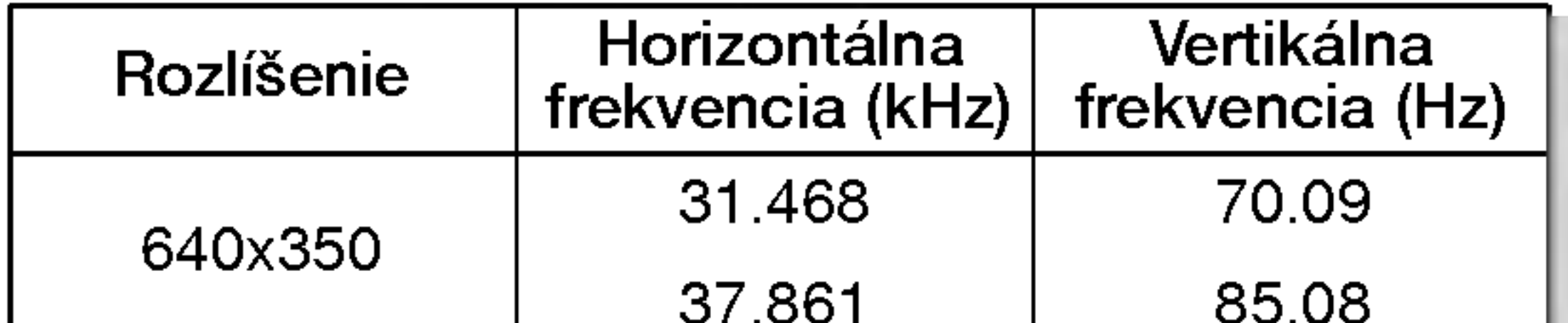

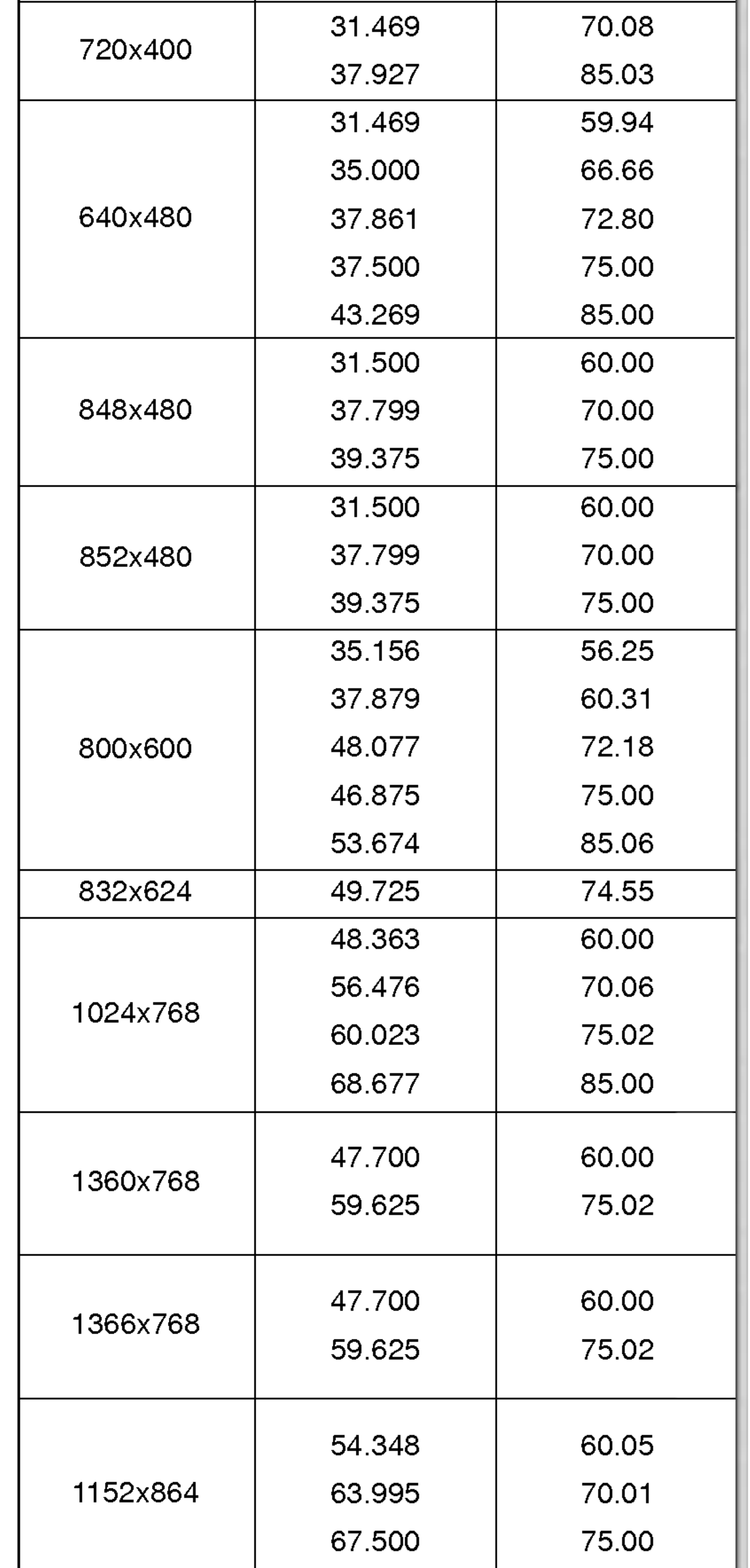

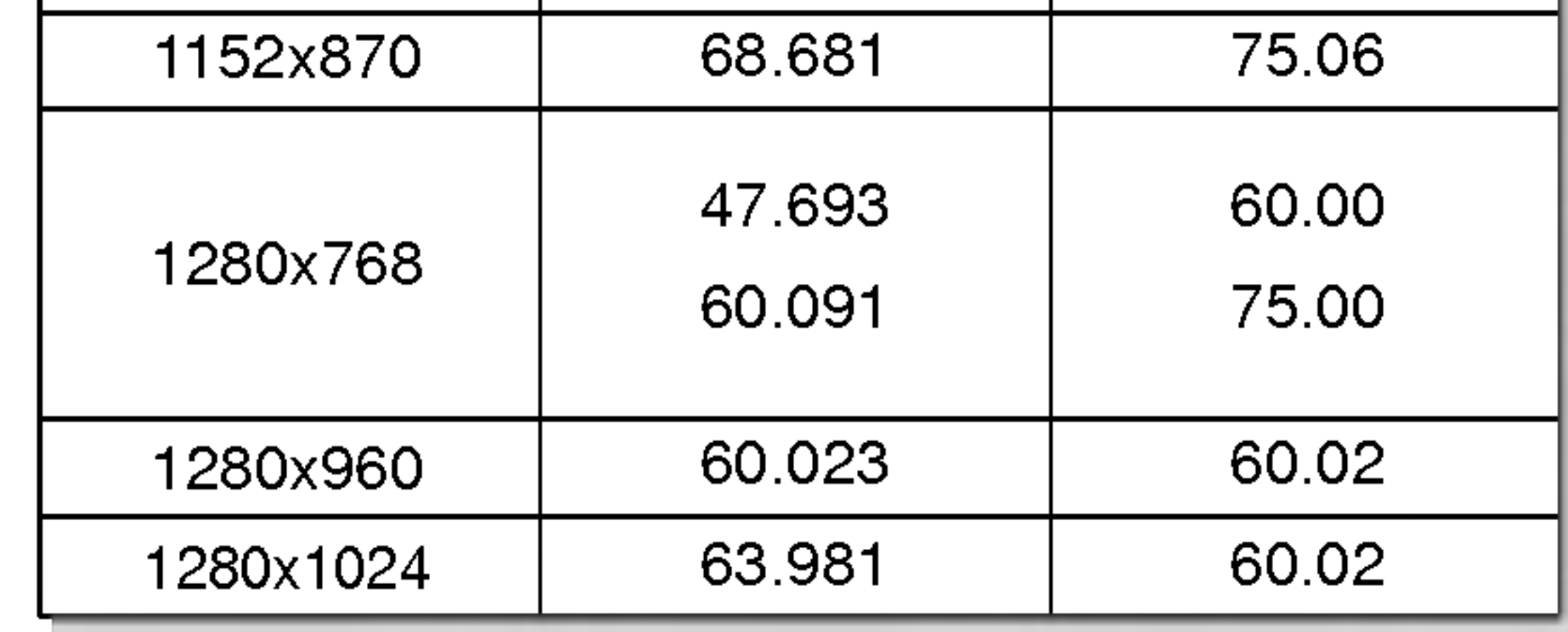

10 PLAZMOVA TV

#### Inštalácia

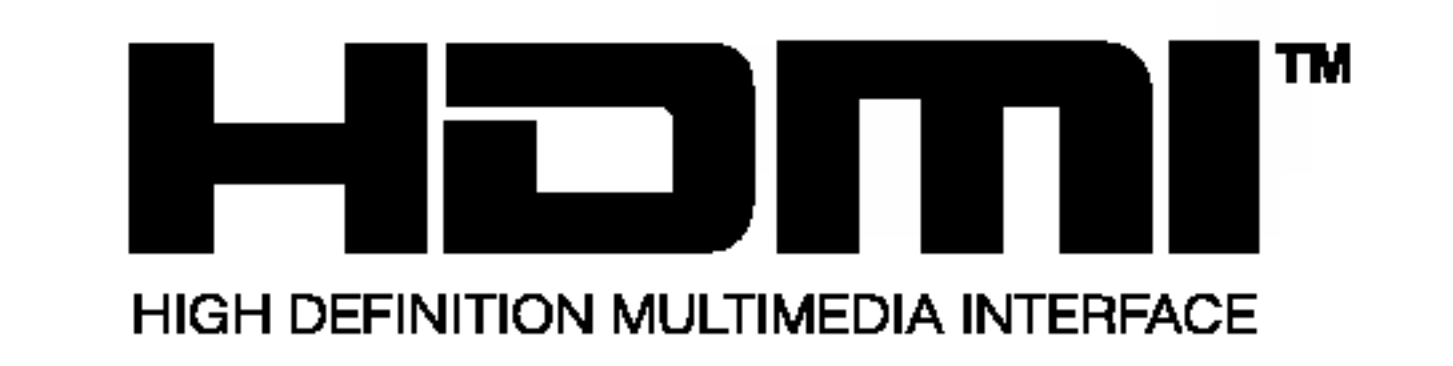

- HDMI™, logo HDMI a High-Definition Multimedia Interface s ú ochranné značky alebo registrované značky HDMI s licenciou."
- Tento TV SET vie prijimať High-Definition Multimedia Interface (HDMI) alebo vstup Digital Visual Interface (DVI).
- Tento TV SET podporuje HDCP (High-bandwidth Digital Contents Protection) protokol pre režimy TV SETu (480p, 720p, 1080i).
- Ak pripojite zdrojové zariadenie HDMI/DVI (DVD prehrávač alebo digitálnu súpravu set top box, poprípade PC) s funkciou automatickeho nastavenia HDMI/DVI <sup>s</sup> podporou Plug & Play, zdrojové zariadenie HDMI/DVI bude nastavené na príslušné rozlišenie. Po načítaní zdrojového zariadenia HDMI/DVI pomocou protokolu Display Data Channel (DDC), bude použitý EDID uložený v TV SETe. Ak zdrojové zariadenie HDMI/DVI nepodporuje Auto HDMI/DVI, rozlišenie bude potrebné zadať manuálne. Ak zdrojové zariadenie obsahuje výstupný konektor DVI, audiosignál musíte pripojiť oddeleným káblom.(Viď kapitola <Sposob pripojenia>)
- V tomto prípade bude audiosignál vedený ďalším káblom. Ak PC (či zvuková karta PC) obsahuje analógový výstupný konektor zvuku, pripojte ku zvukovému vstupu RGB/DVI pri DTV analógový audio kábel (nie je dodávaný s výrobkom). A potom môžete počúvať bežné audio.

3. Ak PC podporuje DVI.

- Ak PC obsahuje v˘stupn˘ konektor DVI, pripojte zdrojove zariadenie k DTV pomocou kábla HDMI (nie je dodávaný s výrobkom).
- Na dosiahnutie najlepšej kvality obrazu nastavte grafickú kartu PC na 1024 x 768, 60Hz.

#### Poznámka:

- V závislosti na grafickej karte nemusí fungovať režim DOSu, ak používate kábel HDMI na DVI.
- Vyvarujte sa zobrazeniu konštantného obrazu na TV SETe dlhší čas. Konštantný obraz môže zostať nezmazateľne odtlačený na obrazovke. Ak je to možné, použite šetrič obrazovky Orbiter.
- Ak zdrojové zariadenie je pripojené ku vstupu HDMI/DVI, výstupné rozlíšenie PC (VGA, SVGA, XGA), Poloha, Veľkosť nemusí zaplniť obrazovku. Podľa zobrazenia na spodnom obrázku stlačte pre nastavenie polohy obrazu na TV SETe tlačidlo MENU a spojte sa so servisným strediskom výrobcu grafickej karty. Ak zdrojové zariadenie je pripojené ku vstupu HDMI/DVI, v˘stupne rozli‰enie TV SETu (480p, 720p, 1080i), TV SET vyplní obrazovku podľa špecifikácie EIA/CEA-861-B. Ak sa tak nestane, preštudujte si príručku zdrojového zariadenia HDMI/DVI alebo sa spojte s vaším servisným strediskom. V prípade, že nie je pripojené zdrojové zariadenie HDMI/DVI, nie je pripojen˘ kabel, alebo je chyba na kablovej pripojke, na displeji OSD vo vstupnom režime HDMI/DVI sa objaví hlásenie "No signal". A v prípade, nepodporovaného rozlíšenia videa TV SETu pri pripojenom zdrojovom zariadení HDMI/DVI sa na displeji OSD objaví hlásenie "No signal". Preštudujte si príručku zdrojového zariadenia HDMI/DVI alebo sa spojte s vaším servisným strediskom.
- Na prepojenie videosignálu použite HDMI/DVI(VIDEO) od DTV, v závislosti na konektore PC.
- zamateanna kenekteren.<br>Ak grafická karta na PC nemá výstup súčasne analógovél RGB <sup>a</sup> DVI, pripojte pre zobrazenie PC na DTV len jeden zo vstupov RGB alebo HDMI/DVI.
- Ak graficka karta na PC ma suaasne v˘stup analogoveho RGB a DVI, pripojte pre zobrazenie PC na DTV buď vstup RGB alebo HDMI/DVI; (iné režimy sú nastavené automaticky DTV pomocou Plug and Play.)
- Potom vykonajte príslušné prepojenie zvuku. Ak používat zvukovú kartu PC, upravte na PC zvuk podľa potreby.

#### Referencie

Vzorka kabla

#### Spôsob pripojenia

- 1. Ak zdrojové zariadenie (DVD prehrávač alebo súprava set top box) podporuje HDMI.
- Ak zdrojové zariadenie obsahuje výstupný konektor HDMI, pripojte zdrojove zariadenie <sup>k</sup> DTV pomocou kabla HDMI (nie je dodávaný s výrobkom).
- Ak zdrojové zariadenie podporuje Auto HDMI, automaticky bude výstupné rozlíšenie upravené zdrojovým zariadením na hodnotu (1280 x 720p). Ak sa tak nestane, upravte rozli‰enie manualne podľa pokynov uvedených v príručke zdrojového zariadenia.
- Pre dosiahnutie najlepšej kvality obrazu nastavte výstupné rozlišenie prehrávača DVD alebo digitálnej súpravy set top box na hodnotu (1280 x 720p).
- Keďže HDMI generuje Digitálny videosignál a audiosignál v jednom kábli, nebude potrebné pri použití kábla HDMI použiť zvláštny audio kábel.

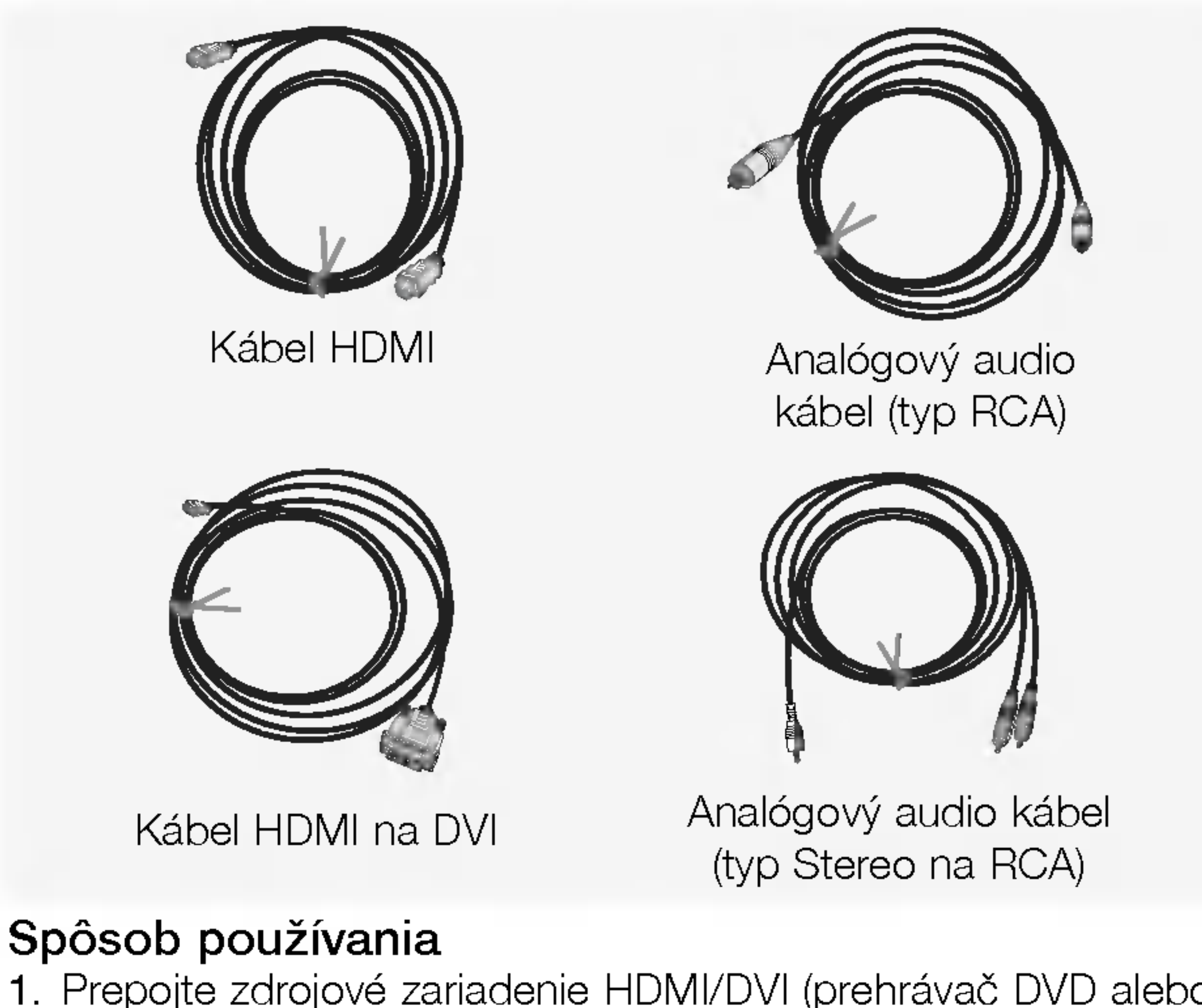

- 1. Prepojte zdrojové zariadenie HDMI/DVI (prehrávač DVD alebo súprava set top box alebo PC) a TV SET.
- 2. Stlačením tlačidla POWER na TV SETe zapnite displej a diaľkovým ovládačom zapnite zdrojové zariadenie HDMI/DVI. 3. V položke Main Input ponuky PIP/DW zvoľite vstupné zariadenie HDMI/DVI. 4. Skontrolujte obraz na vašom TV SETe. Môže sa vyskytnúť šum spôsobený zvoleným rozlíšením, vertikálnym vzorovaním, kontrastom či jasom zdrojového zariadenia HDMI/DVI. Ak sa objaví šum, nastavte na zdrojovom zariadení HDMI/DVI iné rozlíšenie, zmeňte obnovovaciu frekvenciu alebo upravte v menu jas a kontrast tak, aby bol obraz čistý. Ak nie je možné zmeniť obnovovaciu frekvenciu grafickej karty PC, vymeňte grafickú kartu PC alebo sa spojte s výrobcom grafickej karty.
- 2. Ak zdrojové zariadenie (DVD prehrávač alebo súprava set top box) podporuje DVI.
- .<br>Ak zdrojové zariadenie obsahuje výstupný konektor DVI, pripojte zdrojové zariadenie k DTV pomocou kábla HDMI na DVI (nie je dodávaný s výrobkom).
- Ak zdrojové zariadenie podporuje Auto DVI, automaticky bude výstupné rozlíšenie upravené zdrojovým zariadením na hodnotu (1280 x 720p). Ak sa tak nestane, upravte rozli‰enie manualne podľa pokynov uvedených v príručke zdrojového zariadenia.
- Na dosiahnutie najlepšej kvality obrazu nastavte výstupné rozlišenie prehrávača DVD alebo digitálnej s úpravy set top box na hodnotu (1280 x 720p).
- V tomto prípade bude audiosignál vedený ďalším káblom. Ak zdrojové zariadenie obsahuje analógový výstupný konektor zvuku, prepojte audio vstup RGB/DVI <sup>z</sup> DTV audiokablom (nie je dodávaný s výrobkom). A potom môžete poč úvať bežné audio.

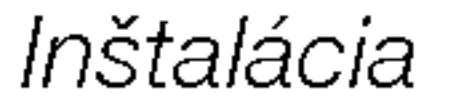

## PRÍSLUŠENSTVO

#### Možnosti rozšírenia

- .<br>Aby sme zaistili neustále vylepšovanie zariadenia, vyhradzujeme si právo na zmenu rozširujúceho príslušenstva bez predchádza júceho upozornenia.
- Pre zakúpenie týchto doplnkových položiek kontaktujte svojho predajcu.

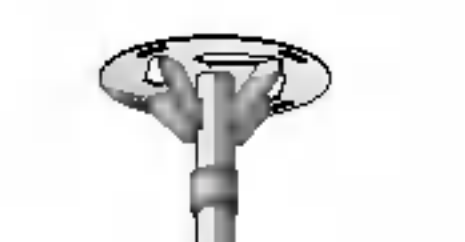

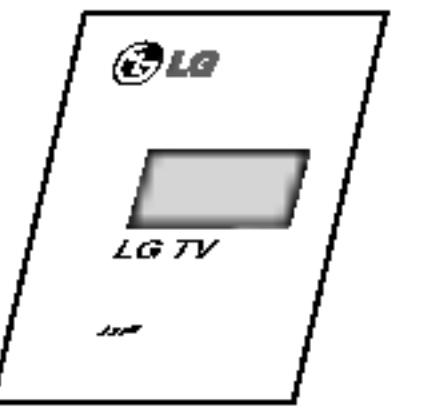

Používateľská príručka

Diaľkový ovládač

2 krídlové skrutky

<u>remainded</u>

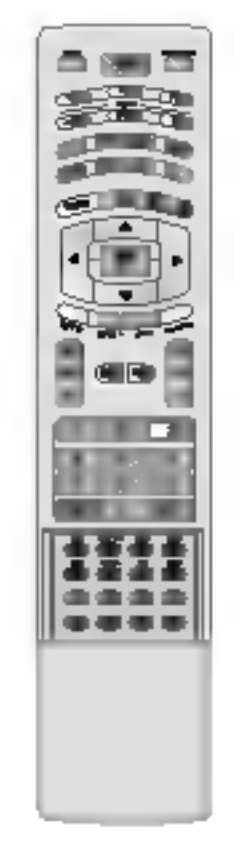

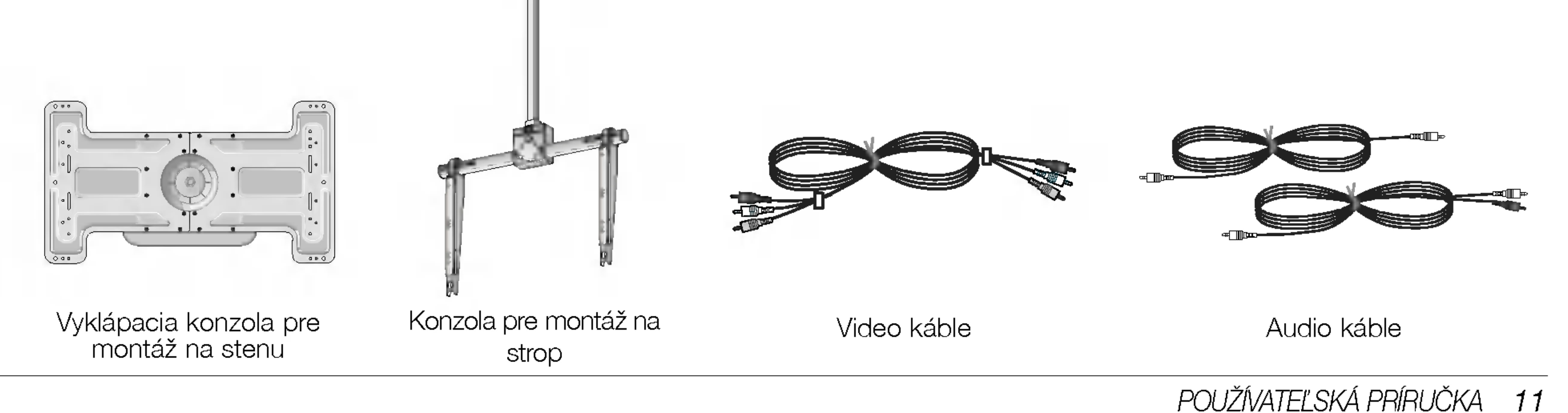

? Úchytky na stenu pripevnite až po nainštalovaní stojanu na stol za účelom vymerania správneho miesta pre uchytenie.

Pomocou 2 skrutiek (nie sú súčasťou balenia výrobku), pripevnite k stene príslušné konzoly tak, ako je znázornené na obrázku.

Porovnajte výšku krídlových skrutiek a stenových konzol.

Skontrolujte, či sú konzoly riadne dotiahnuté.

Pripevnite TV zostavu k stene pomocou pevnej reťaze alebo kábla (nie je súčasťou balenia výrobku) tak, ako je znázornené na obrázku.

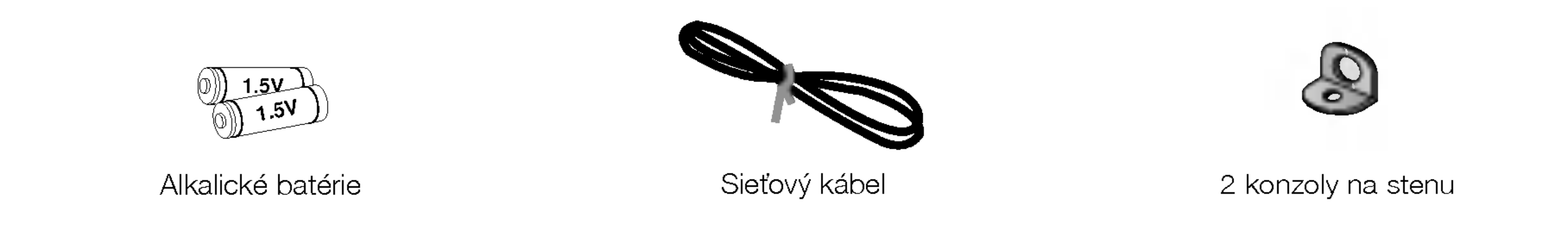

#### Uchytenie plazmového televízoru na stenu z dovodu zabránenia jeho prevrátenia

?

- Zaistite zloženú zostavu pripevnením k stene pomocou krídlových skrutiek/stenových konzol.

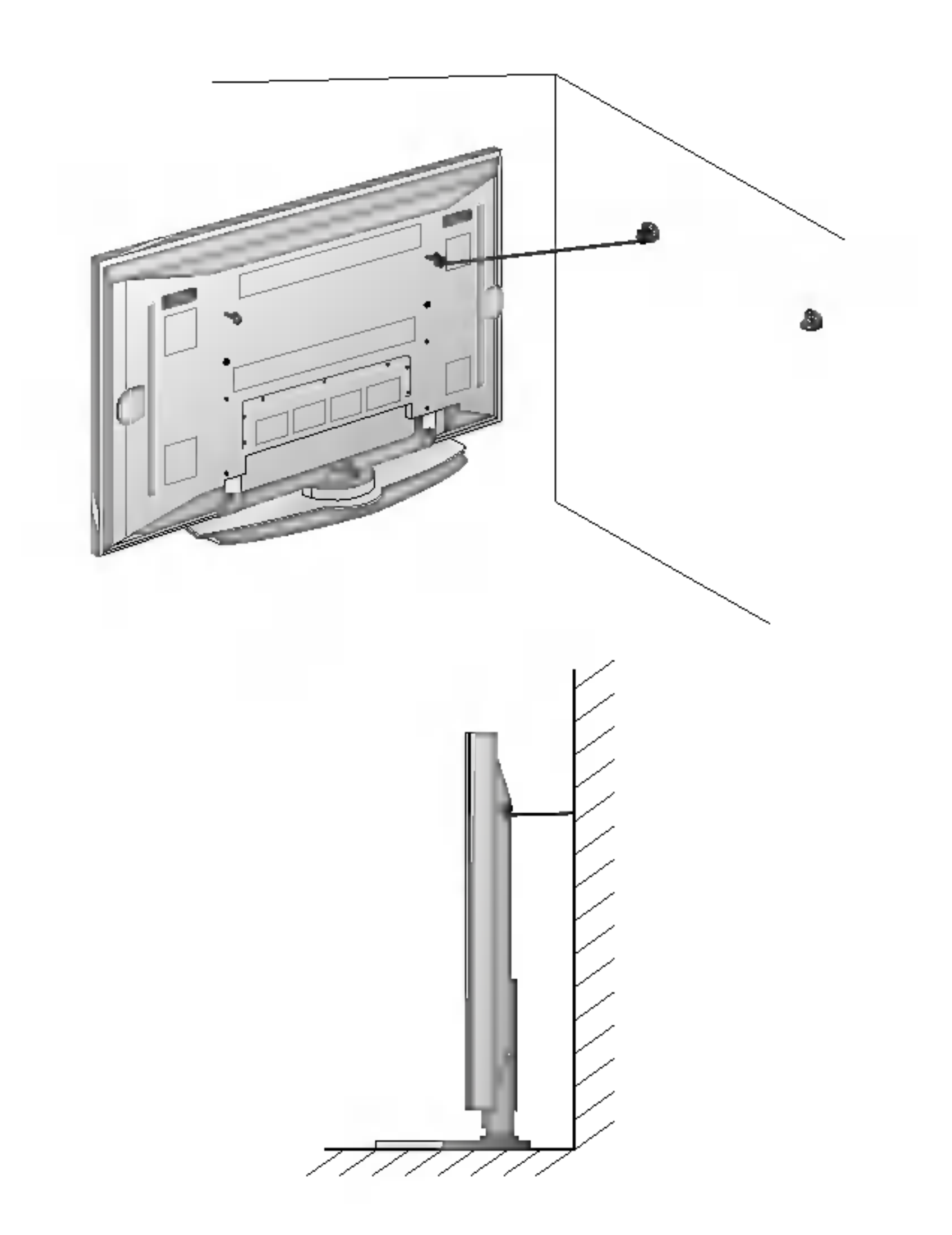

### Možnosti inštalácie

- Monitor môže byť inštalovaný rôznymi spôsobmi na stene alebo na stolíku, atd
- Na inštaláciu monitora si vyberte miesto s dostatočnou ventiláciou.

Montáž na stenu: Horizontálna inštalácia

Inštalácia s podstavcom na stolíku

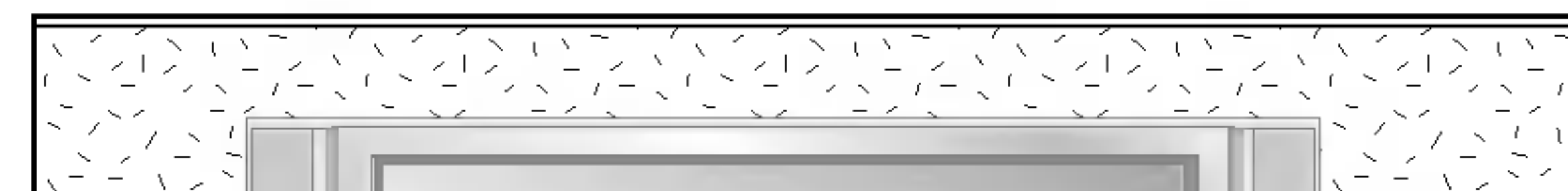

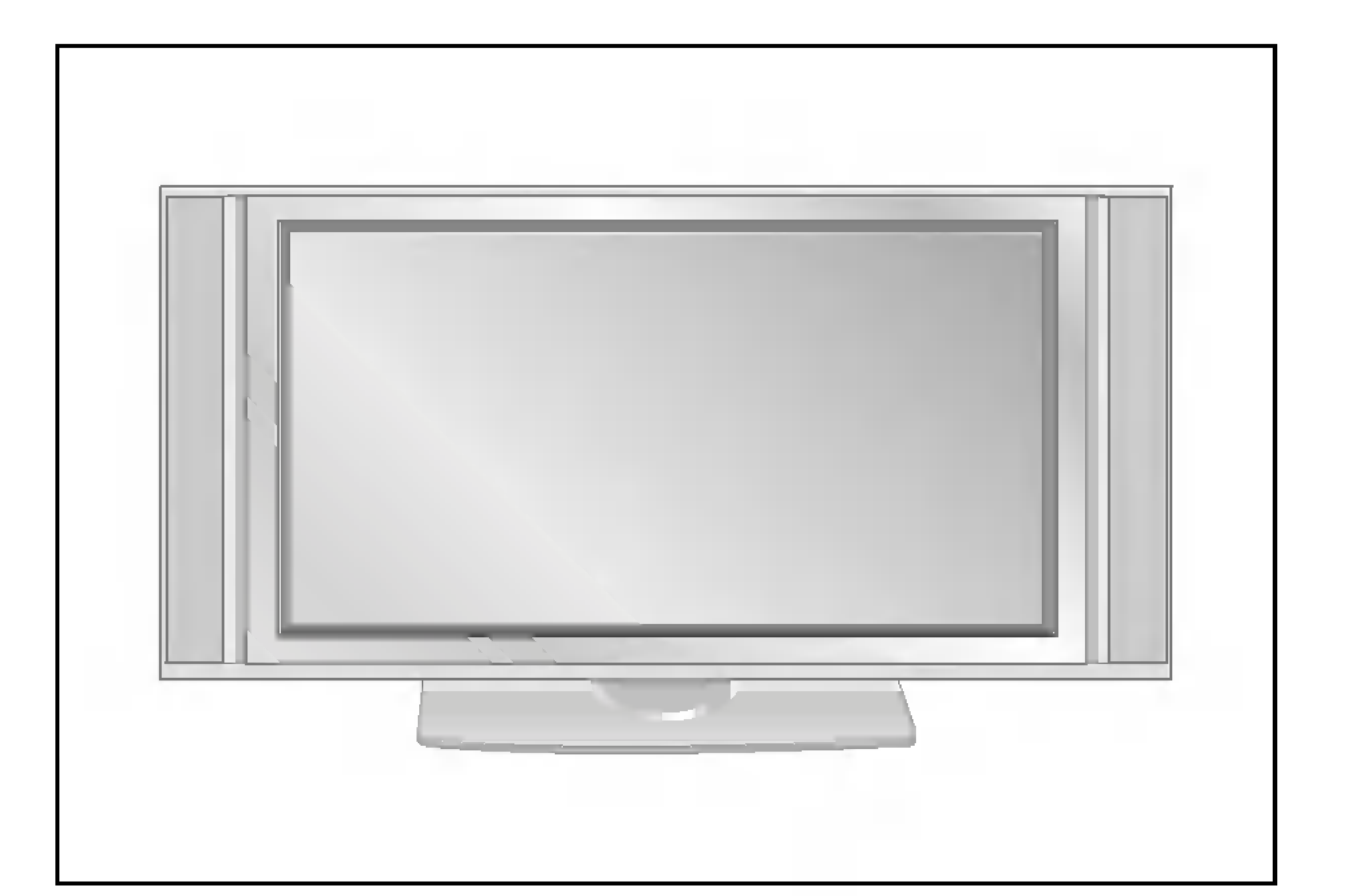

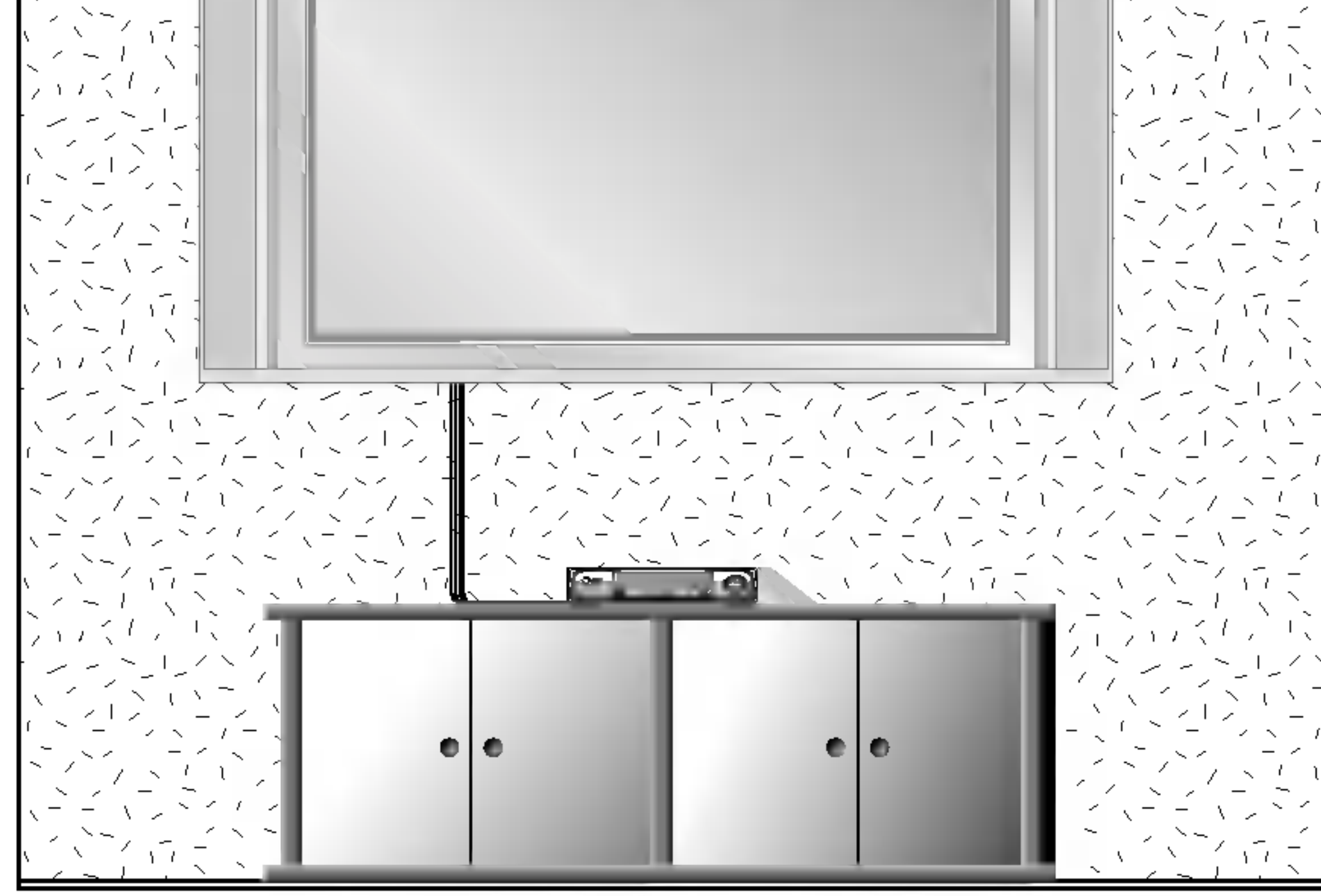

- Monitor môže byť inštalovaný na stene, ako je uvedené vyššie. Ďalšie informácie o tom nájdete v inštalačnej príručke konzoly pre montáž monitora a v sprievodcovi nastavenim.
- Monitor môže byť inštalovaný na stolíku, ako je uvedené vyššie.

12 PLAZMOVA TV

#### Inštalácia na stene

Nižšie sú uvedené minimálne rozmery voľného priestoru okolo monitora, aby bola zaistená dostatočná ventilácia pri inštalácii na stene.

• Po inštalácii zostavy ju môžete ručne natočiť vľavo alebo vpravo o 20 stupňov tak, aby vyhovovala vašej polohe pri sledovani.

Poznámka: Pred upravením sklonu musíte povoliť (doľava) skrutku držadla uprostred zadnej strany stojana. A potom čo bude stojan so zostavou vyrovnaný, musíte uzatvoriť (doprava) skrutku držadla.

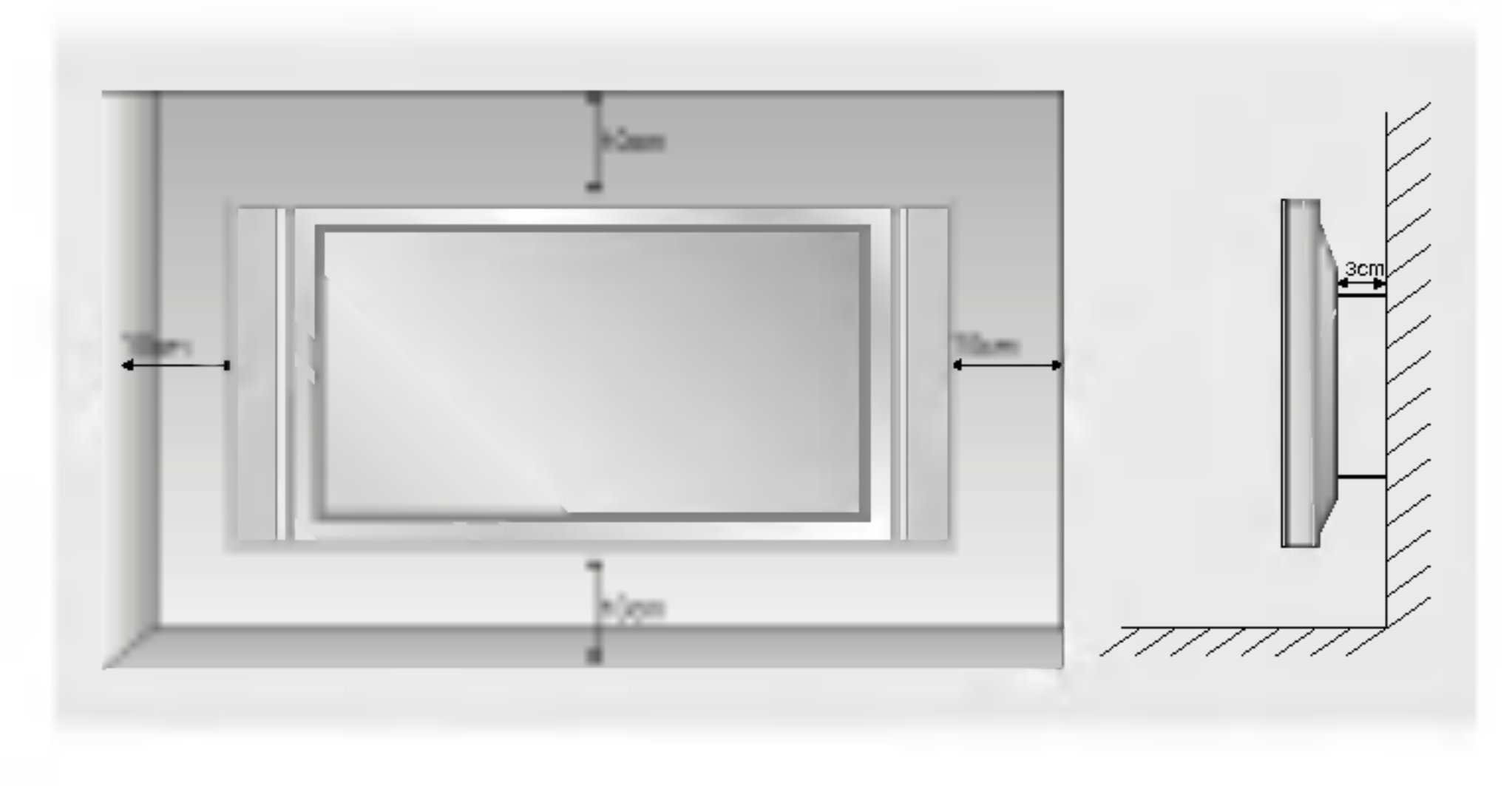

#### In‰talacia na stoliku

Nižšie sú uvedené minimálne rozmery voľného priestoru okolo monitora, aby bola zaistená dostatočná ventilácia pri inštalácii na stolíku.

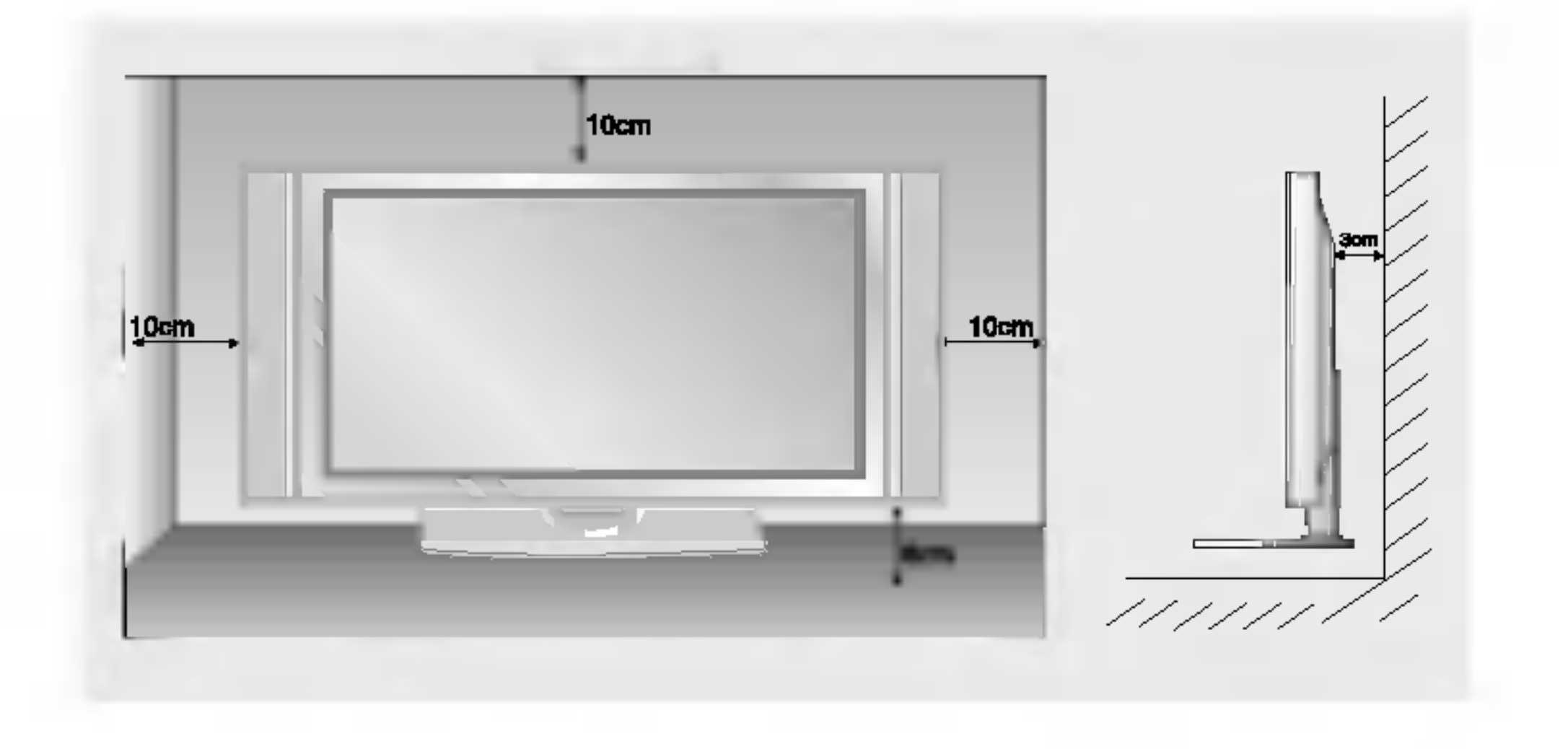

#### Funkcia natočenia (voliteľne)

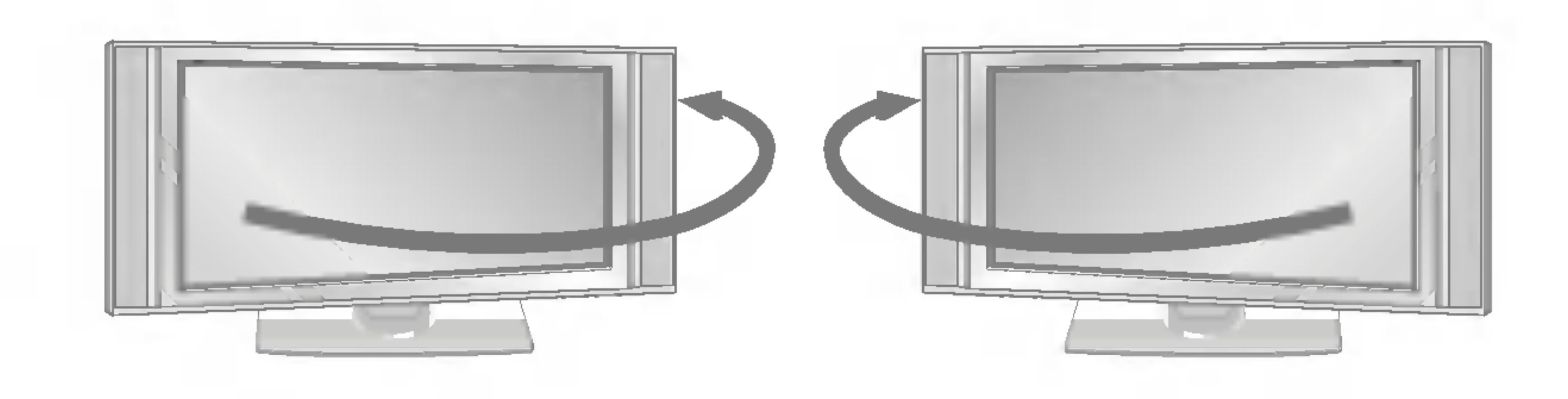

### Zapnutie monitora

- Pri používaní diaľkového ovládača zamierte na okienko príjmu lúčov z diaľkového ovládača na prednom paneli monitora.

Zapnutie monitora ihned po inštalácii

1. Pripojte správne sieťový kábel.

2. Na monitore zatlačte tlačidlo  $\Phi$  / **I**, INPUT alebo PR  $\blacktriangle$  /  $\blacktriangledown$  alebo zatlačte tlačidlo POWER, INPUT, MULTIMEDIA, PR  $\blacktriangle$  /  $\blacktriangledown$ na diaľkovom ovládači - monitor sa zapne.

#### Zapnutie monitora (sietový kábel je pripojený k elektrickej sieti)

Ak bol monitor vypnutý tlačidlom na diaľkovom ovládači a sieťovým vypínačom  $\Diamond$  / I.

• Zatlačte tlačidlo  $\Diamond$  / I, INPUT alebo PR  $\blacktriangle$  /  $\blacktriangledown$  na monitore alebo zatlačte tlačidlo POWER, INPUT, MULTIMEDIA, PR  $\blacktriangle$  /  $\blacktriangledown$ na diaľkovom ovládači - monitor sa zapne.

### Nastavenie jazyka pre ponuky na obrazovke (voliteľne)

- $\,$ Ponuku na obrazovke môžete zobraziť vo Vašom obľúbenom jazyku. Najprv vyberte žiadaný jazyk.
	- 1. Zatlačením tlačidla MENU a tlačidlami  $\blacktriangle$  /  $\blacktriangledown$  vyberte ponuku Special (Špeciálne).
	- 2. Zatlačte tlačidlo  $\blacktriangleright$  a potom tlačidlami  $\blacktriangle$  /  $\blacktriangledown$  vyberte položku Language (Jazyk).
	- **3.** Zatlačte tlačidlo  $\blacktriangleright$  a tlačidlami  $\blacktriangle$  /  $\blacktriangledown$  vyberte žiadaný jazyk. Od tohto okamihu budú ponuky na obrazovke zobrazené vo vybranom jazyku.
	- 4. Zatlačením tlačidla EXIT sa vrátite do normálneho režimu sledovania.

### Ponuky na obrazovke

- Komunikácia medzi vami a vašim televízorom sa uskutočňuje pomocou systému ponúk, ktoré sú zobrazené na obrazovke. V ponukách sú tiež zobrazené potrebné tlačidlá na ovládanie.

#### Výber ponúk

- 1. Zatlačením tlačidla MENU a tlačidlami  $\blacktriangle$  /  $\blacktriangledown$  vyberte ľubovoľnú ponuku.
- 2. Zatlačte tlačidlo ► a potom tlačidlami ◀ / ► vyberte položku ponuky.
- 3. Opakovane stláčajte tlačidlo menu pre návrat TV do normálneho režimu.

14 PLAZMOVA TV

Položky ponuky "Screen" (Obrazovka)

Ponuka "Station" (Stanica) Ponuka "Picture" (Obraz)

#### Ponuka "Sound" (Zvuk)

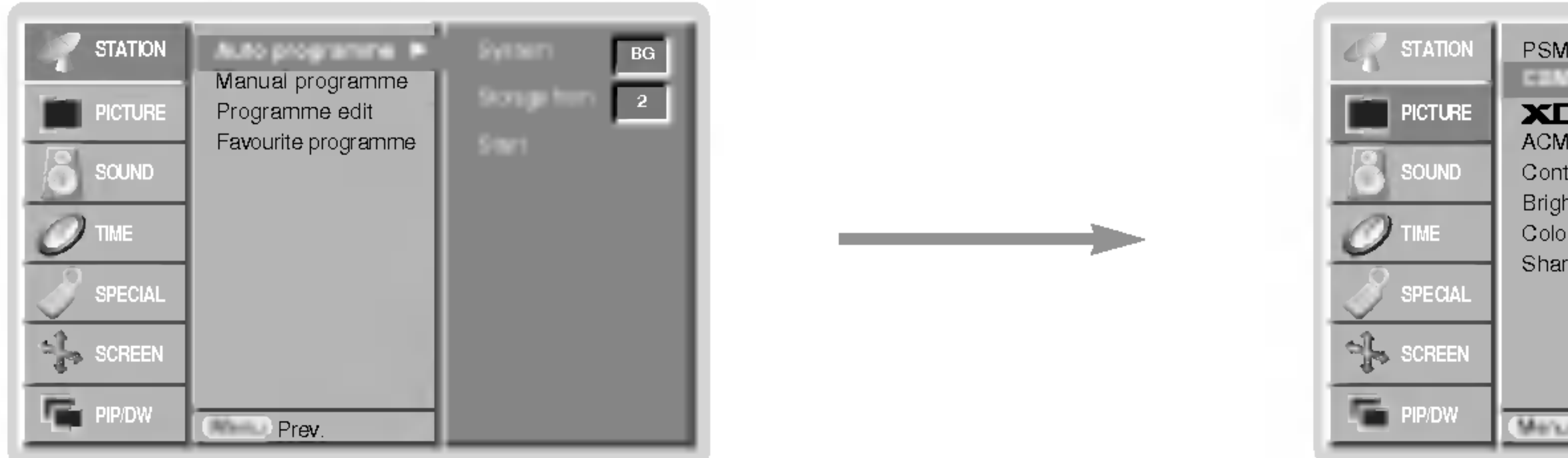

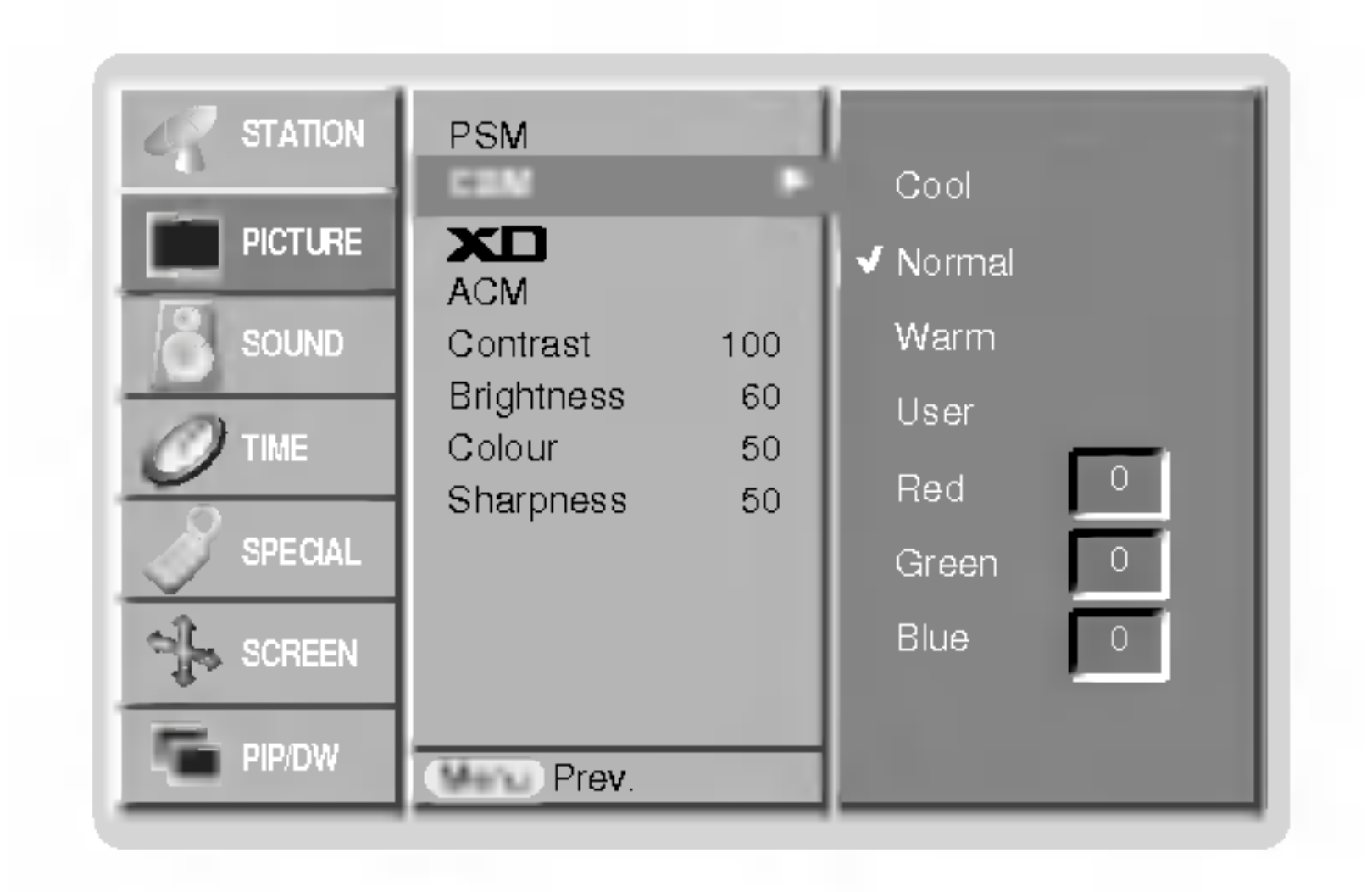

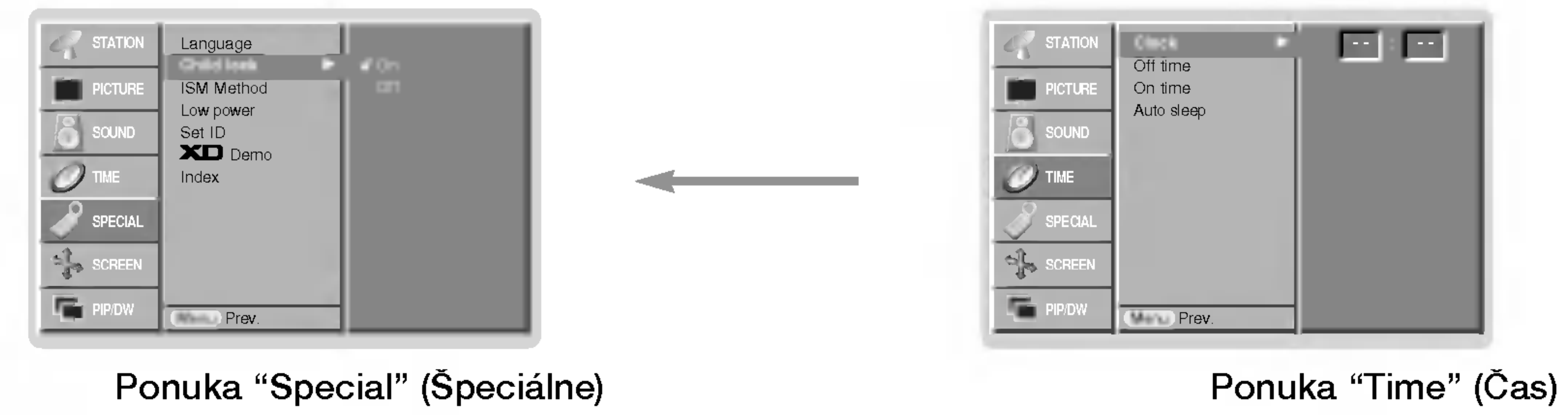

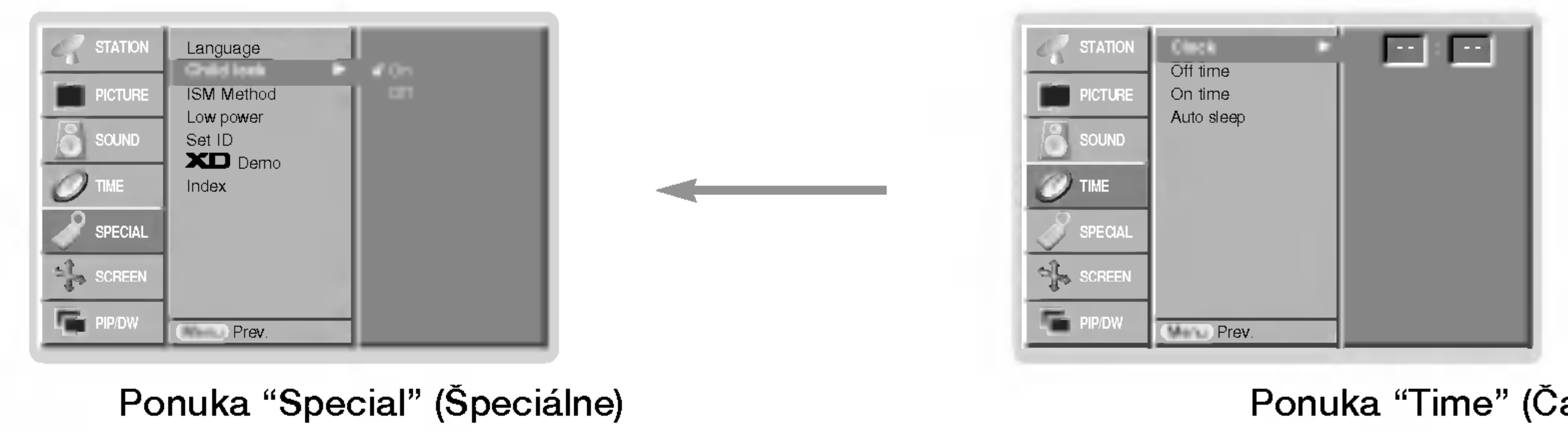

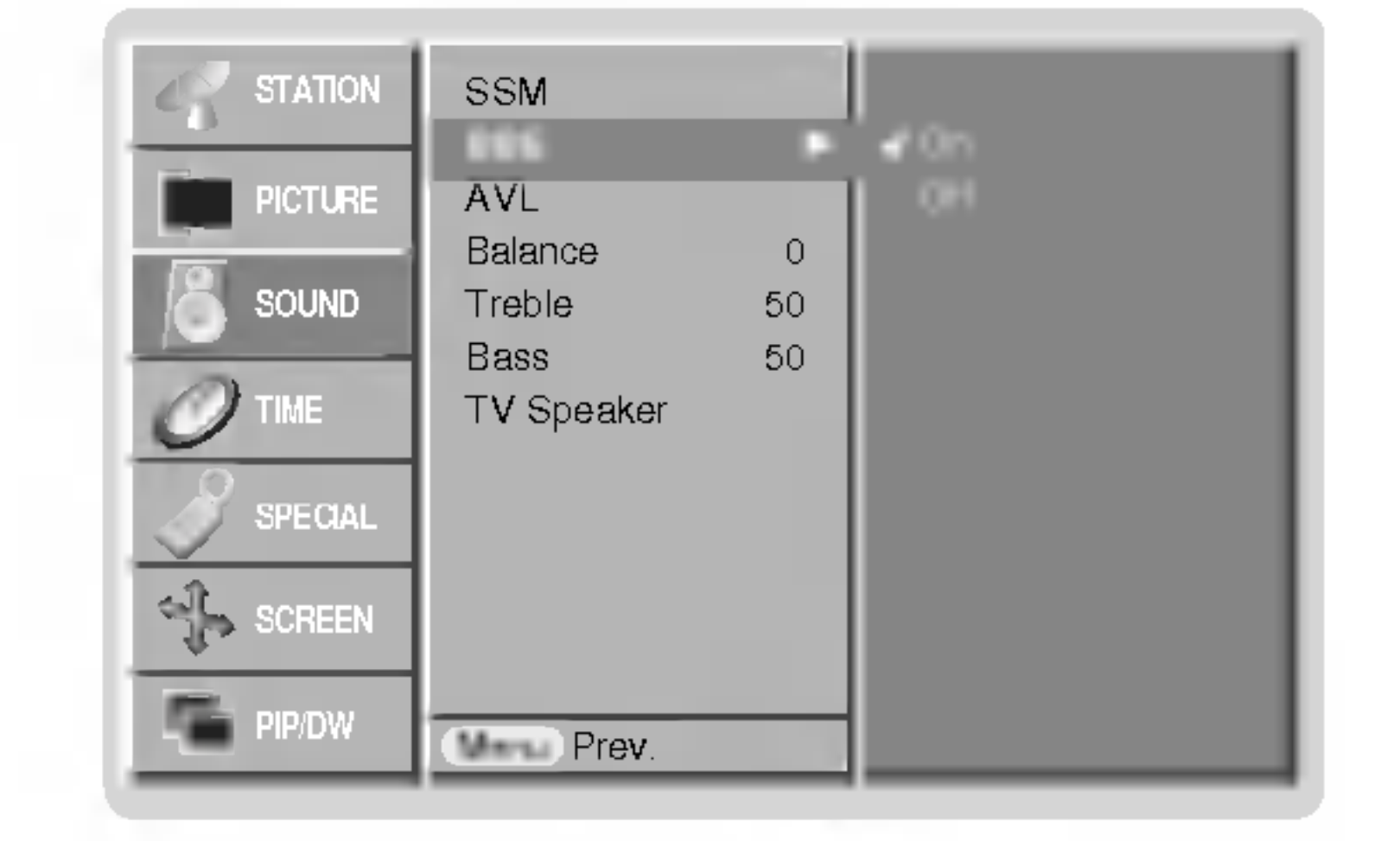

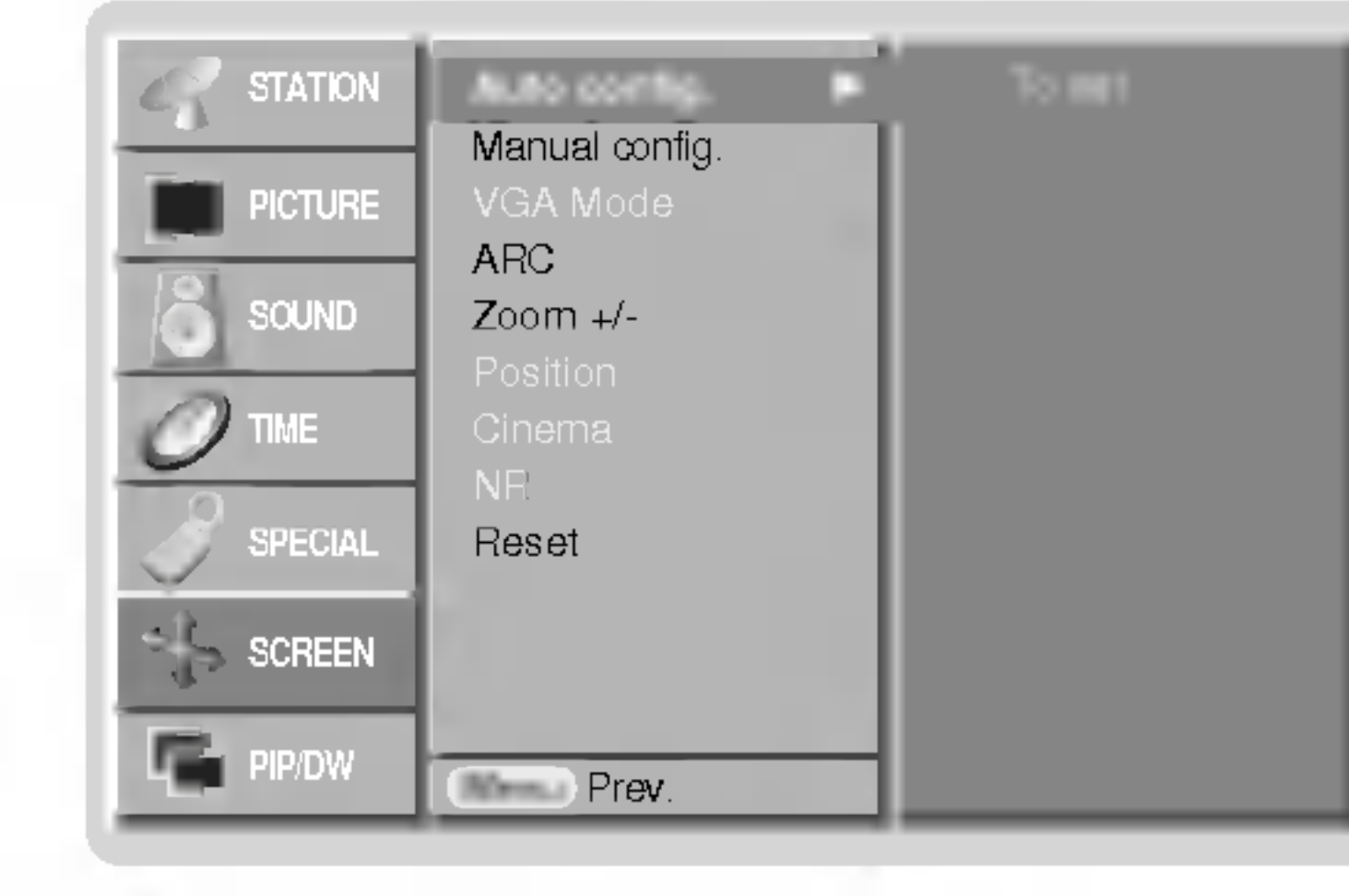

## Položky ponuky pre nastavenie predvolieb

SLOVAK

žltým číslom.

#### Automaticke ladenie predvolieb

- Týmto spôsobom môžete naladiť všetky dostupné televízne stanice. Odporúčame vám, aby ste tento režim použili počas inštalácie tohto zariadenia.
- 1. Zatlačením tlačidla MENU a tlačidlami  $\blacktriangle$  /  $\blacktriangledown$  vyberte ponuku STATION.

- Pre zastavenie automatického ladenia predvolieb zatlačte tlačidlo **MENU**.
- Po dokončení automatického ladenia predvolieb sa zobrazí na obrazovke televízora ponuka **Programme edit (Úprava pred**volieb). Ďalšie informácie o úpravách predvolieb nájdete v časti "Uprava predvolieb".

#### Ručné ladenie predvolieb

- Pomocou ručného ladenia predvolieb si môžete na ľubovoľni predvoľbu uložiť ľubovoľnú televíznu stanicu. Ďalej môžete každej predvoľbe priradiť názov, ktorý bude až päť znakov dlhý.
- 1. Zatlačením tlačidla MENU a tlačidlami  $\blacktriangle$  /  $\blacktriangledown$  vyberte ponuku STATION.
- 

3. Tlačidlami ◀ / ▶ nastavte najlepší obraz a zvuk.

5. Zatlačením tlačidla EXIT sa vrátite do normálneho režimu sledovania.

2. Zatlačte tlačidlo  $\blacktriangleright$  a potom tlačidlami  $\blacktriangle$  /  $\blacktriangledown$  vyberte položku Manual Programme (Ručné naladenie predvolieb).

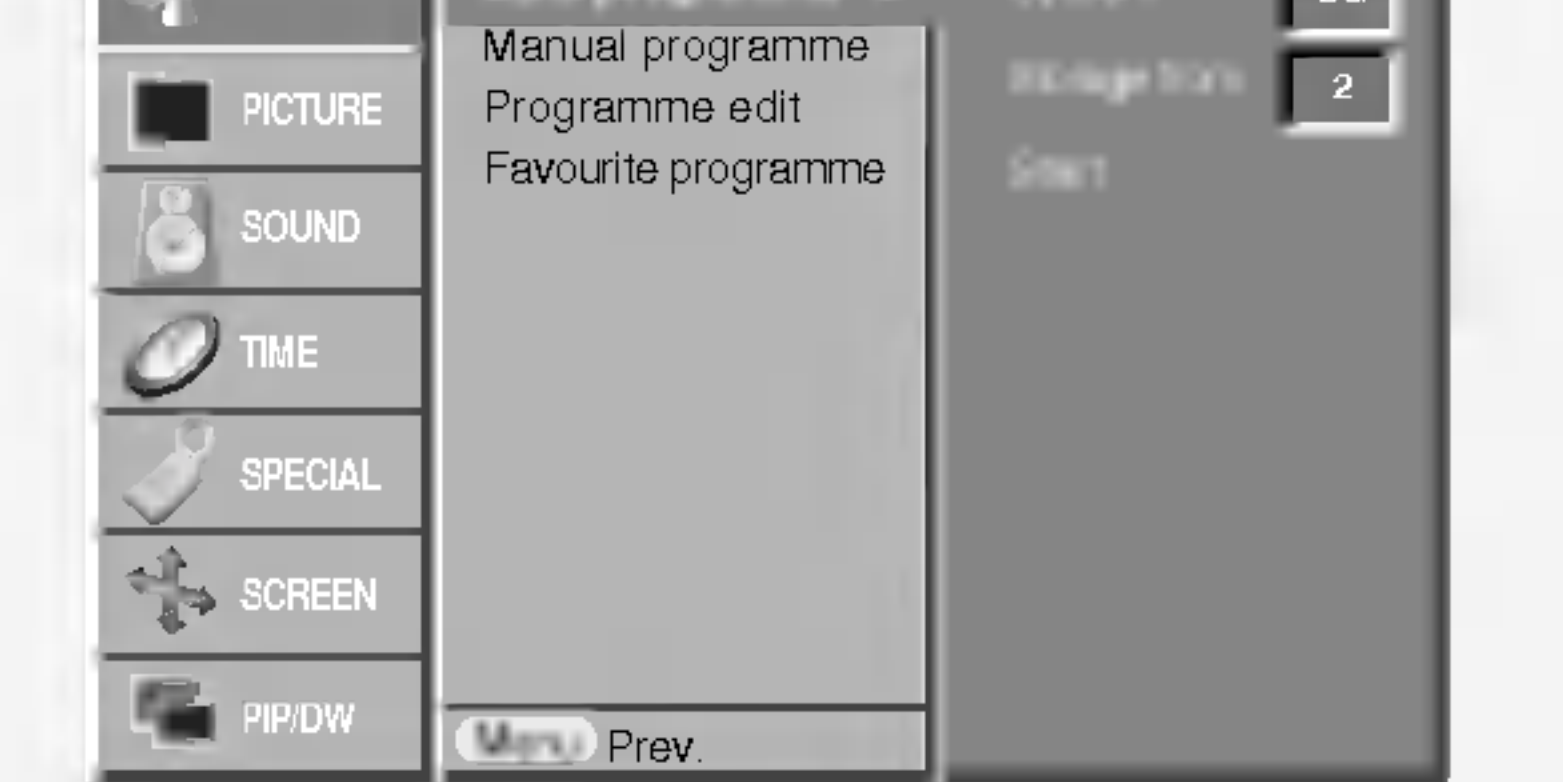

- 2. Zatlačte tlačidlo  $\blacktriangleright$  a potom tlačidlami  $\blacktriangle$  /  $\blacktriangledown$  vyberte položku Auto programme (Automatické naladenie predvolieb).
- 3. Pre výber žiadaného televízneho systému vyberte položku **System (Systém)**. Tlačidlami  $\blacktriangleleft$  /  $\blacktriangleright$  vyberte žiadaný televízny systém.
	- $L$  : SECAM  $L/L'$  (voliteline)
	- **BG** : PAL B/G, SECAM B/G (Európa/Východná Európa /Ázia/Nový Zéland/Stredný východ/Afrika/Austrália)
	- I : PAL I/II (Veľká Británia/Írsko/Hongkong/Južná Afrika)
	- $DK$ : PAL D/K, SECAM D/K (Východná Európa/Čína/Afrika/CIS)
	- $M$  : (USA/Kórea/Filipíny) (voliteľne)
- 4. Zatlačením tlačidla  $\blacktriangledown$  vyberte položku **Storage from**. V ponuke **Storage from** vyberte pomocou tlačidiel  $\blacktriangleleft$  /  $\blacktriangleright$  alebo priamo číselnými tlačidlami počiatočné číslo predvoľby.
- 5. Zatlačením tlačidla  $\blacktriangledown$  vyberte položku Start (Spustit). 6. Pre začatie automatického naladenia predvolieb zatlačte tlačidlo  $\blacktriangleright$ . Všetky dostupné televízne stanice budú uložené.

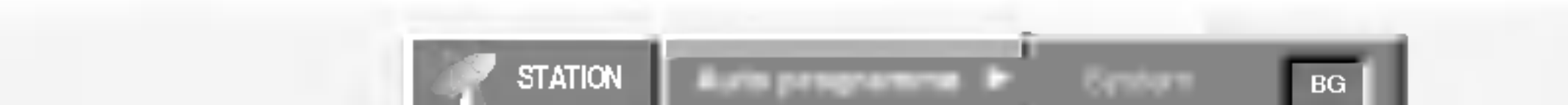

#### Jemné ladenie

3. Zatlačením tlačidla  $\blacktriangleright$  vyberte položku **Storage (Uloženie)**.

- Za normálnych okolností použijete jemné doladenie len v prí pade slabého príjmu signálu.
- 1. Zopakujte kroky 1 až 2 postupu "Ručné ladenie predvolieb".
- 2. Zatlačte tlačidlo  $\blacktriangleright$  a potom tlačidlami  $\blacktriangle$  /  $\blacktriangledown$  vyberte položku Fine (Jemné doladenie).

Zvoľte žiadané číslo programu (0 - 99) pomocou ◀ / ▶ alebo ČÍSELNÝCH tlačidiel.

**Poznámka:** Pri niektorých modeloch sú stanice, vysielané v systéme VPS (Video Programme Service), PDC (Programme Delivery Control) alebo vybavené TELETEXTOM uložené i s názvom. V prípade, že nie je možné priradiť stanici meno, bude priradené číslo kanálu a uložené ako  $\mathbf C$  (Pásmo V/UHF 01-69) alebo S (Káblové pásmo 01-47), nasledované číslom.

- 4. Zatlačením tlačidla  $\blacktriangledown$  vyberte položku System (Systém). Tlačidlami  $\blacktriangleleft$  / $\blacktriangleright$  vyberte žiadaný televízny systém;
	- $L$  : SECAM  $L/L'$  (voliteline)
- BG : PAL B/G, SECAM B/G (Európa/Východná Európa /Azia/Nov˘ Zeland/Stredn˘ v˘chod/Afrika/Australia) I : PAL I/II (Veľká Británia/Írsko/Hongkong/Južná Afrika)  $DK$ : PAL D/K, SECAM D/K (Východná Európa/Čína/Afrika/CIS)  $M$  : (USA/Kórea/Filipíny) (voliteľne) 5. Pre výber položky **Band**. zatlačte tlačidlo  $\P$ . Tlačidlami  $\blacktriangleleft$  / ► vyberte žiadané pásmo V/UHF alebo Cable (Káblové pásmo). 6. Pre výber položky **Channel**. zatlačte tlačidlo  $\blacktriangledown$ . Zvoľte  $\check{\mathsf{z}}$ iadané číslo kanálu pomocou  $\blacktriangleleft$  /  $\blacktriangleright$  alebo ČÍSELNÝCH tlačidiel. Pokiaľ to bude možné, vyberte číslo kanálu priamo číselnými tlačidlami. 7. Pre výber položky **Search (Vyhľadať)** zatlačte tlačidlo  $\Psi$ . Požadované číslo kanálu môžete zadať pomocou tlačidla  $\blacktriangleleft$  /  $\blacktriangleright$ alebo ČSELNÝMI tlačidlami. V prípade, že je stanice nájdená, vyhľadávanie sa zastaví. 8. Pre uloženie zmien zatlačte tlačidlo OK. 9. Pre uloženie ďalšej televíznej stanice zopakujte kroky 3 až 8.

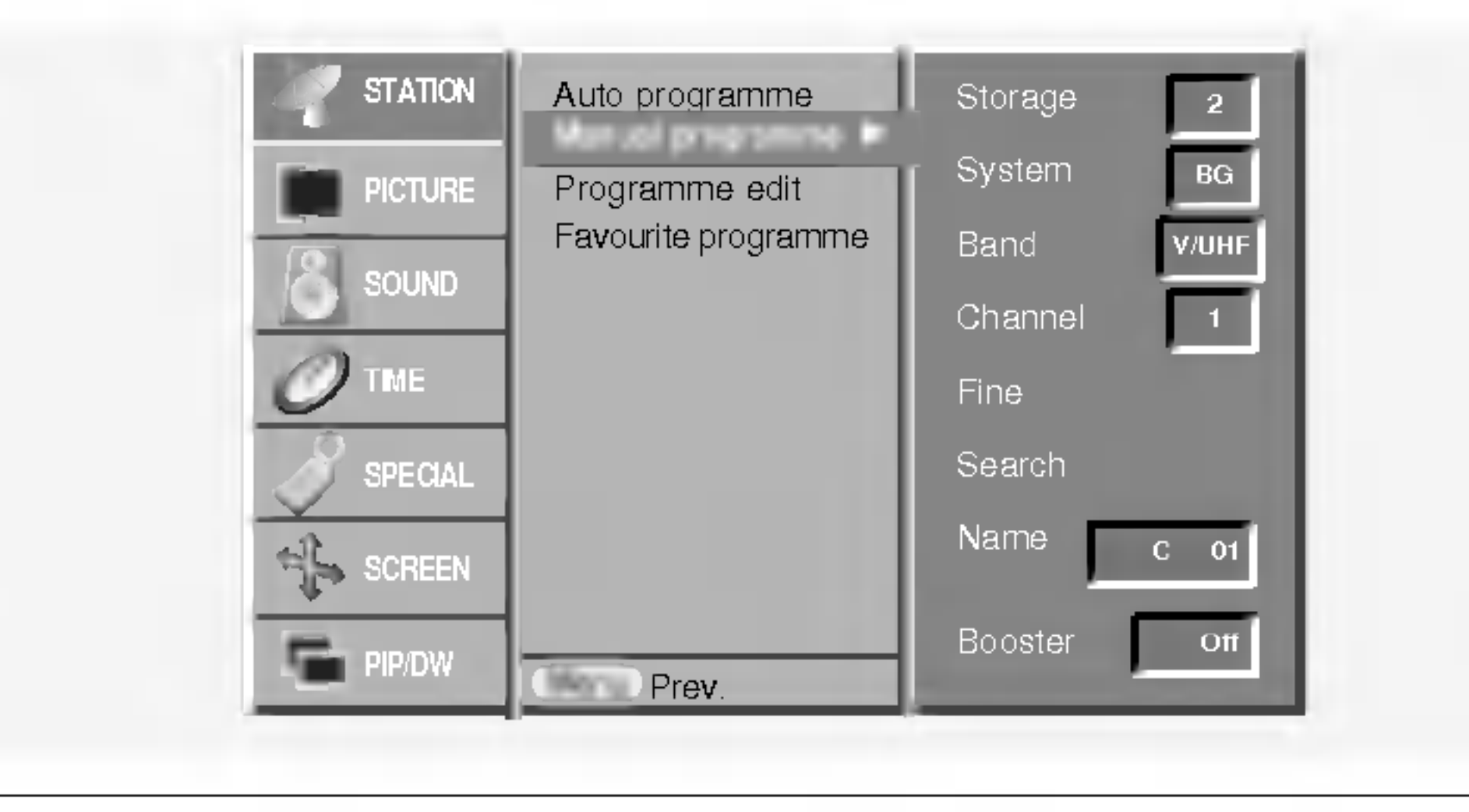

#### POUŽÍVATEĽSKÁ PRÍRUČKA 15

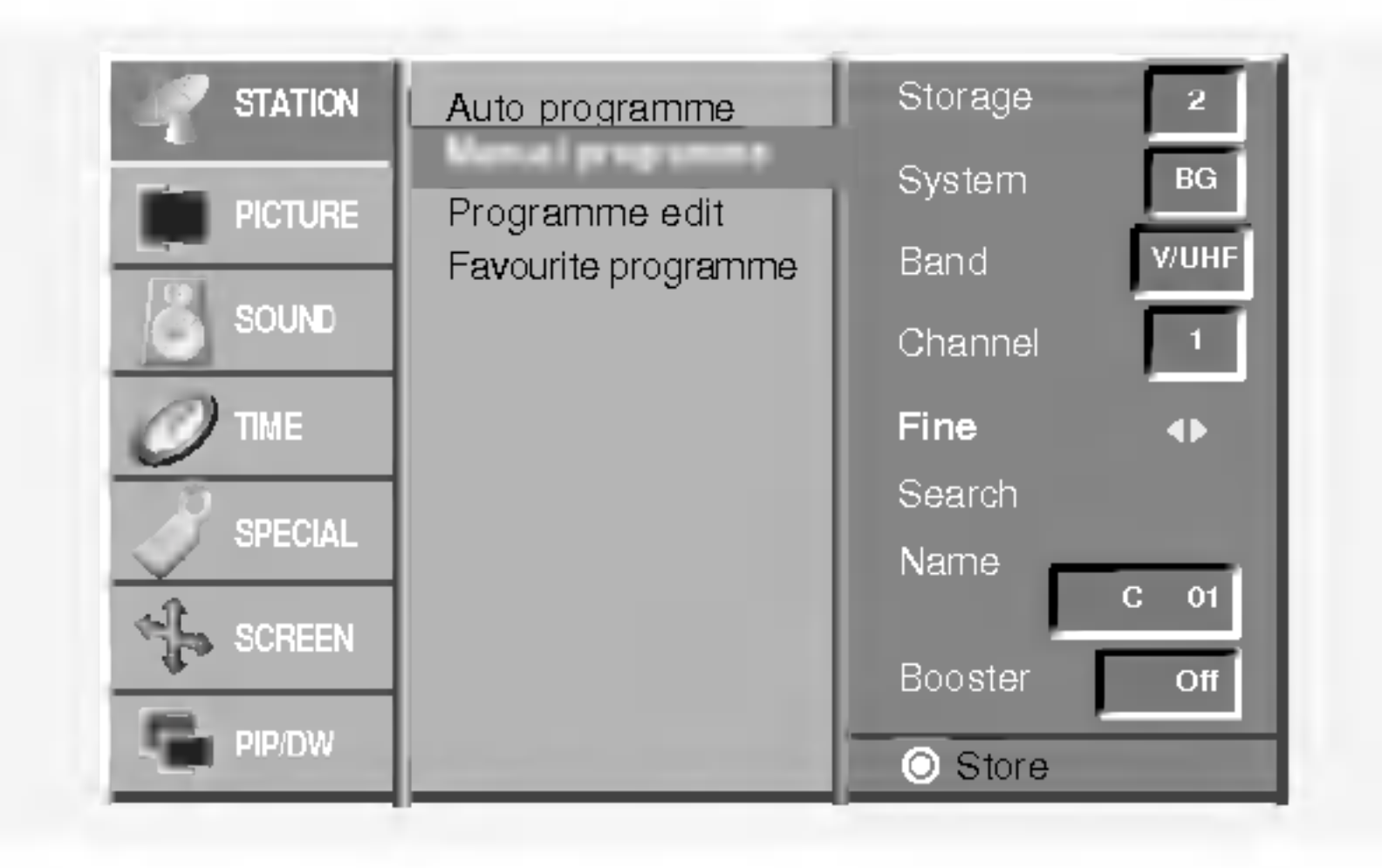

4. Zatlačte tlačidlo **OK**.

Jemne doladený program bude pri výbere predvolieb označený

16 PLAZMOVA TV

## Položky ponuky pre nastavenie predvolieb

#### Priradenie názvu stanice

- 1. Zopakujte kroky 1 až 2 postupu "Ručné ladenie predvolieb".
- 2. Zatlačte tlačidlo  $\blacktriangleright$  a potom tlačidlami  $\blacktriangle$  /  $\blacktriangledown$  vyberte položku Name (Meno).
- 3. Pre zobrazenie ponuky **Name** zatlačte tlačidlo  $\blacktriangleright$ .

- **1.** Pomocou tlačidiel  $\triangle$  /  $\blacktriangledown$  alebo  $\blacktriangle$  /  $\blacktriangleright$  si vyberte predvoľbu, ktorú chcete presunúť.
- 
- 4. Zatlačte tlačidlo  $\blacktriangle$ . Pre názov predvoľby môžete použiť medzeru, znaky +, -, číslice  $(0$  až  $9)$  a písmená  $(A$  až  $Z)$ . Tlačidlom ▼môžete vybrať opačný smer.
- 5. Nasledujúcu pozíciu vyberiete tlačidlom  $\blacktriangleright$  a potom môžete zadávať ďalšie znaky, atď.
- 6. Dvakrát stlačte tlačidlo OK.
- 7. Zatlačením tlačidla EXIT sa vrátite do normálneho režimu sledovania.

#### Zosilnenie (voliteľne)

- Pri niektorých je ďalšou voliteľnou položkou funkcia **Booste** (Zosilnenie). Len televízor vybavený položkou **Booster** (Zosilnenie) môže využívať túto funkciu.
- Ak je na okraji pokrytia televíznym signálom horší signál nastavte položku **Booste** (Zosilnenie) na **On** (Zapnuté).
- 2. Zatlačte žlté tlačidlo.
- 3. Pomocou tlačidiel  $\blacktriangle$  /  $\blacktriangledown$  alebo  $\blacktriangle$  /  $\blacktriangleright$  presuniete predvoľbu na žiadané miesto.
- 4. Na potvrdenie funkcie presunutia zatlačte znovu žlté tlačidlo.

#### Preskočenie predvoľby

- 1. Pomocou tlačidiel  $\blacktriangle$  /  $\blacktriangledown$  alebo  $\blacktriangle$  /  $\blacktriangleright$  vyberte predvoľbu, ktorú chcete preskočiť.
- 2. Zatlačte modré tlačidlo. Preskočená predvoľba bude zobrazená modro.
- 3. Pre zrušenie preskočenia predvoľby zatlačte znovu modré tlačidlo. Keď je predvoľba nastavená ako preskočená, znamená to, že ju nemôžete počas normálneho sledovania televízneho programu vybrať postupnou voľbou predvolieb tlačidlami PR $\blacktriangle$  / $\blacktriangledown$ . Preskočenú predvoľbu môžete vybrať priamym zapísaním čísla predvoľby číselnými tlačidlami alebo pomocou ponuky pre úpravy predvolieb.

### Najobľúbenejší program

- Táto funkcia vám umožňuje priamo zvoliť najobľúbenejší program.
- **1**. Zatlačením tlačidla MENU a tlačidlami  $\blacktriangle$  /  $\blacktriangledown$  vyberte ponuku STATION.
- 2. Zatlačte tlačidlo  $\blacktriangleright$  a potom tlačidlami  $\blacktriangle$  /  $\blacktriangledown$  vyberte položku Favourite programme.
- 3. Pre zobrazenie ponuky Favourite programme zatlačte tlačidlo  $\blacktriangleright$ .
- 4. Zatlačte tlačidlo ▲ / ▼ vyberte položku -------.
- 5. Zvoľte požadovaný program pomocou tlačidiel  $\blacktriangleleft$  /  $\blacktriangleright$  alebo pomocou ČÍSLICOVÝCH tlačidiel. Akékoľvek číslo menšie než 10 sa zadáva s číslicou ' $0'$  (alebo ' $00'$ ) pred číslom, napr. ' $05'$ (alebo **'005'**) pre voľbu 5. 6. Pre uloženie ďalšieho programu opakujte kroky 4 až 5. Môžete uložiť až 8 programov. 7. Potom zatlačte tlačidlo OK. 8. Zatlačením tlačidla EXIT sa vrátite do normálneho režimu sledovania.
- 1. Zopakujte kroky 1 až 2 postupu "Ručné ladenie predvolieb".
- 2. Zatlačte tlačidlo  $\blacktriangleright$  a potom tlačidlami  $\blacktriangle$  /  $\blacktriangledown$  vyberte položku Booster.
- 3. Zatlačte tlačidlo  $\blacktriangleleft$  /  $\blacktriangleright$  vyberte **On (Zapnuté)** alebo **Off** (Vypnuté).
- 4. Zatlačte tlačidlo **OK**.
- 5. Zatlačením tlačidla EXIT sa vrátite do normálneho režimu sledovania.

- Touto funkciou môžete aktivovať vymazanie alebo preskočeni predvolieb.
- Dalej môžete presunúť predvoľbu na iné miesto alebo skopírovať prázdnu predvoľbu medzi existujúce predvoľby.
- 1. Zatlačením tlačidla MENU a tlačidlami  $\blacktriangle$  /  $\blacktriangledown$  vyberte ponuku STATION.

#### Uprava predvolieb

- Zobrazením tabuľky predvolieb môžete ľahko skontrolovať na ktorej predvoľbe je uložená televízna stanica.

#### Zobrazenie tabuľky predvolieb

Pre zobrazenie ponuky Programme table (Tabuľka predvolieb) zatlačte tlačidlo LIST.

Na obrazovke televízora sa objaví tabuľka predvolieb.

• V tabuľke môžete vidieť niektoré predvoľby, ktoré sú zobrazené modro.

Tieto predvoľby boli nastavené ako preskočené v režime úprav predvolieb.

o Niektoré predvoľby majú v tabuľke predvolieb uvedené číslo kanálu. Tieto predvoľby nemajú ešte priradené meno predvoľby.

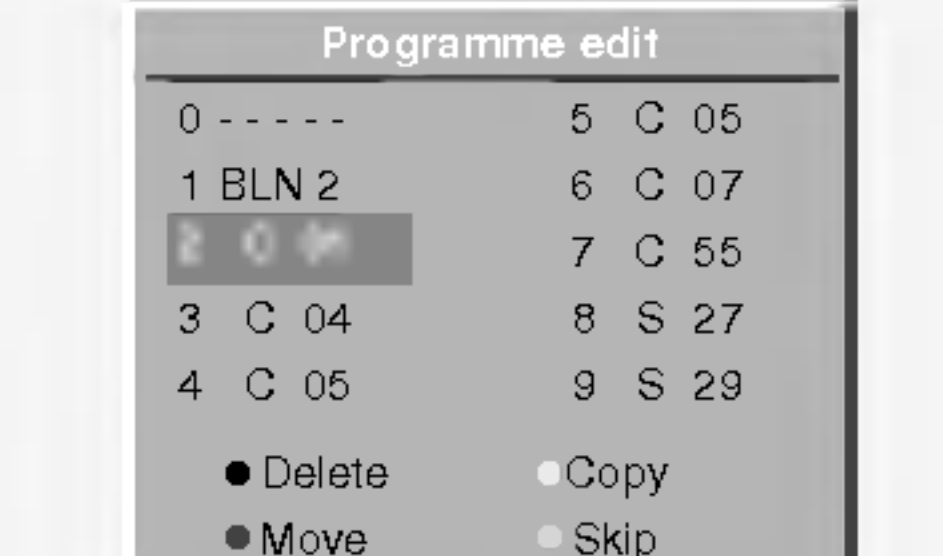

Opakovane stlačte tlačidlo  $FAV$  (=Rýchle zobrazenie) pre výber uložených najobľúbenejších programov.

#### Vyvolanie tabuľky predvolieb

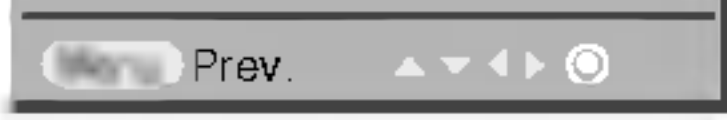

- 2. Zatlačte tlačidlo  $\blacktriangleright$  a potom tlačidlami  $\blacktriangle$  /  $\blacktriangledown$  vyberte položku Programme edit (Uprava predvolieb).
- 3. Pre zobrazenie ponuky **Programme edit (Úprava pred**volieb) zatlačte tlačidlo  $\blacktriangleright$ .

#### Zmazanie predvoľby

- 1. Pomocou tlačidiel  $\blacktriangle$  /  $\blacktriangledown$  alebo  $\blacktriangle$  /  $\blacktriangleright$  vyberte predvoľbu, ktorú chcete vymazať.
- 2. Dvakrát zatlačte červené tlačidlo.
	- Vybraná predvoľba je vymazaná a všetky nasledujúce predvoľby sú posunuté o jedno miesto hore.

#### Výber predvoľby z tabuľky predvolieb Pomocou tlačidiel  $\blacktriangle$  /  $\blacktriangledown$  alebo  $\blacktriangle$  /  $\blacktriangleright$  si vyberte predvoľbu. Potom zatlačte tlačidlo OK. Plazmový monitor naladí vybranú predvoľbu.

#### Prechádzanie stránok s tabuľkami predvolieb

Celkom je k dispozícii 10 tabuliek, ktoré obsahujú celkom 100 predvolieb. Opakovaným zatlačením tlačidiel ▲ / ▼ alebo ◀ / ▶ budete otáčať stránky.

Zatlačením tlačidla LIST sa vrátite do normálneho režimu sledovania.

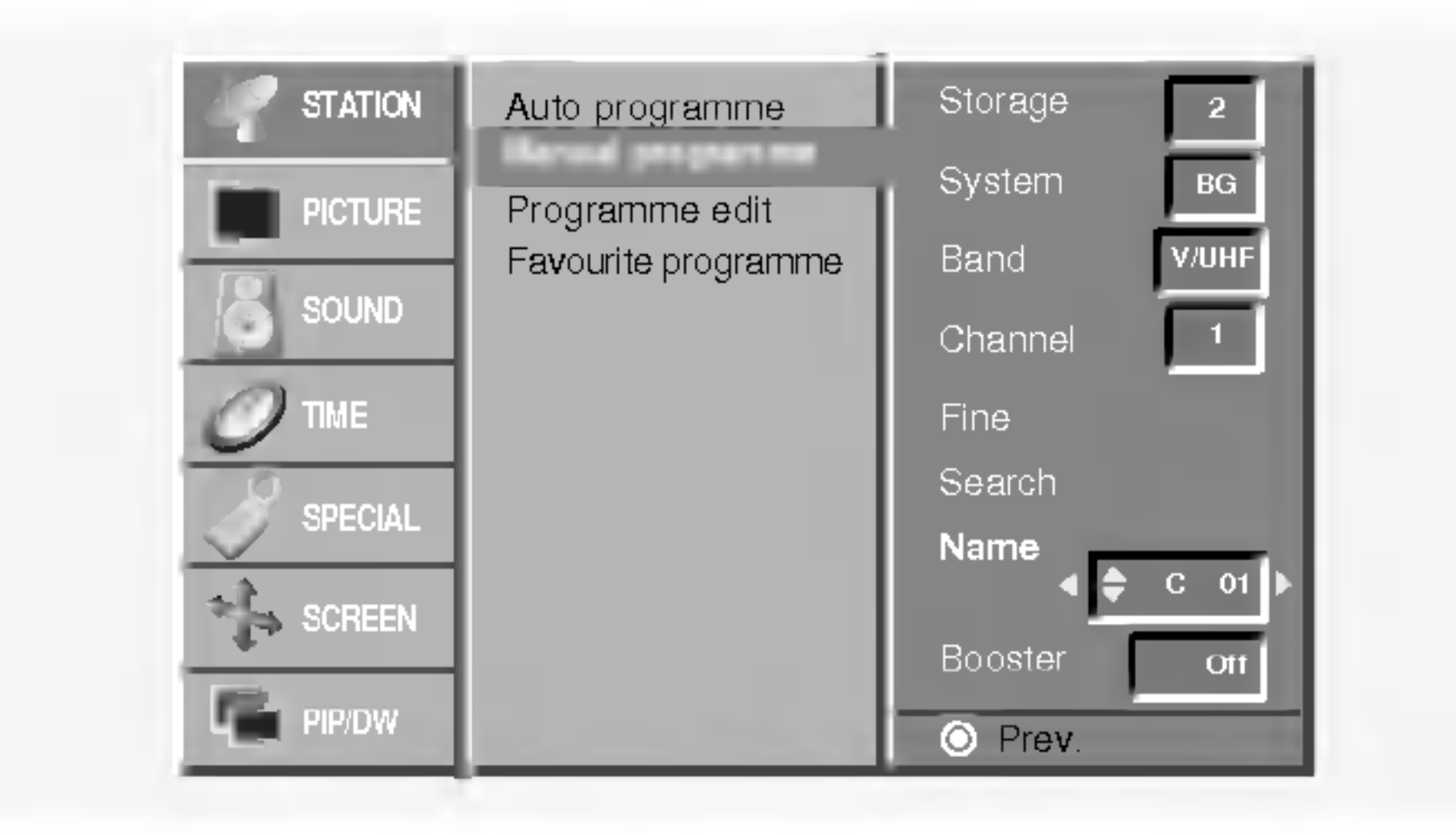

#### Kopírovanie predvoľby

- 1. Pomocou tlačidiel  $\triangle$  /  $\blacktriangledown$  alebo  $\blacktriangle$  /  $\blacktriangleright$  si vyberte predvoľbu, ktorú chcete kopírovať.
- 2. Zatlačte zelené tlačidlo.
	- Všetky nasledujúce predvoľby sú posunuté o jedno miesto dolu.

#### Presunutie predvolby

SLOVAK

### Položky ponuky "Picture" (Obraz)

#### PSM (pamäť nastavenia obrazu)

- Touto funkciou nastavíte na monitore najlepší obraz.
- Pri ručnom nastavovaní vlastností obrazu (kontrast, jas, farebná sýtosť, ostrosť a podfarbenie (len pri NTSC AV)), zmení sa PSM na User (Používateľské nastavenie).
- 1. Zatlačte tlačidlo PSM.
- $\bullet$ Každým zatlačením tlačidla PSM sa zmení nastavenie zobrazenia nasledujúcim spôsobom.

#### Ručné nastavenie farebnej teploty zobrazenia (používateľská položka)

Jednotlivými farebnými zložkami red (červená), green (zelená) alebo blue (modrá) môžete nastaviť ľubovoľnú farebnú teplotu.

### XD

Môžete si vychutnať sýty a vysoko pestrý obraz vytvorený vynikajúcou technológiou procesora Digital Reality od spoločnosti LG.

- Ak je prijímač pripojený k externému zariadeniu vybavenéh funkciou s RGB, budú rozdiely vo farbách displejov zarovnané tak, aby boli obe zobrazenia zhodné.
- Táto funkcia funguje len v nasledujúcom režime:RGB[PC HDMI[PC].

- je obchodnou značkou spoločnosti SRS Labs, Inc. TruSurround XT
- Technológia TruSurround je zabudovaná v licencii spoločnosti SRS Labs, Inc.

### sRGB

Nastavenie zvuku (používateľská položka) POZNÁMKA: Výšky, Hĺbky alebo BBE nie sú vhodné na použitie SRS TSXT.

#### POUŽÍVATEĽSKÁ PRÍRUČKA 17

#### ACM (Aktivne riadenie farieb (ACM))

- Upravte si **ACM** na požadované sfarbenie.
- Táto funkcia funguje len v nasledujúcom režime:
- TV, AV1, AV2, S-Video2, AV3, AV4, AV5 alebo COMPONENT, RGB[DTV], HDMI[DTV].
- male <sub>te mo</sub>m.<br>Túto funkciu nie je možné použiť v režime XD Vypnuté

#### Ručné nastavenie obrazu (používateľská položka)

- Podľa svojich požiadaviek si pri obraze môžete nastaviť kontrast, jas, farebnú sýtosť, ostrosť a podfarbenie.
- 
- Nie je možné použiť na nastavenie farby, ostrosti v režimoc RGB[PC], HDMI[PC].
- Pri príjme signálu systému PAL/SECAM nebude uvedená do prevádzky položka nastavenie náklonu obrazu Tint.

### Položky ponuky pre nastavenie zvuku

#### SSM (pamäť nastavenia zvuku)

- Táto funkcia Vám umožní vytvoriť najlepšie nastavenie zvuku, bez akéhokoľvek špeciálneho nastavenia - monitor vyberie najvhodnejšie nastavenie zvuku podľa zabudovaného programu.
- ......<br>Pri ručnom nastavení položiek zvuku treble (výšky) a bass (basy), sa SSM automaticky zmení na User (Používateľské nastavenie).
- . Zatlačte tlačidlo SSM.
- 2. Zatlačením tlačidla SSM vyberte žiadaný zvuk.

#### BBE

Funkcia BBE High Definition Sound obnoví čistotu a zrozumiteľnosť reči a navodí reálny prednes hudby.

#### AVL (automaticke nastavenie hlasitosti)

- Ak zapnete funkciu AVL bude zariadenie automaticky udržiavať rovnakú hladinu hlasitosti i v prípade, že prepnete na inú predvoľbu.

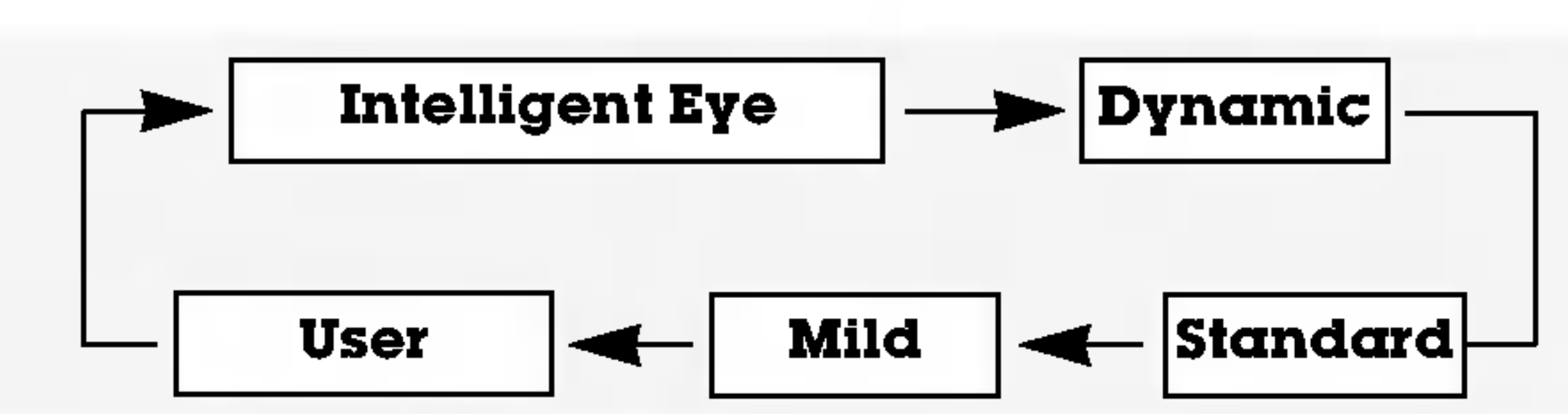

- Nastavenie obrazu Intelligent Eye, Dynamic (Dynamické), **Standard (Štandardné), Mild (Mäkké)** alebo **User (Používateľské)** môžete vybrať tiež pomocou ponuky PICTURE (Obraz).
- Nastavenia obrazu Intelligent Eye, Dynamic (Dynamické), Standard (Štandardné) a Mild (Mäkké) sú naprogramované vo výrobe a nie je možné ich meniť.
- Ak je vizuálna funkcia zapnutá, obraz sa automaticky upraví v závislosti na okolitých podmienkach.

#### Nastavenie automatického prispôsobenia farieb

- Pre inicializáciu hodnôt (nastavenie pôvodných hodnôt) vyberte položku **Normal (Normálne).** 

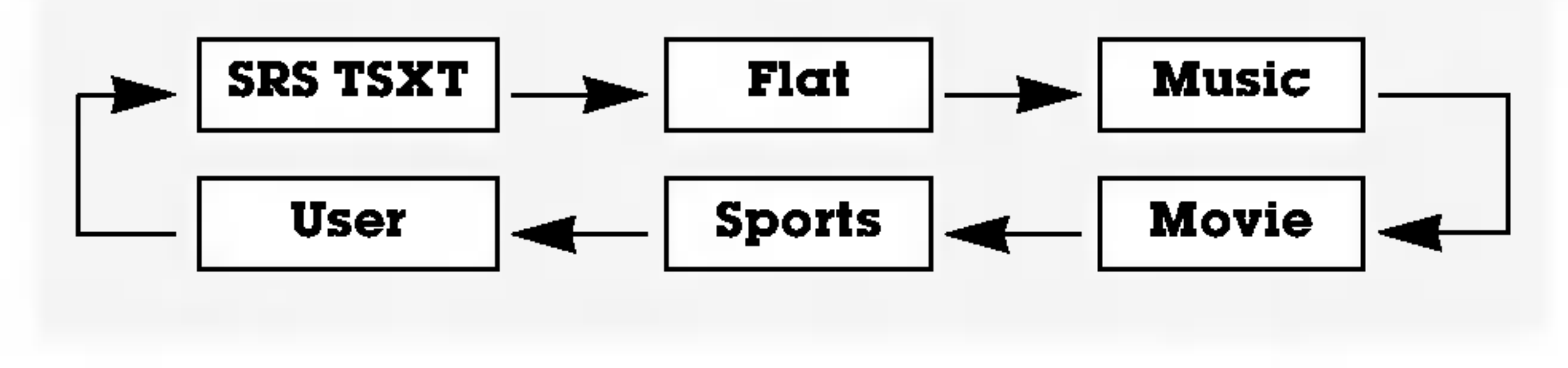

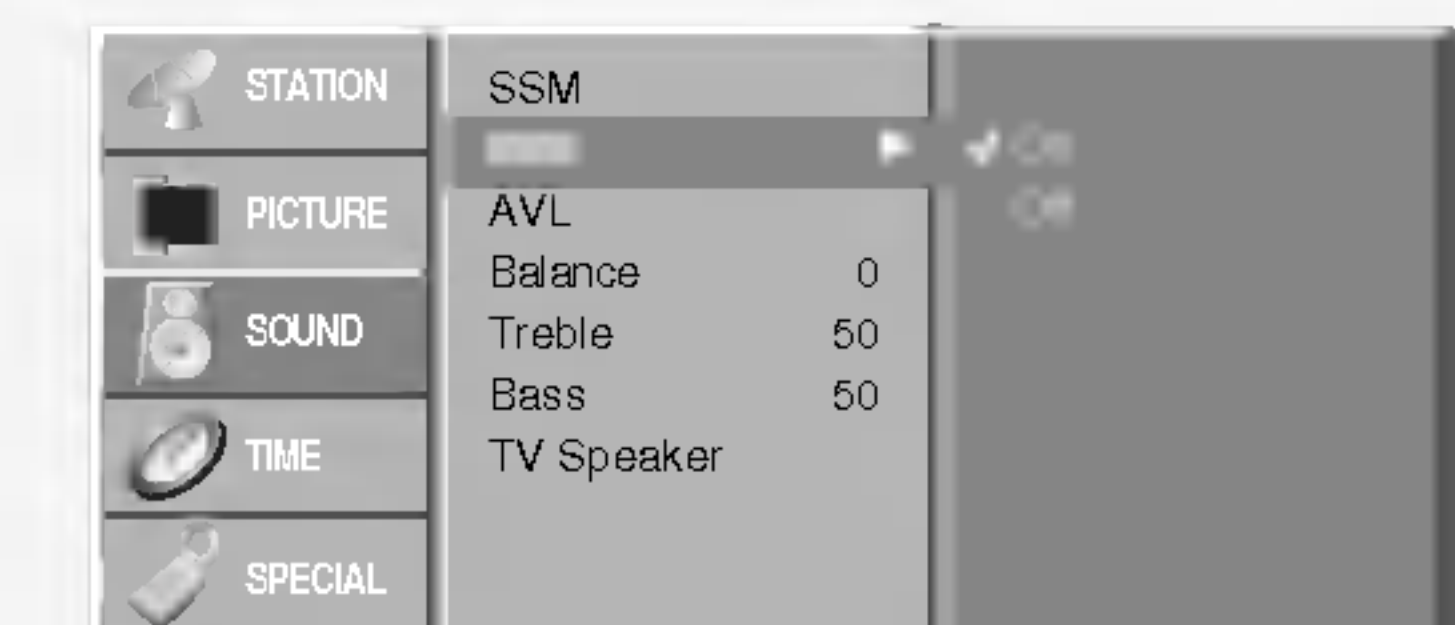

#### Prev. Menu SCREEN PIP/DW

**BBE** Vyrobené v licencii spoločnosti BBE Sound, Inc.

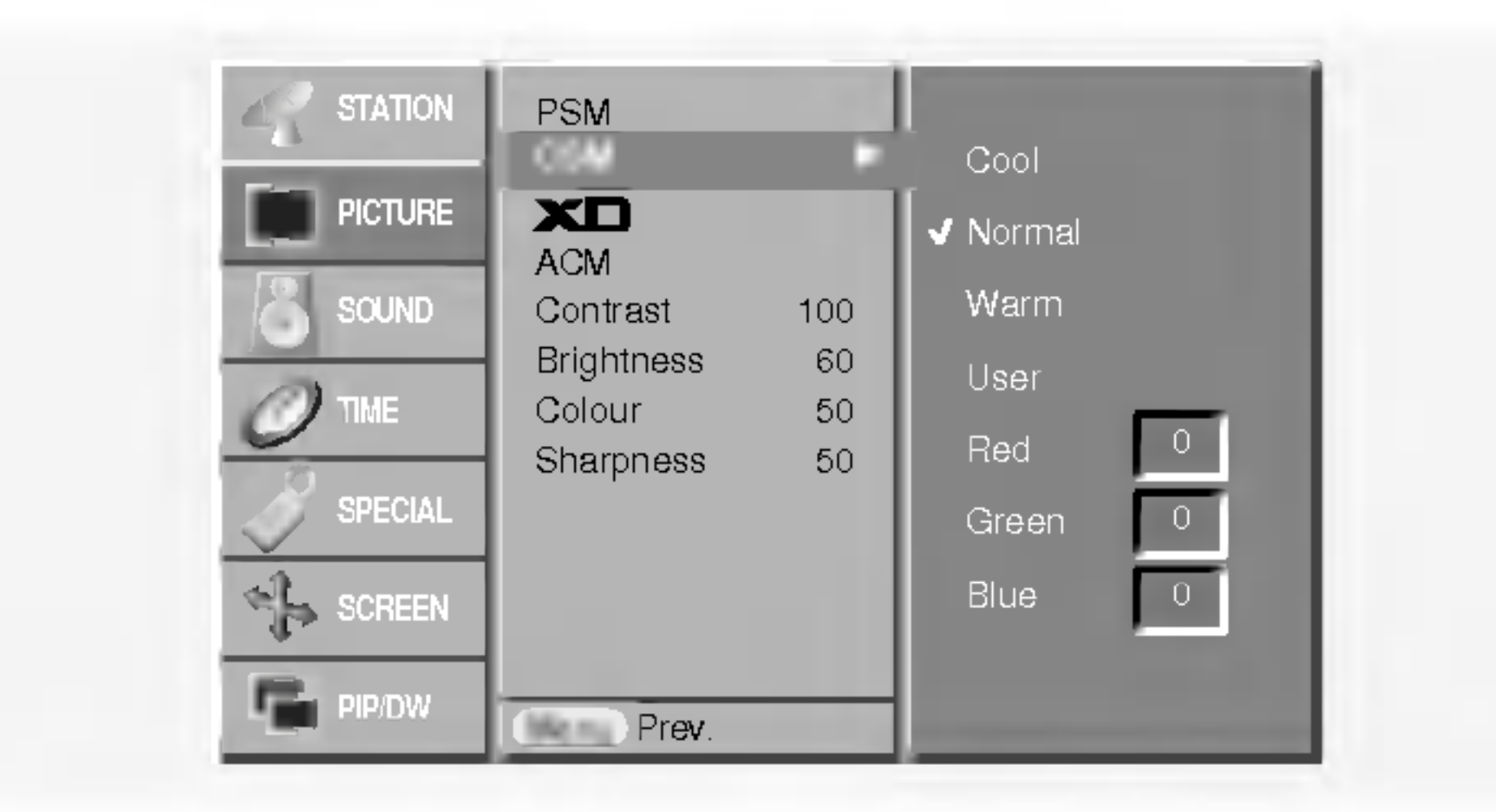

- 
- Túto funkciu nie je možné použiť v režimoch RGB[PC], HDMI[PC].
- Pri voľbe možnosti nastavenia obrazu (Intelligent Eye, **Dynamic, Standard a Mild)** v časti menu PICTURE bude **XD** automaticky zapnuté v polohe On.

## Položky ponuky pre nastavenie zvuku

18 PLAZMOVA TV

#### Nastavenie hodin

Ak bol čas vymazaný kvôli výpadku elektrického prúdu, odpojením monitora od elektrickej siete, budete musieť nastaviť čas znova.

#### Automaticke vypnutie

Pokiaľ nie je privedený vstupný signál, monitor sa po 10 minutách automaticky vypne.

#### Casovač automatického vypnutia

- Časovač vypnutia vypne monitor po nastavenom čase.
- Opakovaným zatlačením tlačidla SLEEP nastavte zpanovaným zatrabomm trabiara **ozzze,** maotavto z<sup>z</sup><br>žiadaný čas v minútach. Na obrazovke sa zobrazí L
	- Min <sup>a</sup> potom postupne 10, 20, 30, 60, 90, 120, 180 a 240. Od nastaveného času začne odpočítavanie času do vypnutia televizora.

a. Pre zobrazenie zostávajúceho času do vypnutia pomocou

#### Nastavenie časovača zapnutia/vypnutia

- Funkcie časovača môžete použiť len po nastavení systé mového času.
- movono odod.<br>V prípade, že je na rovnakú dobu nastavený čas vypnutia i zapnutia, bude zariadenie vypnuté.
- Aby ste mohli použiť funkciu časovača zapnutia, musí byť zariadenie v pohotovostnom stave.
- Dve hodiny po zapnutí prijímača časovačom, ak v priebehu tejto doby nebude stlačené žiadne tlačidlo, prijímač prejde do pohotovostného režimu.
- časovača vypnutia zatlačte raz tlačidlo SLEEP.
- b. Pre zrušenie nastavenia časovača automatického vypnutia opakovane zatlačte tlačidlo SLEEP, až sa na obrazovke objaví  $\mathbb{Z}^{\mathbb{Z}^{\mathbb{Z}}}$  --- Min.
- c. Ak po nastavení časovača automatického vypnutia vypnete monitor, bude nastavenie zrušené.
- 
- Keď vyberiete predvoľbu, objavia sa na obrazovke informácie o zvukovom sprievode akonáhle zmizne číslo predvoľby a meno.

V prípade, že je program vysielaný v dvoch jazykoch (duálne), môžete opakovaným zatlačením tlačidla I/II vybrať DUAL I, DUAL II alebo DUAL <sup>I</sup> + II.

• V režime  $\bf{DUAL}$  I je pre zvukový sprievod použitý prvý jazykový sprievod.

#### TV Reproduktor

- Môžete upraviť nastavenie zabudovaného reproduktora.
- wiezste aprawt nastavenie zaisacie rainene represintera.<br>V režime COMPONENT, RGB[PC] a HDMI[PC], je možné použ nastaviteľný reproduktor TV ako výstup, aj keď nie je privedený videosignál.
- Ak si prajete použiť na ozvučenie externý stereo systém, vypnite vstavané reproduktory televízora.

#### Stereofónny/Duálny príjem

• V režime **DUAL I + II** sú pre zvukový sprievod použité oba jazykové sprievody súčasne.

#### Prijem v norme NICAM (voliteľne)

- Ak je prijímaný monofónny signál v norme NICAM môžete si vybrať **NICAM MONO** alebo FM MONO.
- Ak je prijímaný stereofónny signál v norme NICAM môžete si vybrať  $NICAM$  STEREO alebo FM MONO. V prípade, že je stereofónny signál slabý, prepnite ho na FM mono.
- Ak je prijímaný duálny signál v norme NICAM môžete si vybrať **NICAM DUAL I, NICAM DUAL II** alebo **NICAM DUAL I + II** alebo **MONO**. Keď vyberiete FM mono zobrazí sa na obrazovke MONO.

#### Nastavenie zvukového výstupu

V režime AV, Component, RGB alebo HDMI si môžete vybrať výstupný zvuk pre ľavú a pravú reproduktorovú sústavu. Pre výber zvukového výstupu opakovane zatlačte tlačidlo I/II.

- $L+R$  : Zvukový signál z ľavého kanálu je odoslaný do ľavej reproduktorovej sústavy a zvukový signál z pravého kanálu je odoslaný do pravej reproduktorovej sústavy.
- L+L : Zvukový signál z ľavého kanálu je odoslaný do ľavej i pravej reproduktorovej sústavy.
- R+R : Zvukový signál z pravého kanálu je odoslaný do ľavej i pravej reproduktorovej sústavy.

• V režime **DUAL II** je pre zvukový sprievod použitý druhý jazykový sprievod.

## Položky ponuky "Time" (Čas)

#### Informacie na obrazovke

Zatlačením tlačidla I/II zobrazíte stav vysielania.

- V prípade, že je váš plazmový monitor vybavený PDP tunerom s možnosťou príjmu v norme NICAM, môžete prijímať digitálny zvuk vo vysokej kvalite.

Zvukový výstup si môžete vybrať podľa typu prijímaného vysielania opakovaným zatlačením tlačidla I/II.

![](_page_17_Picture_1534.jpeg)

#### Výber monofónneho zvukového sprievodu

V prípade, že je stereofónny signál slabý, môžete dvojitým zatlačením tlačidla *I/II* prepnúť na monofónny režim. V monofónnom režime sa zlepší hĺbka zvuku. Pre prepnutie do stereofónneho režimu opäť dvakrát zatlačte tlačidlo I/II.

#### Nastavenie jazyka duálneho zvukového sprievodu

![](_page_17_Picture_34.jpeg)

## Položky ponuky "Special" (Špeciálne)

## Položky ponuky "Screen" (Obrazovka)

#### Detska poistka

- Monitor môžete nastaviť tak, aby ste ho mohli ovládať len diaľkovým ovládačom.
- Tento monitor je naprogramovaný tak, aby si pamätal ktora položka bola nastavená pred vypnutím monitora.
- Ak je zapnuta funkcia detskej poistky a vypnete monitor, môžete ho zapnúť zatlačením tlačidla **INPUT**, PR  $\blacktriangle$  /  $\blacktriangledown$  na monitore alebo tlačidlom POWER, INPUT, MULTIMEDIA, PR

#### • White Wash (Biele pozadie):

Toto nastavenie odstráni trvalé zobrazenie z obrazovky. POZNÁMKA: Výrazné trvalé zobrazenie nie je možné touto funkciou odstrániť.

- ▲ / ▼ na diaľkovom ovládači.
- Ak počas sledovania televízora v režime zapnutia detskej poistky zatlačíte na televízore ľubovoľné tlačidlo, zobrazí sa na obrazovke televízora nápis' *(I*) Child lock On (Dětská pojistka je zapnuta).

- Dlhodobé zobrazenie zastaveného obrazu z osobného počítača alebo videohier môže viesť až k vzniku fantómového obrazu (poškodenie obrazovky) Zabráňte dlhodobému zobrazeniu statického obrazu na monitore.

obrazu na monitore. Aby sa zabránilo vzniku trvalého obrazu, dochádza každé dve minúty k presunutiu obrazu.

#### **• Inversion** (Inverzia):

Touto funkciou sa invertuje farba výplne na monitore. Farba výplne sa automaticky zmení každých 30 minút.

#### Znížená spotreba

- Touto funkciou znížite spotrebu elektrickej energie monitora.

### $\boldsymbol{\times}$  Demo

- Automaticky nastavi poziciu obrazu a minimalizuje chvenie obrazu.
- Táto funkcia funguje len v nasledujúcom režime:RGB[PC
	- Po dokončení funkcie **Auto config. (Automatická konfig**urácia) sa na obrazovke objaví nápis Ok.
	- V prípade, že pozícia obrazu stále nie je v poriadku, vyskúšajte ešte raz automatické nastavenie obrazu.
- .<br>Ak je potrebné vykonať väčší zásah do nastavenia po automatickom nastavení v režime RGB (PC), môžete vykonať nastavenie pomocou **Manual Config. (Ručná konfigurácia).**
- Aj keď obraz stále nie je správny, monitor teraz funguje správne, ale vyžaduje d'alšie nastavenie.
- Funkcie Auto config. (Automatická konfigurácia) nemusíte spúšťať v režime HDMI.

#### Ručná konfigurácia

#### ? Orbiter :

Pomocou tejto funkcie môžete zabrániť vzniku fantómových obrazov. Avšak najlepšou obranou proti vzniku fantómového obrazu je zabránenie dlhodobého zobrazenia statického

- Ak obraz nie je ani po automatickom nastavení čistý, napríklad ak sa stále trasú znaky, nastavte obraz ručne.
- Pre nastavenie správnej veľkosti obrazovky nastavte položku Clock (Časovanie).
- Táto funkcia funguje len v nasledujúcom režime: RGB[PC], RGB[DTV], COMPONENT (480p/576p/720p/1080i), HDMI (480p/576p/720p/1080i).
- ر-نوم ہیں ہے، ، حولہ، ، نومی،<br>V režime RGB[DTV], COMPONENT (480p/576p/720p/1080i), HDMI (480p/576p/720p/1080i) nie je možné použiť funkcie Phase, Clock.

#### Zvolenie širokouhlého režimu VGA/XGA

- Ak chcete vidieť normálny obraz, prispôsobte rozlíšenie u režimu RGB a nastavenie režimu VGA/XGA.
- U niektorých modelov nie je možnézvoliť režim XGA.
- Použite na zobrazenie rozdielu medzi zapnutým XD Demo a vypnutým XD Demo.
- Túto funkciu nie je možné použiť v režimoch RGB[PC], HDMI[PC].

#### Index

PREDNÝ DISPLEJ je možné zapnúť alebo vypnú

#### Automaticke nastavenie

![](_page_18_Picture_12.jpeg)

#### Metóda ISM (minimalizácia vtlačenia obrazu)

![](_page_18_Picture_43.jpeg)

Táto funkcia funguje len v nasledujúcom režime:RGB[PC].

## Položky ponuky "Screen" (Obrazovka)

20 PLAZMOVA TV

- Obraz môžete sledovať v rôznom formáte - **Spectacle, Full** (voliteľne), **Original, 4:3, 16:9 (širokouhlý), 14:9, Zoom** (Zväčšený).

#### Nastavenie obrazoveho formatu

#### ? Spectacle

Ak váš televízor prijíma signál širokouhlého obrazu, nasledujúca voľba vás povedie nastavením veľkosti obrazu vo vodorovnom smere, lineárne tak, aby bola vyplnená celá obrazovka.

- Pomery strán len Spectacle, Full (voliteľne), 4:3, 16:9 (širokouhlý), 14:9 a zväčšenie Zoom môžete zvoliť len v režimoch Komponentový [480i/576i].
- Vstavané reproduktory môžu nepriaznivo ovplyvňovať kvalitu zvukového prenosu. Prepnite na iný režim.

#### Veľkosť podobrazu

Ak váš televízor prijíma signál širokouhlého obrazu, nasledujúca voľba vás povedie nastavením veľkosti obrazu vo vodorovnom alebo zvislom smeru, lineárne tak, aby bola vyplnená celá obrazovka.

#### ? Original

Keď prijíma televízor širokouhlý signál, automaticky sa prepne zobrazenie podľa tohto formátu.

#### $.4:3$

Touto voľbou bude záznam zobrazený v pôvodnom formáte 4:3 s čiernymi pruhmi na ľavej a pravej strane.

#### $\cdot$  16:9 (širokouhlý)

Touto voľbou bude záznam lineárne roztiahnutý horizontálne tak, aby vyplnil celú obrazovku (využijete najmä pri DVD diskoch, ktoré sú vo formáte 4:3).

#### $.14:9$

Vďaka režimu 14:9 môžete využívať formát filmov 14:9 alebo televíznych programov. Obraz 14:9 je zobrazený ako formát 4:3 - je roztiahnutý doľava a doprava.

#### • Zoom (Zväčšené zobrazenie)

Touto voľbou bude záznam proporcionálne roztiahnutý tak, aby vyplnil celú obrazovku. Avšak horná a spodná časť obrazovky budú orezané.

V režime RGB[PC], HDMI[PC] môžete zvoliť pomer strán len **4:3 a 16:9** (širokouhlý). Pomery strán len 4:3, 16:9 (širokouhlý) a zväčšenie Zoom môžete zvoliť len v režimoch RGB[DTV], HDMI[DTV], Komponentový [DTV].

- Máte k dispozícii túto funkciu po upravení zväčšenia a zmenšenia (Zoom In/Out).

- Ak sledujete film, táto funkcia nastaví najlepší vzhľad obrazu.
- Táto funkcia funguje len v nasledujúcom režime: TV, AV1, AV2, S-Video2, AV3, AV4, AV5 alebo COMPONENT 480i/576i.

#### NR (Redukcia úrovne šumu)

- Stlačením tlačidiel 3D NR alebo MPEG NR, môžete vylepšiť kvalitu obrazu a znížiť rušenie obrazového signálu.
- Túto funkciu nie je možné použiť v režimoch RGB[PC], HDMI[PC].

#### Inicializácia (resetovanie na pôvodné hodnoty)

Táto funkcia pracuje v momentálne zvolenom režime. K spusteniu nastavenej hodnoty.

• Môžete nastaviť hodnoty Phase (fáza), Clock (hodiny), H-Position (horizontalna poloha), V-Position (vertikalna poloha), Position (umiestnenie), Zoom +/- (zväčšenie/zmenšenie), PIP size (vel'kosť PIP), PIP position (poloha PIP), PIP transparency (spriehľadnenie PIP) a veľkosť vloženého obrazu v zobrazení dvoch obrazov.

- Teletext (alebo TOP text) je voliteľnou funkciou zariadenia, a preto ho môžete využívať len pri plazmových monitoroch, ktoré sú touto funkciou vybavené.
- Teletext je služba, ktorá je vysielaná zdarma väčšinou televíznych staníc a poskytuje aktuálne informácie o novinkách, počasí, televíznych programoch, kurzoch akcií a ďalších informáciách.
- Dekodér teletextu, ktorým je vybavený plazmový monitor je kompatibilný so systémami SIMPLE, TOP a FASTEXT. SIMPLE (štandardný teletext) pozostáva z určitého počtu stránok, ktoré možno vyberať priamym zadaním zodpovedajúceho čísla stránky. TOP a FASTEXT sú moderné metódy, ktorými možno pristupovať k informáciám v teletexte.
- 5. Opakovane stláčajte tlačidlo menu pre návrat TV do normálneho režimu.

## Teletext (voliteľne)

#### Pozicia obrazu

#### $\cdot$  Full (voliteline)

#### Cinema (Kino)

#### Nastavenie jazyka teletextu

- **1.** Stlačte tlačidlo MENU a následne tlačidlo  $\blacktriangle$  /  $\blacktriangledown$  pre výber špeciálneho menu.
- 2. Stlačte tlačidlo  $\blacktriangleright$  a následne tlačidlo  $\blacktriangle$  /  $\blacktriangledown$  pre nastavenie jazyka.
- **3.** Stlačte tlačidlo  $\blacktriangleright$  a následne tlačidlo  $\blacktriangleleft$  /  $\blacktriangleright$  pre výber jazyka teletextu.
- 4. Stlačte tlačidlo  $\blacktriangle$  /  $\nabla$  pre výber požadovaného jazyka.

stránku.

Dalším zatlačením tlačidla TEXT vypnete zobrazenie teletextu.

#### POZNAMKA:

- a. Vyberte požadovaný jazyk pre teletext
- b. Ak nie je jazykové nastavenie teletextu správne, zobrazenie teletextu môže byť s chybami.

#### Zapnutie/vypnutie

#### Zatlačením tlačidla TEXT prepnete na zobrazenie teletextu.

• Na obrazovke sa objaví úvodná alebo naposledy prehliadaná stránka teletextu. V záhlaví stránky sa zobrazia dve čísla stránok, názov televíznej stanice dátum a čas. Prvé číslo je vaša voľba stránky, kým druhé číslo zastupuje práve zobrazenú

### Teletext (voliteľne)

#### SIMPLE text (volite ine)

#### Výber stránky

- 1. Číselnými tlačidlami vyberte žiadané číslo stránky (trojmiestne číslo). Ak počas zadávania čísla stránky zatlačíte nesprávne číslo, musíte dokončiť trojmiestne číslo a potom môžete zopakovať zápis čísla znovu.
- 2. Tlačidlá PR  $\triangle$  /  $\blacktriangledown$  môžete tiež použiť pre výber predchádzajúcej alebo nasledujúcej stránky.

#### Speciálne funkcie teletextu

#### |≡?| ODHALIT

- Zatlačením tohto tlačidla zobrazíte skryté informácie, ako sú riešenia kvízov alebo hádaniek.
- Dalším zatlačením tohto tlačidla sa obnoví pôvodné zobrazenie.

### ES VELKOSŤ

#### Programovanie farebného tlačidla v režime zoznamu

Ak je televízor v režime SIMPLE text, TOP text alebo FASTEXT, zatlačte tlačidlo [≣м] pre prepnutie do režimu LIST (Zoznam). Štyri čísla stránok teletextu (podľa vášho výberu) sú farebne označené, aby ich bolo možné ľahko zvoliť stlačením príslušného farebného tlačidla na komunikátore.

- Zatlačte farebné tlačidlo.
- 2. Číselnými tlačidlami vyberte stránku, ktorú chcete naprogramovať.
- 3. Zatlačte tlačidlo **OK**. Potom je vybraná stránka uložená ako vybraná stránka. Od tohto okamihu môžete žiadanú stránku zobraziť jednoduchým zatlačením farebného tlačidla.
- 4. Zostávajúce tri tlačidlá môžete naprogramovať rovnakým spôsobom.

#### TOP text (volite ine)

Sprievodca používateľa zobrazí v spodnej časti štyri políčka - čer vené, zelené, žlté a modré. Žlté pole označuje nasledujúcu skupinu a modré pole označuje nasledujúci blok.

#### Výber bloku/skupiny/stránky

Zatlačením tohto tlačidla sa zobrazí dvojnásobná veľkosť pisma.

Zatlačením tohto tlačidla sa zväčší horná polovica stránky. Dalším zatlačením tohto tlačidla sa zväčší spodná polovica stránky.

Pre návrat do normálneho zobrazenia zatlačte toto tlačidlo ešte raz.

#### **AKTUALIZOVAŤ**  $|\equiv x|$

V tomto okamihu bude na obrazovke zobrazený televízny program, zatiaľ čo teletext načíta novú teletextovú stránku. Pre zobrazenie aktualizovanej teletextovej stránky zatlačte toto tlačidlo.

#### PRIDRŽAŤ ∣≣≚|

Zastaví automatickú zmenu stránky, ktorá nastáva v prípade, že sa stránka skladá z dvoch a viac podstránok. Počet podstránok a zobrazená podstránka je obyčajne uvedená na obrazovke pod časom. Ak je zatlačené toto tlačidlo objaví sa v ľavej časti obrazovky ikona zastavenia a bude potlačené načítanie ďalších podstránok.

Pre pokračovanie v načítaní podstránok zatlačte toto tlačidlo znovu.

- 1. Modrým tlačidlom môžete prechádzať z bloku na blok.
- 2. Žltým tlačidlom môžete prejsť na nasledujúcu skupinu s automatickým preskočením do nasledujúceho bloku.
- 3. Zeleným tlačidlom môžete prejsť na nasledujúcu existujúcu stránku s automatickým preskočením do nasledujúceho bloku. Alternatívne môžete tiež použiť tlačidlo PR  $\triangle$ .
- 4. Červeným tlačidlom sa môžete vrátiť na predchádzajúci výber. Alternatívne môžete tiež použiť tlačidlo PR  $\nabla$ .

#### Priamy výber stránky

Rovnako ako v režime SIMPLE teletext, si môžete v režime TOP vybrať stránku zapísaním trojmiestneho čísla pomocou číselných tlačidiel.

#### MIX |₹∕

Zobrazí obrázky nájdené počas vyhľadávania. Pre vypnutie obrazu televízneho programu zatlačte toto tlačidlo ešte raz.

#### TIME  $\equiv$ o $\mid$

a) Ak je počas sledovania televízneho programu zatlačené toto tlačidlo objaví sa v pravom hornom rohu obrazovky čas. Pre odstránenie zobrazeného času zatlačte toto tlačidlo ešte raz.

 $\overline{\mathbf{z}}$ 

b) V režime teletextu slúži toto tlačidlo na výber podstránok. Číslo podstránky je zobrazené v spodnej časti obrazovky. Pre pridržanie alebo zmenu podstránky zatlačte zelené/modré tlačidlo, tlačidlá PR  $\blacktriangle$  /  $\blacktriangledown$  alebo číselné tlačidlá. Ďalším zatlačením ukončíte túto funkciu.

- obrazovky môžete vyberať farebnými tlačidlami na diaľkovom ovládači.
- 3. Rovnako ako v režime SIMPLE teletext, si môžete v režime FAS-TEXT vybrať stránku zapísaním trojmiestneho čísla pomocou číselných tlačidiel.
- 4. Tlačidlá PR  $\triangle$  /  $\blacktriangledown$  môžete tiež použiť pre výber predchádzajúcej alebo nasledujúcej stránky.

#### POUŽÍVATEĽSKÁ PRÍRUČKA 21

#### FASTEXT

Farebným políčkam, ktoré sa nachádzajú v spodnej časti obrazovky sú priradené teletextové stránky, ktoré si môžete vybrať zatlačením zodpovedajúceho farebného tlačidla.

#### Výber stránky

1. Zatlačením tlačidla 国 vyberte úvodnú stránku 2. Stránky, ktoré sú uvedené vo farebných poliach v spodnej časti i

### Funkcia PIP (obraz v obraze)

- 1. Zatlačením tlačidla MENU a tlačidlami  $\blacktriangle$  /  $\blacktriangledown$  vyberte ponuku PIP/DW.
- 2. Stlačte tlačidlo  $\blacktriangleright$ , a potom pomocou tlačidla  $\blacktriangle$  /  $\blacktriangledown$  zvolite režim PIP priehľadný.
- **3.** Stlačte tlačidlo  $\blacktriangleright$ ,a potom pomocou tlačidla  $\blacktriangleleft$  /  $\blacktriangleright$  nastavite režim PIP priehľadný.
- 4. Zatlačením tlačidla EXIT sa vrátite do normálneho režimu sledovania.
- 22 PLAZMOVA TV
- V režimoch pre hlavný obraz TV alebo AV a RGB [PC] pre obraz vložený, môžete použiť na úpravu vloženého obrazu funkciu Auto config (automatická konfigurácia) a Manual config (manuálna konfigurácia).
- V režimoch pre hlavný obraz TV alebo AV a HDMI [DTV] alebo Komponentový 480p, 576p, 720p, 1080i pre obraz vložený, môžete použiť na úpravu vloženého obrazu funkciu Manual config (manuálna konfigurácia).
- Funkciou obrazu v obraze (PIP) môžete na obrazovke zobraziť naraz informácie z dvoch rôznych vstupov (zdrojov signálu).
- Túto funkciu nie je možné použiť v režime TELETEXT.

#### Sledovanie obrazu v obraze

Zatlačením tlačidla PIP zobrazíte vedľajší obraz.

• Každým zatlačením tlačidla PIP sa zmení zobrazenie nasledujúcim spôsobom.

U niektorých modelov, ak bude kvalita vloženého obrazu v režime AV slabá, zvoľte v systémovom menu nastavenia PIP položku Auto, PAL, SECAM alebo NTSC.

![](_page_21_Picture_27.jpeg)

#### Nastavenie obrazovky pre funkciu PIP

Upravuje priehĺadnosť vložentho obrazu PIP (len režim PIP)

![](_page_21_Picture_17.jpeg)

#### Výber vstupného signálu pre obraz v obraze

Zatlačením tlačidla PIP INPUT vyberte vstupný režim pre vedľajší obraz.

![](_page_21_Picture_21.jpeg)

#### POP (Obraz mimo obrazu: Vyhľadanie kanálov)

Použite POP pre prechádzanie kanálmi uloženými vo všetkých pamäťových miestach jeden za druhým v režime zobrazenia 3 obrazov PIP, (zatiaľ čo hlavný zdroj obrazu zostáva na zvolenom kanáli). Obrazy všetkých naprogramovaných kanálov je možné prechádzať v režime obrazovky 3 POP.

#### Veľkosť podobrazu

Pre nastavení veľkosti obrazu v obraze zatlačte tlačidlo SIZE a potom tlačidlami  $\blacktriangleleft$  /  $\blacktriangleright$  nastavte veľkosť obrazu v obraze.

V režime zdvojeného obrazu nastavíte tlačidlom SIZE súčasne hlavný a vedľajší obraz. V režime obrazu v obraze nastavíte tlačidlom SIZE vedľajší obraz.

![](_page_21_Picture_7.jpeg)

![](_page_21_Picture_8.jpeg)

![](_page_21_Picture_9.jpeg)

#### Poznámka:

- a. Ak je veľkosť vloženého obrazu 1/2 hlavného, môže sa kvalita obrazu zhoršiť.
- b. Pohyb vloženého obrazu nemusí byť prirodzený, ak prístroj zobrazuje cez celú obrazovku so synchronizáciou zdroja hlavného obrazu a obnovovací kmitočet v režime PIP je rôzny u zdroja hlavného obrazu a u zdroja vloženého obrazu.

#### Voľba programu pre podobraz

Voľba je dostupná pri režime TV. Pre výber programu pre podobraz zatlačte tlačidlo PIP PR +/-.

#### Premiestnenie obrazu v obraze (len režim PIP)

Na diaľkovom ovládači zatlačte tlačidlo **POSITION**. Opakovaným zatlačením tlačidiel alebo  $\blacktriangleleft$  /  $\blacktriangleright$  nastavte žiadanú pozíciu obrazu. Pozícia vedľajšieho obrazu sa mení hore/dolu alebo dol'ava/doprava.

### XSTUDIO

V režime XSTUDIO, môžete uložiť súbory JPEG a MP3 na pamäťovú kartu.

Poznámky pre používanie a manipuláciu s pamäťovou kartou

S kartou zaobchádzajte opatrne. Karty sa dotýkajte len rukami. Na manipuláciu s kartou nepoužívajte pomocné nástroje. Môže dôjsť k poškodeniu karty.

#### Pamäťová karta

K televízoru je možné pripojiť externé audio/video zariadenie. Napríklad digitálne video kamery, MP3 prehrávače, prenosné počítače alebo vreckové počítače, môžu s televízorom komunikovať.

Upozornenie pre používanie pamäťovej karty

- Pred zasunutím karty do slotu sa presvedčte, že ju zasúvate správnym smerom. Používajte len špecifikovaný a kompatibilný typ kariet.

(Presvedčte sa, že kartu zasúvate do správneho slotu.)

Do slotu pre pamäťové karty sa nesnažte zasúvať cudzie kovové predmety.

- Kartu neohýbajte a chráňte ju pred pádom alebo pred silnými otrasmi.
- Po vybratí karty zo slotu, vložte kartu do ochranného puzdra. Chráňte kartu pred výbojmi elektrostatickej elektriny.
- Uložené dáta na karte môžu byť poškodené alebo úplne zmazané, ak je karta poškodená alebo v dôsledku silného elektrostatického výboja.
- Televízor nevypínajte, ak prebieha zapisovanie dát na kartu alebo počas predávania dát medzi kartou a televizorom.
- Počas procesu predávania dát medzi televízorom a kartou, nevysúvajte kartu zo slotu. Môže dôjsť k poškodeniu karty alebo k poškodeniu dát na karte.
- Do slotu zasuňte len jednu kartu.
- Statická elektrina alebo silné elektrické výboje môžu spôsobiť zmazanie uložených dát na karte. Preto kartu chráňte pred silnými elektrickými výbojmi.
- Výrobca nie je v žiadnom prípade zodpovedný za akékoľvek problémy, škody alebo následky škôd, spô sobené nesprávnym používaním televízora alebo nesprávnym nastavením televízora, okrem porúch, nedostatkov a poškodenia televízora, spôsobených chybným materiálom alebo zlým dielenským spracovanim.
- Používajte len značkové pamäťové karty, viditeľne označené znakom výrobcu a sériovým číslor

- Výrobca nie je zodpovedný za škody alebo stratu dát, pri použití iných pamäťových kariet. Odporúčar dáta na pamäťovej karte zálohovať na počítači alebo uložiť na iné zapisovacie médium.

- Pri vysúvaní karty zo slotu, dodržujte nasledujúce postupy.
- Presvedčte sa, že karta vyhovuje predpísaným požiadavkár

#### Poznámky pre používanie a manipuláciu s pamäťovou kartou

Dostupné pamäťové karty

24 PLAZMOVA TV

![](_page_23_Picture_3.jpeg)

![](_page_23_Picture_633.jpeg)

xrehrávania je rôzna ha type karty. ooru na karte ahovať maximálne Ak je názov pžený z viac než 8 názov automatený na šesť pís-

Slot 2

#### Typy pamäťových kariet

- Používajte len karty, ktoré je možné s daným slotom použ
- S dvoma slotmi môžete použiť 8 typov pamäťových kariet.
- Systém NTFS nie je podporovaný.

![](_page_23_Figure_10.jpeg)

#### Kompatibilné typy súborov pre režim X5TUDID.

#### Dekódovanie súborov JPEG/ Špecifikácia prezeraných grafických súborov/obrázkov

![](_page_24_Picture_23.jpeg)

Memory 1 Eject  $\odot$ Memory 2 Eject Cancel

3. Opatrne vyberte pamäťovú kartu.

#### Poznámka:

- Ak po ukončení funkcie eject (vysunúť pamäťovú kartu), nevyberiete kartu zo slotu, systém zapne šetrič obrazovky.
- •Tlačidlo **M/C EJECT** (Vysunúť pamäťovú kartu) nebude pracovať, ak vložíte najskôr kartu s hudobnými alebo grafickými súbormi.
- Tlačidlo **M/C EJECT** (Vysunúť pamäťovú kartu) je možné použiť, ak používate fotografické alebo hudobné médium.

Upozornenie: Pred vybratím karty, najskôr stlačte tlačidlo M/C EJECT (Vysunúť pamäťovú kartu) na diaľkovom ovládači. Ak tak neurobíte, môže dôjsť k poškodeniu karty.

\* OSD menu (On Screen Display) obsiahnuté v tomto návode na obsluhu, sa môžu líšiť od menu zobrazovaných na vašom televízore. Menu v návode na obsluhu sú len pre ilustratívne účely.

Voľba médií Photo alebo Music

- Po vložení pamäťovej karty alebo po stlačení tlačidla

**Po verbo po stuarty karty po stuarty alebo po studie entitle subjavi nasledujúce menu.** 

#### Please select where to move

![](_page_24_Picture_979.jpeg)

1. Stlačením tlačidiel  $\blacktriangle$  /  $\blacktriangledown$  /  $\blacktriangleright$  zvoľte photo alebo music pre slot 1 alebo 2.

- 2. Po zvolení požadovanej položky, stlačte tlačidlo OK pre potvrdenie voľby.
- 3. Stlačením tlačidla **Extra opustite režim X5Tuolo**.

#### Poznámka:

- Menu OSD príslušného slotu, nie je počas vysúvania karty aktívne.
- Ak sa vyskytne na pamäťovej karte chyba, nie je možné zvoliť režim  $\sqrt{\text{STU}}$ oi.

#### POUŽÍVATEĽSKÁ PRÍRUČKA 25

![](_page_24_Picture_980.jpeg)

Ak počas dekódovacieho procesu systém objaví chybu v súbore, na obrazovke sa zobrazí odkaz "Corrupted file" (Chybný súbor).

Postup pri zasúvaní a vysúvaní pamäťovej karty zo slotu

#### $\triangle$  Zasunutie karty

- 1. Uchopte jemne kartu a pomalým pohybom ju zasuňte do slotu 1 alebo 2.
- 2. Stlačením tlačidla **zvoľte režim Xstudio.**

Opätovným stlačením tlačidla **Ferník Tradin Xstudio** opustite.

#### $\blacklozenge$  Vysunutie karty

- 1. Na diaľkovom ovládači stlačte tlačidlo M/C EJECT (Vysunúť pamäťovú kartu).
- 2. Stlačením tlačidla ▲ / V, zvoľte ktorú kartu si prajete vysunúť. Karta 1 alebo karta 2. Ak zvolíte položku Cancel (Zrušiť), systém zobrazí menu OSD.

#### Možnosti prezerania suborov JPEG

- Po zvolení položky Photo, vo vstupnom menu, systém zobrazí snímky zaznamenané na príslušnom médiu
- \* OSD menu (On Screen Display) obsiahnuté v tomto návode na obsluhu, sa môžu líšiť od menu zobrazovaných na vašom televízore. Menu v návode na obsluhu sú len pre ilustratívne účely.

Popis zobrazených položiek

Označený súbor Market H ... Property 2223 **IPHoto List** Memory<sub>7</sub> Typ karty **Bi Card** 12040725010 **BSETRISP COLORED AND BUILDING** Zostávajúca kapacita pamäte / celková kapacita pamate on the country of the services of the service of the country of the country of **BERKEY Bark All** Lavé menu-**Urmark AU Lange Media** O Todo Show C Harakington, O Lefa-**ARTISTER Manager Street Advanced** 

#### Okamžitá stránka/celkový počet stránok

#### Navigačné tlačidlá

Výber fotografií/grafických súborov a zobrazené podmenu možností

26 PLAZMOVA TV

- Zvoľte požadovanú fotografiu.

- 
- 3. Stlačením tlačidiel  $\blacktriangle$  /  $\blacktriangledown$  /  $\blacktriangleright$  zvoľte photo alebo music pre slot 1 alebo 2.
- 4. Po zvolení požadovanej položky, stlačte tlačidlo OK pre potvrdenie voľby. Poznámka: Na obrazovke je možné zobraziť maximálne 15 fotografií/grafických súborov.
- 5. Stlačením tlačidiel  $\blacktriangle$  /  $\blacktriangledown$  /  $\blacktriangle$  /  $\blacktriangleright$  zvoľte požadovaný súbor JPEG a stlačte tlačidlo OK.
- 6. Stlačením tlačidiel  $\blacktriangle$  /  $\blacktriangledown$  zvoľte požadované zobrazenie súboru a stlačte tlačidlo OK. Zvolená fotografia sa zobrazí na celej obrazovke.

![](_page_25_Picture_11.jpeg)

1. Vložte pamäťovú kartu do slotu 1 alebo 2 na bočnej strane televízora.

2. Stlačte tlačidlo **in the status** 

#### Označenie/zrušenie označenia JPEG súboru.

- Označenie súboru môžete zrušiť. Na prezeranie súborov môžete použiť automatické funkcie prezerania slide show (Automatická prezentácia).
- Označený súbor je zobrazený oranžovo

Po označení súboru a po stlačení tlačidla OK, je označený súbor zobrazený zeleno.

![](_page_26_Picture_5.jpeg)

- ◆ Označenie/zrušenie označenia, pre všetky súbory zároveň
	- 1. V režime photo media, opakovane stlačte tlačidlo < pre vstup do ponuky menu na ľavej strane.

2. Stlačením tlačidla ▲ / ▼ označte položku Mark All (Označiť všetko) alebo Unmark All (Zrušiť označenie všetkých)

- Ak zvolíte položku Mark All (Označiť všetko), všetky položky budú označené.
- Ak označíte položku Unmark All (Zrušiť označenie všetkých), označenie všetkých položiek bude zrušené.
- 3. Stlačením tlačidla OK a potom  $\blacktriangleright$  sa vrátite na zobrazenie photo list.
- ◆ Označenie/zrušenie označenia jednotlivých súborov.

Opakovaným stlačením tlačidla MARK (Označiť), môžete označiť a opäť zrušiť označenie požadovaného súboru/fotografie.

#### Použitie funkcie Jump Media (Prepínanie medzi jednotlivými médiami)

Ak si prajete prepnúť na iné médium počas režimu photo media, stlačte tlačidlo jump media.

![](_page_26_Picture_16.jpeg)

1. V režime photo media, opakovane stlačte tlačidlo < pre vstup do ponuky menu na ľavej strane.

- 2. Stlačením tlačidiel ▲ / ▼, označte položku Jump media (Prepínanie medzi jednotlivými médiami) a stlačte tlačidlo OK.
- 3. Stlačením tlačidiel  $\blacktriangle$  /  $\blacktriangledown$  /  $\blacktriangle$  /  $\blacktriangleright$ , zvoľte požadované médium a stlačte tlačidlo OK. Na obrazovke sa zobrazí ponuka dostupných médií.

![](_page_26_Picture_590.jpeg)

#### Možnosti prezerania suborov JPEG

#### Úprava obrázkov, grafických súborov a fotografií

- Označený grafický súbor môžete zobraziť na celej ploche obrazovky a vykonávať rôzne nastavenia a úpravy obrázka

28 PLAZMOVA TV

![](_page_27_Picture_576.jpeg)

![](_page_27_Picture_4.jpeg)

- 1. Stlačením tlačidiel  $\blacktriangle$  /  $\blacktriangledown$  /  $\blacktriangleright$  zvoľte požadovaný súbor JPEG a stlačte tlačidlo OK.
- 2. Stlačením tlačidiel ▲ / V zvoľte požadované zobrazenie súboru a stlačte tlačidlo OK. Zvolená fotografia/grafický súbor, sa zobrazí na celej ploche obrazovky.
- 3. Vykonajte požadované úpravy súboru JPEG.

![](_page_27_Picture_8.jpeg)

#### Automatická prezentácia fotografií/obrázkov

![](_page_28_Picture_725.jpeg)

SLOV,

**Zobrazit** menu/zrušiť zobrazovanie menu následok zobrazenie alebo zrušenie zobrazenia menu • Zobrazené OSD menu sa automaticky po chvíľke stratí.

POUŽÍVATEĽSKÁ PRÍRUČKA 29

![](_page_28_Figure_5.jpeg)

označený súbor) sa zobrazí na obrazovke).

- 3. Čas zobrazenia fotografií a efekt prechodu medzi automatickým prepínaním medzi fotografiami je možné nastaviť. Stlačením tlačidiel  $\blacktriangle$  /  $\blacktriangledown$  /  $\blacktriangle$  /  $\blacktriangleright$ , zvoľte požadovaný čas zobrazenia fotografie a prechodový efekt medzi jednotlivými fotografiami.
- 4. Stlačením tlačidiel  $\blacktriangle$  /  $\blacktriangledown$  /  $\blacktriangle$  /  $\blacktriangleright$ , zvoľte požadovanú položku a stlačte tlačidlo OK. Systém spustí automatickú prezentáciu obrázkov.

#### Poznámka:

• Stlačením tlačidla  $\begin{bmatrix} \begin{matrix} \begin{matrix} \end{matrix} \\ \end{bmatrix} \end{bmatrix}$ , môžete ovládať funkcie Slide Show

(Automatická prezentácia) a Show Marked (Zobraziť označený

súbor) ako je vidieť na obrázku.

· Ak označíte požadovaný súbor, automatická prezentácia zobrazí len označený súbor.

![](_page_28_Picture_2.jpeg)

- 1. Stlačením tlačidiel  $\blacktriangle$  /  $\blacktriangledown$  /  $\blacktriangle$  /  $\blacktriangleright$  zvoľte požadovaný súbor JPEG a stlačte tlačidlo OK.
- 2. Stlačením tlačidiel ▲ / ▼ zvoľte požadovaný súbor JPEG a stlačte tlačidlo OK. (Ak ste označili obrázok/fotografiu tlačidlom MARK (Označiť), položka Show Marked (Zobraziť

#### Ovládanie

#### Možnosti prezerania suborov JPEG

Vymazanie súboru JPEG a zrušenie vymazania

30 PLAZMOVA TV

![](_page_29_Picture_3.jpeg)

- 1. Stlačením tlačidiel  $\blacktriangle$  /  $\blacktriangledown$  /  $\blacktriangle$  /  $\blacktriangleright$ , zvoľte požadovaný súbor JPEG a stlačte tlačidlo OK.
- 2. Stlačením tlačidiel  $\blacktriangle$  /  $\nabla$ , označte položku Delete (Vymazať) a stlačte OK. Na obrazovke sa zobrazí odkaz "Do you want to delete the file?" ("Naozaj si prajete súbor vymazať?"). Tlačidlami </a>, zvoľte položku YES alebo NO (Áno alebo nie). Označený súbor je vymazaný a všetky súbory sú posunuté o jednu pozíciu smerom nahor.

\* Ak označíte viac súborov a stlačíte tlačidlo Delete (Vymazať), všetky označené súbory budú vymazane Ak je ale pamäťová karta MS, SMC alebo SD, chránená proti vymazaniu a prepisu dát, systém zobrazí odkaz "Protection Mode Please push the OK button (Ochrana proti prepisu, prosím stlačte tlačidlo OK). Po stlačení tlačidla OK, sa na obrazovke zobrazí zoznam fotografií. Ak si prajete súbor vymazať, odstráňte ochranu proti prepisu.

3. Stlačením tlačidiel  $\blacktriangle$  /  $\blacktriangledown$ , sa vrátite na zoznam fotografií. Označte tlačidlo Cancel (Zrušiť) a stlačte OK.

Informácie o súbore

السوا

 $\mathcal{L}_{\rm{max}}$  and  $\mathcal{L}_{\rm{max}}$ 

- Po stlačení tohto tlačidla, sa na obrazovke zobrazí informácia o označenom súbore JPEG.

![](_page_29_Picture_10.jpeg)

- 1. V režime photo media, označte požadovaný súbor JPEG.
- 2. Stlačte tlačidlo **INFO**. Na obrazovke sa zobrazí informácia o súbore JPEG. Ak nie sú dostupné žiadne informácie o súbore, nie je možné túto funkciu použiť.
- 3. Stlačením tlačidiel OK, EXIT alebo INFO, sa vrátite na zoznam fotografií.

#### Šetrič obrazovky

- Ak počas zobrazenia zoznamu fotografií, nestlačíte žiadne tlačidlo počas 30 sekúnd, systém automaticky spustí šetrič obrazovky.

![](_page_29_Figure_16.jpeg)

• Stlačením tlačidiel ▲ / V / ◀ / ▶, EXIT, ▶(play), II, ■, i◀◀, ▶▶I, INFO, PR ▲ / V, MARK , zrušíte funkciu Screen Saver.

#### Prehrávanie súborov MP3

- Zakúpené súbory MP3, môžu obsahovať systém ochrany autorských práv. Niektoré chránené súbory, nie je možné prehrávať na vašom televízore.

Popis zobrazených položiek

Prehraný čas skladby / Celkový čas

 $\blacktriangleright$  : Prehrať

Číslo prehrávanej skladby / Celkový

- 1. Vložte pamäťovú kartu do slotu 1 alebo 2 na bočnej strane televízora.
- 2. Stlaate tlaaidlo .
- 3. Stlačením tlačidiel  $\blacktriangle$  /  $\blacktriangledown$  /  $\blacktriangle$  /  $\blacktriangleright$ , zvoľte hudobné médium pre slot 1 alebo 2.
- 4. Po zvolení požadovanej položky, stlačte tlačidlo OK pre potvrdenie voľby. Poznámka: Systém umožňuje prehrať 8 zobrazených súborov MP3.

5. Stlačením tlačidiel  $\blacktriangle$  /  $\blacktriangledown$ , zvoľte požadovaný súbor MP3 a stlačte tlačidlo OK.

6. Stlačením tlačidiel ▲ / ♥, zvoľte položku Play (Prehrať) alebo Play Marked (Prehrať označený súbor) a stlačte OK. (Ak ste označili súbor tlačidlom MARK (Označiť), položka Play Marked (Prehrať označený súbor) sa zobrazí na obrazovke).

![](_page_30_Figure_7.jpeg)

#### Výber a prehrávanie MP3 súborov

- Súbor MP3 nie je možné vymazať počas prehrávania
- Ak stlačíte ľubovoľné tlačidlo na diaľkovom ovládači počas prehrávania, s výnimkou tlačidiel (J, G, G, ie prehrávanie zas-
- tavené.
- Stlačením tlačidiel PR ▲ / ▼, sa zobrazený zoznam ôsmich súborov, posunie na nasledujúce dostupné súbory

![](_page_30_Picture_13.jpeg)

#### Poznamka:

- Tiež stlačením tlačidla  $\Box$ , môžete spustiť prehrávanie.
- Na obrazovke sa zobrazí symbol, práve prehrávaného súboru MP3 | | | | |
- Stlačením tlačidiel  $\blacktriangleright$ I, môžete preskočiť na prehrávanie nasledujúceho súboru.
- Stlačením tlačidla I<<, sa spustí prehrávanie súboru MP3 opäť od začiatku. (Ak stlačíte tlačidlo 1<< počas 1 až 2 sekúnd od začiatku prehrávania súboru, systém preskočí na začiatok predchádzajúcej skladby).

#### Prehravanie suborov MP3

\* OSD menu (On Screen Display) obsiahnuté v tomto návode na obsluhu, sa môžu líšiť od menu zobrazovaných na vašom televízore. Menu v návode na obsluhu sú len pre ilustratívne účely.

32 PLAZMOVA TV

#### Stop/pauza

#### ◆ zastavenie prehrávania

Stlačením tlačidla  $\blacksquare$  na diaľkovom ovládači, zastavíte prehrávanie súboru.

Tiež stlačením tlačidiel OK, PR ( $\blacktriangle$  /  $\blacktriangledown$ ) na televízore, zastavíte prehrávanie.

#### Poznámka:

• Po zastavení prehrávania a opätovnom spustení prehrávania súboru, sa na obrazovke zobrazí označený súbor MP3.

• Tlačidlá na televízore VOL (< /> / E) a PR (▲ / ▼), slúžia na navigáciu medzi položkami menu, počas zastavenia prehrávania.

#### ◆ Pauza/prerušenie prehrávania

1. Stlačením tlačidla II prerušíte prehrávanie.

2. Stlačením tlačidla II alebo **stanali spustite prehrávanie od miesta zastavenia**.

#### Označenie/zrušenie označenia MP3 súboru

- Použitím funkcie mark/unmark (Označiť) / (Zrušiť označenie), môžete prehrať len označený súbo
- Počas zastavenia prehrávania, môžete použiť menu na ľavej strane.

![](_page_31_Picture_16.jpeg)

#### ◆ Označenie/zrušenie označenia, pre všetky súbory zároveň

1. V režime music media, stlačte tlačidlo  $\blacktriangleleft$ .

- 2. Stlačením tlačidla ▲ / ▼ označte položku Mark All (Označiť všetko) alebo Unmark All (Zrušiť označenie všetkých)
	- Ak zvolíte položku Mark All (Označiť všetko), všetky položky budú označené.
	- Ak označíte položku Unmark All (Zrušiť označenie všetkých), označenie všetkých položiek bude zrušené.
- 3. Stlačením tlačidla  $OK$  a  $\blacktriangleright$  sa vrátite na zobrazenie zoznamu hudobných súborov.

#### ◆ Označenie/zrušenie označenia jednotlivých súborov.

Opakovaným stlačením tlačidla MARK (Označiť), môžete označiť a opäť zrušiť označenie požadovaných súborov.

#### Použitie funkcie Jump Media (Prepínanie medzi jednotlivými médiami)

Ak si prajete prepnúť na iné médium, stlačte tlačidlo jump media.

![](_page_32_Picture_19.jpeg)

#### • Stlačením tlačidiel ▲ / ▼ / ◀ / ▶, EXIT, ▶(play), II, ■, I◀◀, ▶▶I, INFO, PR ▲ / ▼, MARK , zrušíte funkciu Screen Saver.

POUŽÍVATEĽSKÁ PRÍRUČKA 33

![](_page_32_Picture_3.jpeg)

![](_page_32_Picture_4.jpeg)

- 1. V režime music media, stlačte tlačidlo  $\blacktriangleleft$ .
- 2. Stlačením tlačidiel ▲ / ▼, označte položku Jump media (Prepínanie medzi jednotlivými médiami) a stlačte tlačidlo OK.
- 3. Stlačením tlačidiel  $\blacktriangle$  /  $\blacktriangledown$  /  $\blacktriangleright$ , zvoľte požadované médium a stlačte tlačidlo OK. Na obrazovke sa zobrazí ponuka dostupných médií.

#### Šetrič obrazovky

Ak nestlačíte počas 30 sekúnd žiadne tlačidlo, systém automaticky aktivuje šetrič obrazovky.

#### ◆ Počas prehrávania súborov MP3

 $=$   $\Box$ \* Čo je vlastne funkcia Screen **Contract Contract**  $\mathcal{L}^{\text{max}}_{\text{max}}$  , and  $\mathcal{L}^{\text{max}}_{\text{max}}$ Saver (Šetrič obrazovky)? Šetrič obrazovky zabraňuje vypaľovaniu pixelov, ku ktorému môže dôjsť počas dlhodobeho zobrazenia nepohyblivých obrázkov/fotografií.

![](_page_32_Picture_12.jpeg)

• Stlačením tlačidiel  $\Box$ ,  $\Box$ ,  $\Box$  vypnite šetrič obrazovky a prehrávanie súborov MP3 je obnovené.

- $\Box$ ,  $\boxdot$  : Stlačením týchto tlačidiel sa vrátite na začiatočnú časť skladby.
- (m) : Nasledujúci súbor/skladba MP3.

• Stlačením akéhokoľvek iného tlačidla, vypnite šetrič obrazovky a prehrávanie súborov MP3 je zastavené.

◆ Počas zastavenia prehrávania súborov MP3

#### Ovládanie

Prehrávanie súborov MP3

Vymazanie súboru JPEG a zrušenie vymazania

- Počas prehrávania nie je možné súbory vymazáva

34 PLAZMOVA TV

![](_page_33_Picture_13.jpeg)

- 1. V režime music media, označte požadovaný súbor MP3.
- 2. Stlačte tlačidlo **INFO**. Na obrazovke sa zobrazí informácia o súbore MP3. Ak nie sú dostupné žiadne informácie o súbore, nie je možné túto funkciu použiť.
- 3. Stlačením tlačidiel OK, EXIT alebo INFO, sa vrátite na predchádzajúce menu.

![](_page_33_Figure_4.jpeg)

- 1. Stlačením tlačidiel  $\blacktriangle$  /  $\blacktriangledown$ , zvoľte požadovaný súbor MP3 a stlačte tlačidlo OK.
- 2. Stlačením tlačidiel ▲ / ▼, označte položku Delete (Vymazať) a stlačte OK. Na obrazovke sa zobrazí odkaz "Do you want to delete the file?" ("Naozaj si prajete súbor vymazať?"). Tlačidlami < />, zvoľte položku YES alebo NO (Áno alebo nie). Označený súbor je vymazaný a všetky súbory sú posunuté o jednu pozíciu smerom nahor.

![](_page_33_Picture_610.jpeg)

\* Ak označíte viac súborov a stlačíte tlačidlo Delete (Vymazať), všetky označené súbory budú vymazane Ak je ale pamäťová karta MS, SMC alebo SD, chránená proti vymazaniu a prepisu dát, systém zobrazí odkaz "Protection Mode Please push the OK button (Ochrana proti prepisu, prosím stlačte tlačidlo OK). Po stlačení tlačidla

OK, sa na obrazovke zobrazí zoznam fotografií. Ak si prajete súbor vymazať, odstráňte ochranu proti prepisu.

3. Stlačením tlačidiel ▲ / V, sa vrátite na zoznam hudobných súborov. Označte tlačidlo Cancel (Zrušiť) a stlačte OK.

#### Informácie o súbore

Po stlačení tohto tlačidla, sa na obrazovke zobrazí informácia o označenom súbore MP3.

### Programovanie diaľkového ovládača

Diaľkový ovládač je určený pre viac značiek výrobcov alebo je univerzálny. Možno ho naprogramovať tak, aby sa s ním dalo obsluhovať viac diaľkovo ovládateľných prístrojov iných výrobcov. Vezmite na vedomie, že ovládač nemusí obsiahnuť všetky modely iných výrobcov.

Programovanie kódu pre režim diaľkového ovládania

1. Zistiť, či váš diaľkový ovládač môže ovládať zariadenie bez toho, aby ste ho naprogramovali môžete nasledovne. Zapnite zariadenie, ako je napríklad VCR a stlačte príslušné tlačidlo na diaľkovom ovládači.

Potom stlačte tlačidlo POWER. Ak sa zariadenie zapne, potom odpovedá správne a diaľkový ovládač nie je potrebné programovať. Ak nie, je nutné diaľkový ovládač pre obsluhu daného zariadenia naprogramovať. Postup programovania je vysvetlený nižšie.

2. Stlačte súčasne tlačidlá MENU a MUTE a podržte ich stlačené 2 sekundy, tlačidlo momentálne zvoleného zariadenia bude podsvietené.

SLOVAK

POUŽÍVATEĽSKÁ PRÍRUČKA 35

Ak počas 20 sekúnd nestlačíte žiadne tlačidlo, podsvietenie tlačidla režimu zhasne. V takom prípade zopakujte postup od kroku 2.

- 3. Pomocou tlačidiel s číslami zadajte na ovládači číselný kód podľa tabuľky na nasledujúcich stranách. Ak stlačíte tlačidlo, svetlo raz blikne. Ak sa zariadenie vypne, programovanie bolo úspešne dokončené.
- 4. Stlačením tlačidla MENU kód uložíte. Po dvojitom bliknutí je tento kód uložený.
- 5. Vykonajte test funkcií diaľkového ovládania, aby ste videli, či zariadenie reaguje správne. Ak nie, opakujte postup od kroku 2.

Rôzne

### Programovacie kódy

36 PLAZMOVA TV

#### VCRs VCR

### CATV

![](_page_35_Picture_1693.jpeg)

![](_page_35_Picture_1694.jpeg)

![](_page_35_Picture_1695.jpeg)

![](_page_35_Picture_1696.jpeg)

# SLOVAK

#### Audio

DVD

![](_page_36_Picture_1498.jpeg)

#### HDSTB

![](_page_36_Picture_1499.jpeg)

![](_page_36_Picture_1500.jpeg)

### Riešenie problémov

Žiadny obraz ani zvuk.

- Skontrolujte, či je monitor zapnutý.
- Je pripojený sieťový kábel do elektrickej siete?
- Po ukončení do sieťovej zásuvky, kde je pripojený monitor pripojte iné zariadenie.

38 PLAZMOVA TV

![](_page_37_Picture_24.jpeg)

Z monitora je počuť zvláštny zvuk

• Zmena okolitej vlhkosti alebo teploty môže viesť k zvláštnemu zvukovému rušeniu počas zapnutia alebo vypnutia monitora a neznamená žiadnu poruchu monitora.

- V ponuke PICTURE (Obraz) vyberte položku **Colour (Farby)** a zatlačte tlačidlo •. Ďalšie podrobnosti nájdete na strane 17.
- Medzi monitorom a videorekordérom ponechajte dostatočnú vzdialenosť.
- Aktivujte ľubovoľnú funkciu, ktorá obnoví jas obrazu. V prípade, že na obrazovke bude na čas 5 minút statický obraz, obrazovka sa vypne.

Diaľkový ovládač nefunguje

- ? Skontrolujte, či neprekáža v ceste infračervených lúčov medzi diaľkovým ovlá dačom a plazmovým monitorom nejaká prekážka.
- Skontrolujte, či sú batérie správne vložené s ohľadom na polaritu (+/-). Ďalšie podrobnosti najdete na strane 5.
- ? Nainštalujte nové batérie. Ďalšie podrobnosti nájdete na strane 5.
- Zatlačte tlačidlo **VOLUME** (A).
- Zvuk je stíšený? Zatlačte tlačidlo MUTE.
- V položke menu SOUND (ZVUK) skontrolujte, či s ú reproduktory TV zapnuté (poloha "on").

? Skontrolujte, či nedochádza k miestnemu rušeniu od elektrického spotrebiča alebo výkonného nástroje.

Na jednom výstupe reproduktorovej sústavy nie je

• V ponuke SOUND (Zvuk) nastavte položku Balance (Vyváženie). Ďalšie podrobnosti nájdete na strane 17.

Obraz je v poriadku, nie je zvuk

Po zapnuti monitora sa obraz objavi pomaly

· Jedná sa o normálny jav - po zapnutí monitora je obraz potlačený V prípade, že sa obraz neobjaví do piatich minút, kontaktujte opravovňu.

Žiadne alebo nekvalitné farby alebo zlý obraz

Horizontalne/vertikalne pruhy alebo chvejúci sa obraz

Rôzne

### Technické údaje

· Vzhľadom na neustále pokračujúci vývoj si vyhradzujeme právo na zmenu technických údajov bez predchádzajúceho

![](_page_38_Picture_2.jpeg)

![](_page_38_Picture_437.jpeg)

![](_page_38_Picture_438.jpeg)

upozornenia.

![](_page_39_Picture_1.jpeg)